## **ΑΝΩΤΑΤΟ ΤΕΧΝΟΛΟΓΙΚΟ ΕΚΠΑΙΔΕΥΤΙΚΟ ΙΔΡΥΜΑ ΚΡΗΤΗΣ ΤΜΗΜΑ ΜΟΥΣΙΚΗΣ ΤΕΧΝΟΛΟΓΙΑΣ ΚΑΙ ΑΚΟΥΣΤΙΚΗΣ**

## **ΠΤΥΧΙΑΚΗ ΕΡΓΑΣΙΑ**

**«Σχεδιασμός εικονικής διαδραστικής εφαρμογής για μουσική χρήση βασισμένης στο σύστημα σταλακτιτών της αίθουσας Pashley του σπηλαίου Μελιδονίου στην Κρήτη.»**

**Αθανάσιος Κλεισιάρης**

**Επιβλέπουσα καθηγήτρια: Κατερίνα Τζεδάκη**

**Ρέθυμνο 2013**

## **Περίληψη**

Η εργασία αυτή παρουσιάσει 2 εφαρμογές σχεδιασμού εικονικού μουσικού οργάνου, βασισμένες στους ήχους των σταλακτιτών της αίθουσας Pashley, του σπηλαίου Μελιδονίου στην Κρήτη.

Μετά από επισκέψεις στο σπήλαιο του Μελιδονίου Ρεθύμνου και ειδικά στην αίθουσα Pashley, παρατηρήθηκε ένας μεγάλος αριθμός από διαφόρων μεγεθών σταλακτίτες και διαπιστώθηκε ότι κατά την κρούση τους πολλοί απ' αυτούς παράγουν εντυπωσιακούς ήχους. Συγκεκριμένα στην αίθουσα αυτή υπάρχουν σε διάφορα σημεία συστάδες τέτοιων σταλακτιτών. Γεννήθηκε έτσι η ιδέα ότι οι συστάδες αυτές των σταλακτιτών θα μπορούσαν να χρησιμοποιηθούν σαν μουσικό όργανο. Εξαιτίας, όμως, της περιορισμένης δυνατότητας προσέγγισης πολλών σταλακτιτών, αποφασίστηκε η συστηματική ηχογράφηση και φωτογράφηση αρκετών από αυτούς ώστε να σχεδιαστεί και να κατασκευαστεί με το υλικό αυτό εφαρμογή με στόχο την μουσική χρήση των ήχων των σταλακτιτών εκτός σπηλαίου. Πραγματοποιήθηκαν έτσι δύο επισκέψεις στην αίθουσα Pashley για τη ηχογράφηση και φωτογράφηση των σταλακτιτών, και με βάση το υλικό αυτό, κατασκευάστηκαν με τη χρήση του μουσικού προγραμματιστικού περιβάλλοντος της MAX/MSP δύο εφαρμογές διαχείρισης του. Διάμεσο ελέγχου της πρώτης εφαρμογής *e-lithophone I,* αποτέλεσε το αλφανουμερικό πληκτρολόγιο και το ποντίκι ενός υπολογιστή, ενώ για την δεύτερη εφαρμογή *e-lithophone II,* κατασκευάστηκε ιδιοκατασκευή αποτελούμενη από έξι αισθητήρες πίεσης και αυτήν αποτέλεσε το διάμεσο ελέγχου.

## **Abstract**

This dissertation accompanies the software application *e-lithophone* implemented in Max/MSP environment.

The virtual musical instrument *e-lithophone* allows its user to experiment with the sounds produced by tapping and beating the stalactites within Pashley Room in Melidoni cave in Crete.

**Keywords:** interactive virtual musical instrument, electronic musical instruments, Max/MSP, stalactite sounds, Melidoni cave

**Λέξεις Κλειδιά:** Διαδραστικά μουσικά συστήματα, ηλεκτρονικά μουσικά όργανα, περιβάλλον μουσικού προγραμματισμού Max/MSP, ήχων κρούσης σταλακτιτών, σπήλαιο Μελιδονίου

## **Ευχαριστίες**

Ευχαριστώ θερμά την καθηγήτριά μου και επιβλέπουσα της πτυχιακής μου εργασίας, Κατερίνα Τζεδάκη για όλα όσα έχει κάνει ώστε να καταφέρω να φέρω εις πέρας την εργασία αυτή.

Επίσης, ευχαριστώ τον Σπύρο Κουζούπη για τις υποδείξεις στη μεθοδολογία που ακολουθήσαμε και για την συμβολή του στην λήψη του ηχητικού και οπτικού υλικού στο σπήλαιο. Την Στέλλα Πασχαλίδου, Στέφανο Συμεού, Σπύρο Μπρέζα για την πολύτιμη βοήθειά τους στο σπήλαιο και την υπομονή τους. Την Ειρήνη Γαβριλάκη για την εμπιστοσύνη που μας έδειξε, ώστε να μας δώσει την άδεια να επισκεφτούμε τους μη επισκέψιμους χώρους του σπηλαίου.

Ιδιαίτερα ευχαριστώ τον Νικόλα Κωνσταντακόπουλο, την Έλενα Χατζηπαναγιώτη, Παύλο Κουγιουμτζίδη για την προσφορά τους και την υποστήριξη τους.

Τέλος ευχαριστώ όλους όσων τα λόγια και οι πράξεις τους με βοήθησαν με τον τρόπο τους στην εργασία αυτή.

# **Πίνακας περιεχομένων**

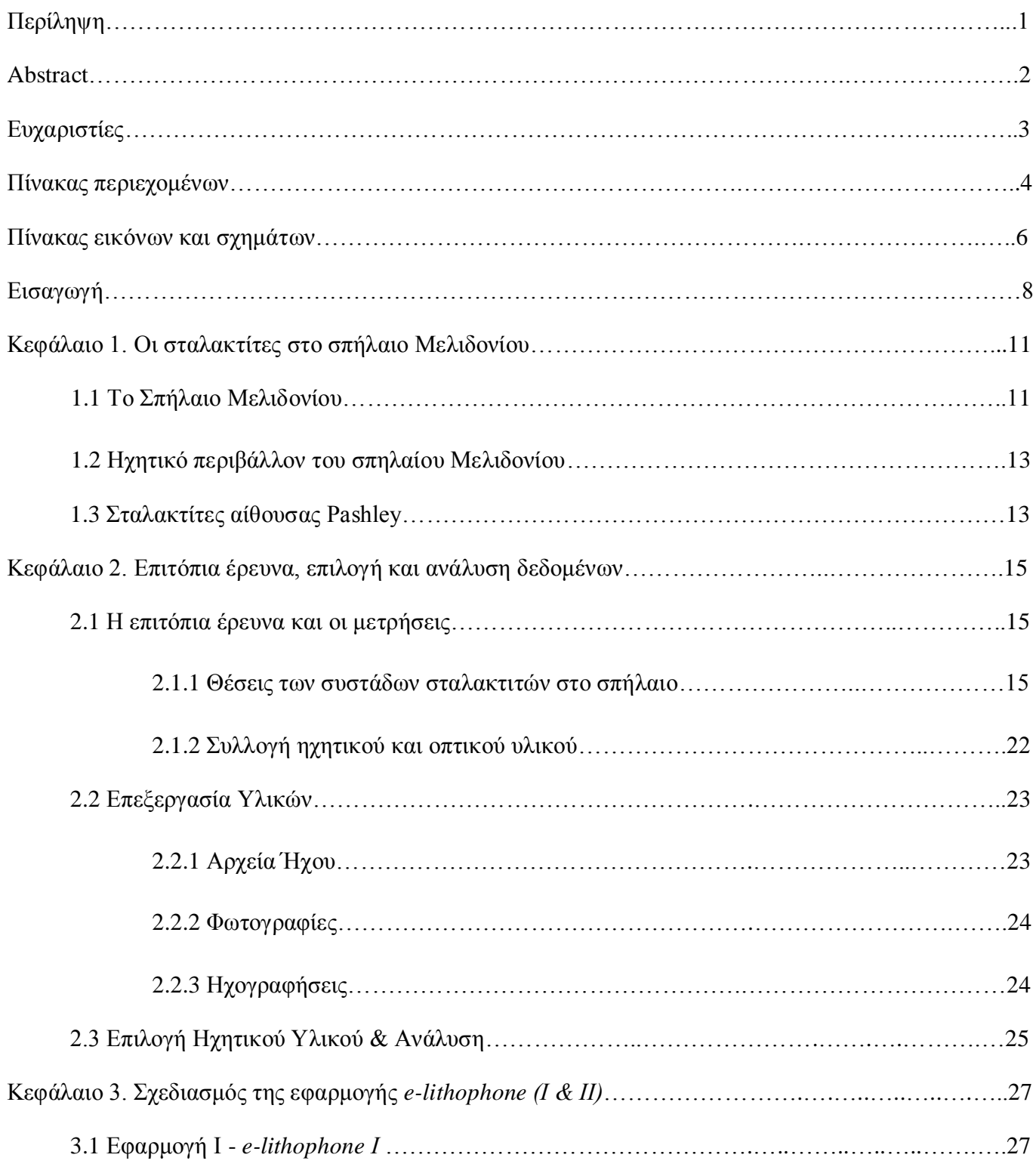

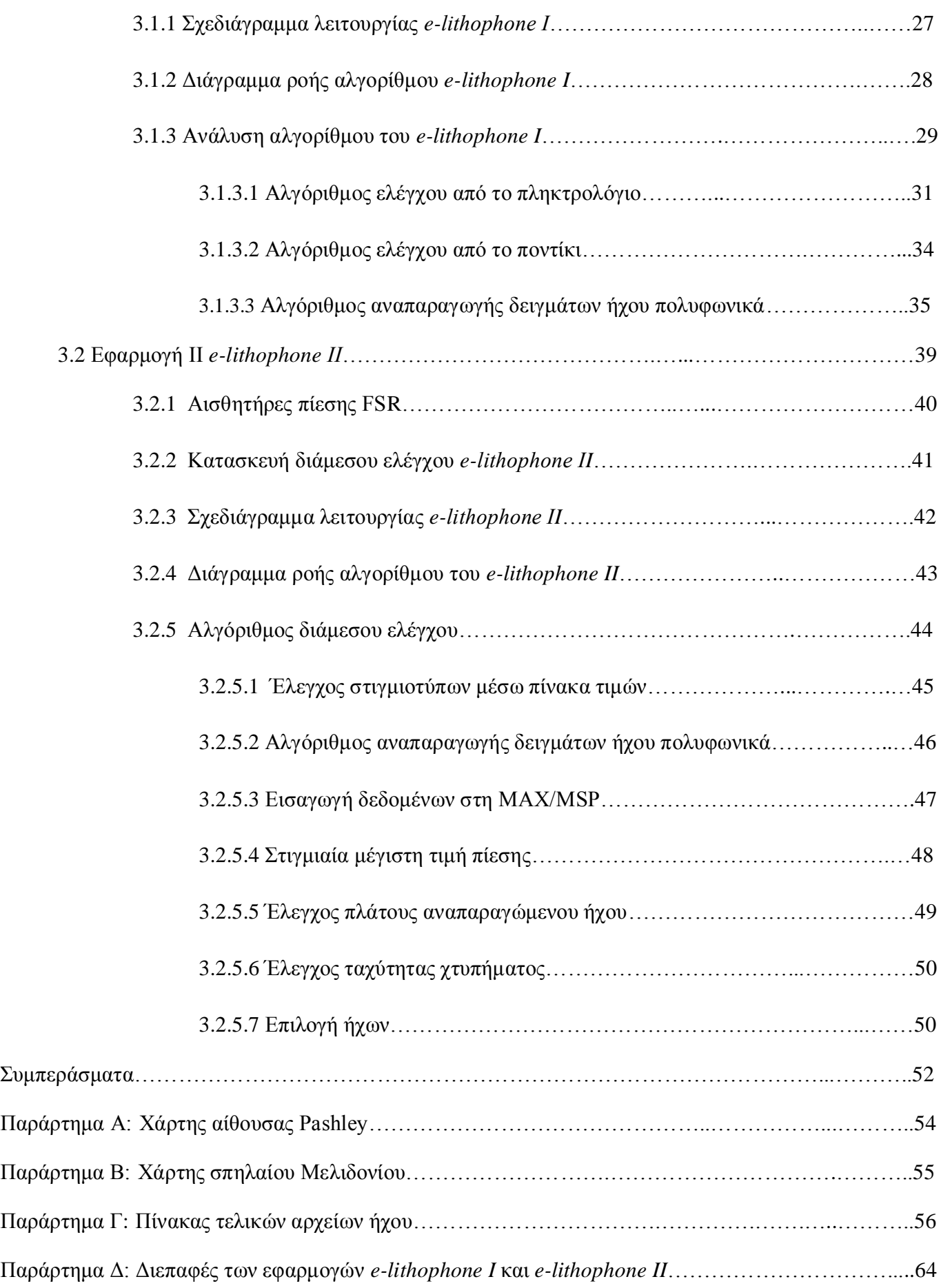

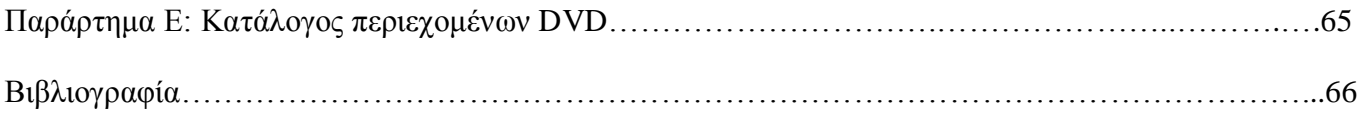

# **Πίνακας εικόνων και σχημάτων**

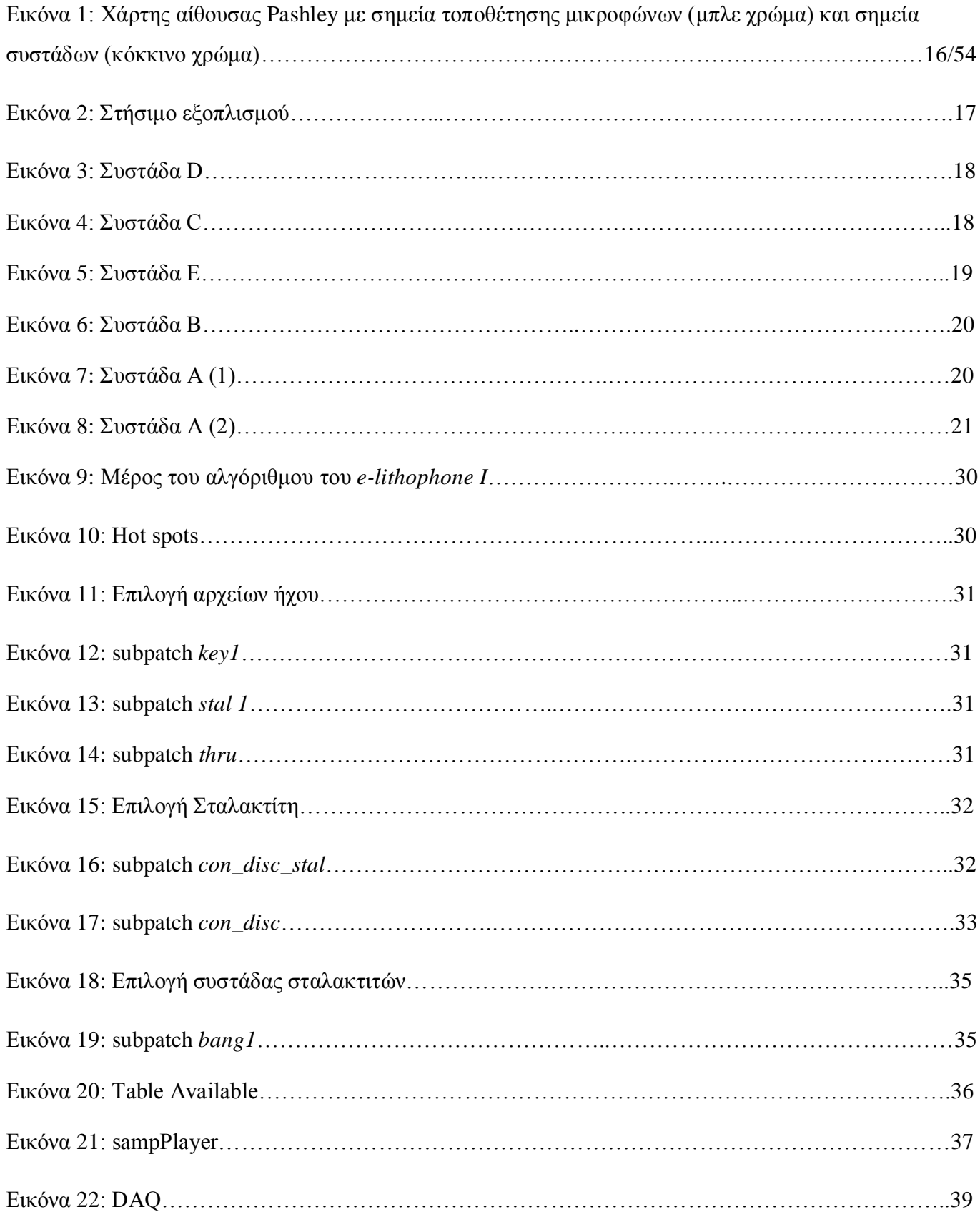

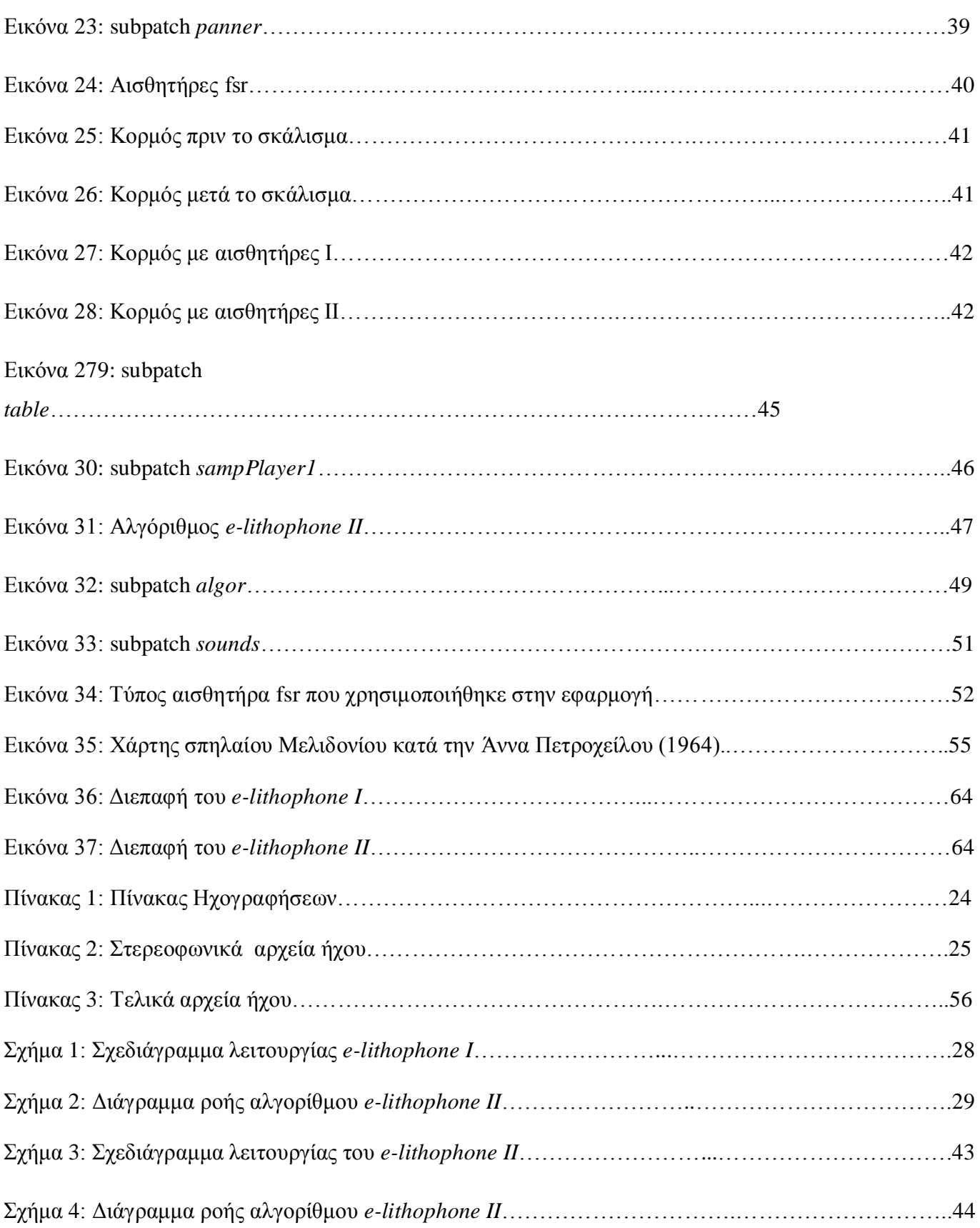

## **Εισαγωγή**

Σκοπός αυτής της πτυχιακής εργασίας είναι ο σχεδιασμός διαδραστικής μουσικής εφαρμογής με διάμεσο ελέγχου εικονικούς σταλακτίτες, που θα επιτρέπει στον χρήστη να εξερευνήσει το άκουσμα, τα κουρδίσματα και την χωροτοπολογία του συστήματος σταλακτιτών που βρίσκονται στην αίθουσα Pashley του σπηλαίου Μελιδονίου, και οι οποίοι κατά την κρούση τους με διάφορα αντικείμενα παράγουν ήχους.

Στα πλαίσια της εργασίας αυτής σχεδιάστηκαν δύο(2) διαδραστικές εφαρμογές που η κάθε μία δίνει διαφορετικές δυνατότητες στον χρήστη της. Η πρώτη *e-lithophone 1* χρησιμοποιεί σαν διάμεσο ελέγχου το αλφανουμερικό πληκτρολόγιο και το ποντίκι ενός υπολογιστή, ενώ η δεύτερη *e-lithophone II* έχει σαν διάμεσο ελέγχου σύστημα με 6 αισθητήρες πίεσης προσαρμοσμένους σε ιδιοκατασκευή. Και οι δύο αυτές εφαρμογές σχεδιάστηκαν στο περιβάλλον μουσικού προγραμματισμού Max/MSP και όσον αφορά την αντιστοίχηση των παραμέτρων ελέγχου και όσον αφορά τους αλγορίθμους σύνθεσης ήχου που χρησιμοποιήθηκαν.

Για τον σχεδιασμό αυτών των εφαρμογών πραγματοποιήθηκε επιτόπια έρευνα και μετρήσεις στο σπήλαιο Μελιδονίου. Οι μετρήσεις έγιναν και στους χώρους που είναι προσβάσιμοι στο κοινό, και στους χώρους που είναι κλειστοί και στους οποίους βρίσκονται αρχαιολογικά ευρήματα (επιγραφές). Τα ευρήματα αυτά ήρθαν στο φώς μετά από αρχαιολογική έρευνα (από το 1986 μέχρι σήμερα) υπό την επίβλεψη της αρχαιολόγου Ειρήνης Γαβριλάκη.

Συγκεκριμένα οι σταλακτίτες που ηχογραφήθηκαν και μελετήθηκαν στα πλαίσια αυτής της εργασίας, βρίσκονται στην αίθουσα Pashley του σπηλαίου η οποία φαίνεται να χρησιμοποιείται από τα Ελληνιστικά χρόνια και μέχρι το 1986 που άρχισε η αρχαιολογική έρευνα. Ο ήχος που παράγεται μετά από την κρούση των σταλακτιτών έχει μεγάλο ενδιαφέρον, και μεμονωμένα αλλά και σαν ένα σύστημα από κουρδίσματα. Εξαιτίας των περιορισμών πρόσβασης στον συγκεκριμένο χώρο, αλλά και γενικότερα σε παρόμοιους χώρους σπηλαίων, η δυνατότητα να χρησιμοποιηθούν οι σταλακτίτες αυτοί σαν ένα είδος κατασκευασμένου από την φύση μουσικού οργάνου, είναι πρακτικά πολύ μικρή. Αυτός ήταν και ο κύριος λόγος που θελήσαμε να σχεδιάσουμε κάποιο 'εργαλείο', έτσι ώστε, κάποιος που δεν μπορεί να επισκεφτεί τον χώρο, να έχει την δυνατότητα να ακούσει και να πειραματιστεί με τους ήχους αυτούς – σαν να ήταν ένα μουσικό όργανο.

Τα στάδια που ακολουθήθηκαν κατά την εκπόνηση του πρακτικού μέρους της εργασίας μας ήταν:

Α) *Επιτόπια έρευνα* που περιελάμβανε επίσκεψη στον χώρο, καταγραφή και φωτογράφηση των συστημάτων σταλακτιτών στο σπήλαιο Μελιδονίου και ηχογραφήσεις των ήχων που παράγονται με κρούση συγκεκριμένων επιλεγμένων σταλακτιτών στην αίθουσα Pashley του σπηλαίου Μελιδονίου.

B) *Επιλογή, κατηγοριοποίηση και* ανάλυση των υλικών.

Επιλογή ηχητικών δειγμάτων από τις ηχογραφήσεις του σταδίου Α, εξαγωγή θεμελίων συχνοτήτων για κάθε σταλακτίτη, αντιστοίχηση των ηχητικών δειγμάτων με το φωτογραφικό υλικό, σχεδιασμός σχεδιαγραμμάτων τεκμηρίωσης της επιτόπιας έρευνας.

Γ) *Σχεδιασμός της διαδραστικής εφαρμογής.*

Σχεδιασμός αλγορίθμων για την αναπαραγωγή των ηχητικών δειγμάτων, διερεύνηση κατάλληλου διάμεσου ελέγχου, κατασκευή της ιδιοκατασκευής με αισθητήρες πίεσης και διόρθωση αλγορίθμων.

Το θεωρητικό αυτό κείμενο, συνοδεύει και τεκμηριώνει το πρακτικό μέρος της πτυχιακής εργασίας.

Στο πρώτο κεφάλαιο παρουσιάζονται κάποια απαραίτητα στοιχεία για το σπήλαιο Μελιδονίου, την αίθουσα που βρίσκονται οι σταλακτίτες που ηχογραφήθηκαν και τους σταλακτίτες.

Στο δεύτερο κεφάλαιο παρουσιάζεται η μεθοδολογία της επιτόπιας έρευνας, η επιλογή του ηχητικού και οπτικού υλικού που συλλέξαμε, και τα συμπεράσματα από την ανάλυση των θεμελίων των επελεγμένων ήχων.

Στο τρίτο κεφάλαιο παρουσιάζονται οι δύο εφαρμογές που σχεδιάστηκαν και αναλύονται κάποιοι από τους αλγόριθμους αυτούς.

10

## **Κεφάλαιο 1. – Οι σταλακτίτες στο σπήλαιο Μελιδονίου**

Σε αυτή την θεματική ενότητα παρουσιάζονται στοιχεία σχετικά με το σπήλαιο Μελιδονίου, τις έρευνες που έχουν πραγματοποιηθεί σε αυτό, το ηχητικό περιβάλλον του σπηλαίου και τους σταλακτίτες της αίθουσας Pashley.

## **1.1 Σπήλαιο Μελιδονίου**

Το σπήλαιο Μελιδονίου (ή Ταλλαίον Άνδρον ή Γεροντόσπηλιος ή Γερό-σπηλιος), βρίσκεται 28 χλμ. Νοτιοανατολικά του Ρεθύμνου και 1800 μ. Βορειοανατολικά του χωριού Μελιδονίου σε υψόμετρο 220 μ. στις δυτικές υπώρειες του Κουλούκωνα.

O χώρος του σπηλαίου έχει χρησιμοποιηθεί από την νεολιθική εποχή μέχρι και σήμερα από τους ανθρώπους, για διάφορους λόγους. Σύμφωνα με την Άννα Πετροχείλου (1982) η πρώτη εξερεύνηση του σπηλαίου, πραγματοποιήθηκε το 1577 από τον Barozzi, Fr. και στη συνέχεια από τους Guerini, L. (1595), Basilicata, Fr. (1630), Tournefort (1717), Sieber, Fr. (1823), R.Pashley (1837), Spratt (1865) και Raulin (1869). Eξερευνήθηκε και χαρτογραφήθηκε λεπτομερώς τον Δεκέμβριο του 1964, με την αρχηγία της Άννας Πετροχείλου σπηλαιολόγου και του Ελευθέριου Πλατάκη<sup>1</sup> (Πετροχείλου, Α., 1982:3). Από το 1986 μέχρι και πριν από λίγα χρόνια πραγματοποιήθηκαν ανασκαφές και αρχαιολογική έρευνα υπό την επίβλεψη της αρχαιολόγου Ειρήνης Γαβριλάκη, ενώ ένα πολύ μικρό μέρος των συμπερασμάτων αυτής της τελευταίας έρευνας έχουν προλάβει να δημοσιευτούν.

Σύμφωνα με την χαρτογράφηση της Άννας Πετροχείλου το μήκος του σπηλαίου σε ευθεία γραμμή ανέρχεται σε 140 μέτρα, ενώ το μήκος των διαδρόμων του σε 500 μέτρα. Το μεγαλύτερο βάθος του από το επίπεδο εισόδου είναι 53 μέτρα και καταλαμβάνει έκταση 3.000 τ.μ. Η είσοδος του σπηλαίου βρίσκεται στην ανατολική πλευρά δολίνης. Ακολουθεί ένας πολύ επικλινής διάδρομος από δυτικά προς ανατολικά που καταλήγει στον πρώτο θάλαμο, επίσης πολύ επικλινή στο σημείο καθόδου, που ονομάζεται "Αίθουσα των Ηρώων", λόγω του υπάρχοντος εντός αυτής μνημείου.

 $\overline{a}$ 

<sup>&</sup>lt;sup>1</sup> Προέδρου κλιμακίου Ε.Σ.Ε. Κρήτης

Η Αίθουσα των Ηρώων καταλήγει σε δύο διαβάσεις που οδηγούν σε θάλαμο όπου υπάρχουν επίσης δύο διαβάσεις, η μία προς δυτικά και η άλλη προς βόρεια. Από το σημείο αυτό το σπήλαιο χωρίζεται σε δύο πλοκάμους. Η δυτική διάβαση οδηγεί σε ανηφορικό διάδρομο στον αριστερό πλόκαμο του σπηλαίου και καταλήγει στον κλιμακωτό βάραθρο "Ι. Πετρόχειλος" με συνολικό βάθος 23 μ.

Η βόρεια διάβαση οδηγεί στο δεξιό πλόκαμο από την αίθουσα "Σπράττ", στην αίθουσα "Raulin". Προς το δεξιό τέλος της παραπάνω αίθουσας μια διάβαση με πλάτος 0,80 εκ. υψ. 1,6 μ. οδηγεί με απότομη κατάβαση 7,5 μ. στην αίθουσα "Πάσλεϋ". Ο θάλαμος "Πάσλεϋ" μέχρι μήκος 17 μ. είναι ελαφρά επικλινής και στη συνέχεια αρκετά επικλινής, σχηματίζοντας προς τα δεξιά έναν εξώστη πλαισιωμένο με ωραιότατους κίονες και σταλαγμίτες. Ογκώδεις βράχοι αποσπασμένοι από την οροφή τον χωρίζουν από τον επόμενο θάλαμο. Προς το τέλος, δεξιά του θαλάμου δύο διαβάσεις ύψους 1 μ. οδηγούν σε ένα επίπεδο διάδρομο που καταλήγει σε αρκετά επικλινή θάλαμο στο κέντρο της οποίας διανοίγεται καταβόθρα βάθους 3 μ. Προς το τέλος του αριστερού τοίχου σε ύψος 5 μ. υπάρχει διάβαση που καταλήγει στον τελευταίο θάλαμο "Α. Πετροχείλου" (βλ.εικόνα 35, σελ. 55) (Πετροχείλου, Α., 1982: 4- 5).

Το σπήλαιο προσελκύει ανθρώπους, σύμφωνα με τα αποτελέσματα των ανασκαφών από τους Ιωάννη Τζεδάκη και Ειρήνη Γαβριλάκη (1995), από τα μέσα της Νεολιθικής εποχής (6000 π.Χ.) και αποτέλεσε ένα θρησκευτικό κέντρο για τη λατρεία μιας γυναικείας θεότητας της Μεσομινωικής εποχής (περίπου 2160 έως το 500 π.Χ.), και του Ερμή (περίπου από το 100 π.Χ αν όχι νωρίτερα). Οι επιγραφές στους τοίχους του σπηλαίου έχουν αρχίσει να εμφανίζονται περίπου από το 100 π.Χ. μέχρι και σήμερα και ακολουθούν λίγο πολύ το ίδιο μοτίβο, το όνομα δηλαδή, του επισκέπτη και την ημερομηνία και σε λίγες περιπτώσεις το λόγο της επίσκεψης. (Gavrilaki, E., Brezas, S., Tzedaki, K., Tzifopoulos, Y., 2011). Κατά τους Ειρήνη Γαβριλάκη και Ιωάννη Τζεδάκη (1995) ο διάδρομος και ο μικρός χώρος στο ανατολικό πέρας της αίθουσας Pashley ονομάζεται πλέον "Αίθουσα των Επιγραφών", γιατί στα τοιχώματα του στενού διαδρόμου και στο νότιο τοίχο του μικρού χώρου, όπου η χάραξη ήταν σχετικά εύκολη, υπάρχουν πάρα πολλά χαράγματα.

Τα τελευταία χρόνια ο πρώτος θάλαμος του σπηλαίου η "Αίθουσα των Ηρώων" είναι επισκέψιμος για το κοινό. Εκεί βρίσκεται μνημείο προς τιμήν των κατοίκων του χωριού Μελιδονίου, που πέθαναν στο σπήλαιο επί Τουρκοκρατίας. Οι υπόλοιποι δυσκόλως προσβάσιμοι χώροι του σπηλαίου, παρόλο που έχουν φωταγωγηθεί είναι κλειστοί προς το κοινό.

#### **1.2 Ηχητικό περιβάλλον του σπηλαίου Μελιδονίου**

Εισερχόμενοι στο σπήλαιο, στην Αίθουσα των Ηρώων που είναι και η μεγαλύτερη αίθουσα του σπηλαίου μπορεί κανείς να αντιληφθεί την μοναδικότητα του ηχητικού περιβάλλοντος που έχει ένας τέτοιος χώρος. Παρόλο που αυτή η αίθουσα μοιάζει με καθεδρικό ναό, ο χρόνος αντήχησης του χώρου είναι κατά πολύ μικρότερος. Επίσης τα επίπεδα θορύβου βάθους είναι αρκετά χαμηλά. Οι μόνοι ήχοι που ακούει κανείς σε αυτή την αίθουσα είναι κάποιες σταγόνες που πέφτουν από την οροφή της, τα περιστέρια που χρησιμοποιούν την αίθουσα ως καταφύγιο και ελάχιστα ήχους που έρχονται εκτός του σπηλαίου. Όσο διεισδύουμε στο σπήλαιο οι ήχοι αυτοί μειώνονται. Η αίθουσα Pashley όπως και στη συνέχεια η αίθουσα των Επιγραφών παρόλο που επικοινωνούν μεταξύ τους, σε ένα μεγάλο βαθμό λειτουργούν σαν ξεχωριστοί χώροι ηχητικά.

Στα πλαίσια ερευνητικής εργασίας που πραγματοποιήθηκε το καλοκαίρι του 2011 από ομάδα ερευνητών του Τμήματος Μουσικής Τεχνολογίας & Ακουστικής με αντικείμενο τις ακουστικές ιδιότητες του σπηλαίου και την χρήση του ήχου σε κάποιες από της ιστορικές περιόδους του σπηλαίου, διαπίστωσαν αξιοσημείωτες ιδιότητες στην ακουστική των θαλάμων του σπηλαίου από το ένα επίπεδο στο άλλο, όσον αφορά τα επίπεδα θορύβου βάθους και του χρόνου αντήχησης. Συγκεκριμένα ο χρόνος αντήχησης στο "δωμάτιο των Επιγραφών" σε ορισμένες συχνότητες ισοδυναμεί με αυτόν ενός ανηχοϊκού θαλάμου (ενός θαλάμου υψηλής ηχητικής απορρόφησης). Ο χρόνος αντήχησης του θαλάμου υπολογίστηκε με τη μέτρηση της κρουστικής απόκρισης και παρόλο που οι τιμές του χρόνου αντήχησης είναι ενδεικτικές λόγο της μη δυνατότητας χρήσης καταλληλότερου εξοπλισμού στο χώρο, αξίζει να αναφερθούν. Και στους δύο θαλάμους, οι τιμές του χρόνου αντήχησης υποδηλώνουν καλή ευκρίνεια λόγου (1.1s και 0.4s για τα 500Hz για τον ανώτερο και τον βαθύτερο θάλαμο αντίστοιχα) (Gavrilaki, E., Brezas, S., Tzedaki, K., Tzifopoulos, Y., 2011).

#### **1.3 Σταλακτίτες αίθουσας Pashley**

Σταλακτίτης είναι ένας τύπος λιθωματικού διάκοσμου (δευτερογενών ορυκτών) που κρέμεται από την οροφή ασβεστολιθικού σπηλαίου. Είναι ένα είδος πέτρας που στάζει (Wikipedia,Stalactite). Οι σταλακτίτες δημιουργούνται από τη σταδιακή εναπόθεση ανθρακικού ασβεστίου και άλλων μετάλλων, τα οποία καταβυθίζονται από ανοργανοποιημένα υδατικά διαλύματα. Ο Ασβεστόλιθος είναι η κύρια

μορφή πέτρας ανθρακικού ασβεστίου το οποίο διαλύεται από το νερό που περιέχει διοξείδιο του άνθρακα σχηματίζοντας ένα διάλυμα όξινου ανθρακικού ασβεστίου σε υπόγεια σπήλαια (Hogan, C. M., 2010). Το διάλυμα αυτό ταξιδεύει μέσα από το βράχο μέχρι να φτάσει μια άκρη και αν αυτό είναι στην οροφή ενός σπηλαίου θα στάξει κάτω. Όταν το διάλυμα έρχεται σε επαφή με αέρα η χημική αντίδραση που το δημιούργησε αναστρέφεται και αποτίθενται σωματίδια ανθρακικού ασβεστίου (Braund, M., Reiss, J., 2004). Ένας μέσος ρυθμός αύξησης του σταλακτίτη είναι 0,13mm το χρόνο (Kramer, Stephen P., Day, Kenrick L.,1995). Οι ιδιαίτερες συνθήκες που επικρατούν σε αρκετά σπήλαια, δεν επιτρέπουν την εύκολη πρόσβαση σε αυτά.

Στο σπήλαιο Μελιδονίου ο λιθωματικός διάκοσμος είναι πλούσιος σε όλα τα επίπεδα του σπηλαίου. Στην αίθουσα Pashley υπάρχει ένας μεγάλος αριθμός σταλακτιτών σε διάφορα μεγέθη και σχήματα. Ο παραγόμενος ήχος ορισμένων σταλακτιτών όταν χτυπηθούν με το χέρι ή ένα ξύλο, μπορεί να κριθεί ως εντυπωσιακός ή ότι έχει μουσικές ιδιότητες. Αρκετοί σταλακτίτες που η πρόσβαση σε αυτούς ήταν εύκολη, χτυπήθηκαν με ένα ξύλο σε διάφορα σημεία και ο ήχος τους ηχογραφήθηκε σε απόσταση περίπου 12 μέτρων. Κάθε σταλακτίτης μπορεί να θεωρηθεί ως ένα σύστημα ράβδου, με ελεύθερες συνοριακές συνθήκες και μία σχεδόν στρογγυλή ή ελλειπτική διατομή η οποία μειώνεται σε μέγεθος από το στερεωμένο προς το ελεύθερο άκρο. Το συνολικό μήκος κυμαίνεται από μισό έως τρία μέτρα. Η περισσότερη ηχητική ενέργεια βρίσκεται από 40 έως 600 Hz (Kouzoupis, S., Tzedaki, K., Kleisiaris, A., 2011).

Σύμφωνα με την Άννα Πετροχείλου (1982), η παρούσα κατάσταση του σπηλαίου βρίσκεται σε προχωριμένο στάδιο της γεωλογικής του ηλικίας. Η ανάπτυξη των είδη υπαρχόντων σταλακτιτών έχει σταματήσει και η δημιουργία κάποιων νέων είναι αρκετά αργή (Πετροχείλου, Α., 1982: 8).

Κατά την επίσκεψή μας στο σπήλαιο και συγκεκριμένα στην αίθουσα Pashley διαπιστώσαμε ότι πολλοί σταλακτίτες που ο ήχος τους έχει κάποιο μουσικό ενδιαφέρον, βρίσκονται σε μεγάλοι απόσταση μεταξύ τους και πολλοί από αυτούς είναι δυσπρόσιτοι. Υπάρχει όμως η δυνατότητα ο ήχος των σταλακτιτών αυτών αφού ηχογραφηθεί, να χρησιμοποιηθεί με διάφορους τρόπους ώστε να επιτευχθεί η μουσική χρήση αυτών χωρίς την απαίτηση φυσικής παρουσίας του χρήστη στο σπήλαιο. Γεννήθηκε έτσι η ιδέα ενός δυνητικού μουσικού οργάνου με βάση τον ήχο αυτών των σταλακτιτών και τη χρήση αυτού εκ τός σπηλαίου.

Οργανώθηκαν έτσι δύο επισκέψεις στο σπήλαιο και συγκεκριμένα στην αίθουσα Pashley, για την συστηματική ηχογράφηση και φωτογράφηση αρκετών σταλακτιτών, υλικού που θα αποτελούσε το βασικό συστατικό για τη δημιουργία της διαδραστικής εφαρμογής *e-lithophone*.

## **Κεφάλαιο 2. – Επιτόπια έρευνα, επιλογή και ανάλυση δεδομένων**

Στο κεφάλαιο αυτό παρουσιάζεται η μεθοδολογία που ακολουθήθηκε, τόσο για την λήψη του αρχικού υλικού, όσο για την επεξεργασία του και την επιλογή του τελικού υλικού (ηχητικού και οπτικού) της εφαρμογής.

### **2.1 Η επιτόπια έρευνα και οι μετρήσεις**

Πραγματοποιήθηκαν δύο επισκέψεις στο σπήλαιο σε δύο διαφορετικούς χώρους της αίθουσας "Pashley". Στην πρώτη επίσκεψη που πραγματοποιήθηκε στις 19 Ιουνίου 2011 κατέβηκαν εννιά άτομα στο δεύτερο επίπεδο της αίθουσας με περισσότερο εξοπλισμό σε σχέση με την δεύτερη επίσκεψη στις 18 Σεπτεμβρίου 2011, στην είσοδο της αίθουσας όπου κατέβηκαν τρία άτομα. Η δεύτερη επίσκεψη πραγματοποιήθηκε για τη συλλογή συμπληρωματικού ηχητικού υλικού, σε άλλα σημεία της αίθουσας, που δεν είχαν ηχογραφηθεί στην πρώτη. Επιλέχτηκαν εικοσιεννιά σταλακτίτες προς κρούση. Η επιλογή των συγκεκριμένων σταλακτιτών έγινε επιτόπου με βάση τον ήχο που παρήγαγε ο καθένας τους, σύμφωνα με την κρίση ως προς τη δόνηση και την μουσικότητα των οποίων, από τους παρευρισκόμενους.

Η δόνηση των σταλακτιτών πραγματοποιήθηκε χτυπώντας τους με το χέρι και με μία ξύλινη μαγκούρα.

## **2.2.1 Θέσεις των συστάδων σταλακτιτών στο σπήλαιο.**

Ο χάρτης που ακολουθεί βασίζεται στο χάρτη του σπηλαίου που σχεδίασε η Άννα Πετροχείλου (1964) και απεικονίζει ένα μέρος της αίθουσας Pashley. Όλες οι συστάδες σταλακτιτών που ηχογραφήθηκαν και χρησιμοποιήθηκαν στην εργασία αυτή, βρίσκονται στην αίθουσα αυτή.

Στην εικόνα 1 (σελ. 16/54) τα σημεία A, B, C, D και E (με κόκκινο χρώμα) δείχνουν τις θέσεις των συστάδων - σταλακτιτών που μελετήθηκαν και τα σημεία r1, r2 και r3 (μπλε χρώμα) τις θέσεις όπου βρίσκονταν τα μικρόφωνα κατά τις ηχογραφήσεις.

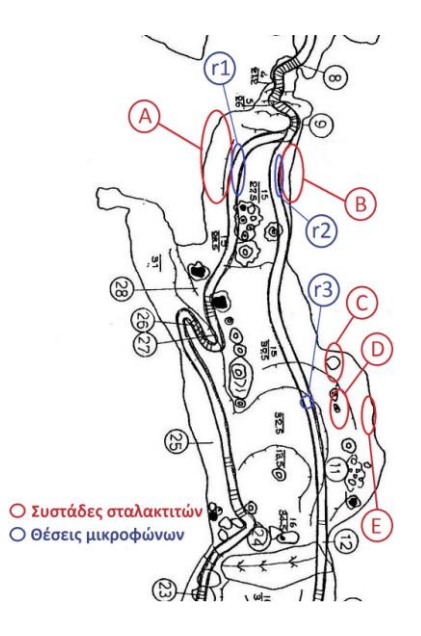

**Εικόνα 28: Χάρτης αίθουσας Pashley με σημεία τοποθέτησης μικροφώνων** 

**(μπλε χρώμα) και σημεία συστάδων (κόκκινο χρώμα).**

Οι πρώτοι έντεκα σταλακτίτες που επιλέχτηκαν, βρίσκονται περίπου στο μέσο της αίθουσας Pashley, ένα επίπεδο χαμηλότερα από την είσοδο της αίθουσας, στην αριστερή της πλευρά κατεβαίνοντας και διακρίθηκαν σε τρεις συστάδες:

- α) την C με 4 επιλεγμένους σταλακτίτες,
- β) την D με, επίσης, 4 επιλεγμένους σταλακτίτες και την
- γ) την E με 3 επιλεγμένους σταλακτίτες.

Οι σταλακτίτες αυτοί βρισκόταν αρκετά ψηλά και η δυνατότητα να χτυπηθούν σε όλο το μήκος τους ήταν περιορισμένη. Βασικά κριτήρια για την επιλογή τους αποτελέσαν από την μία μεριά η δυνατότητα να παραχθεί κάποιος εύηχος ήχος με κρούση τους και η προσβασιμότητα σε αυτούς με απλά μέσα.

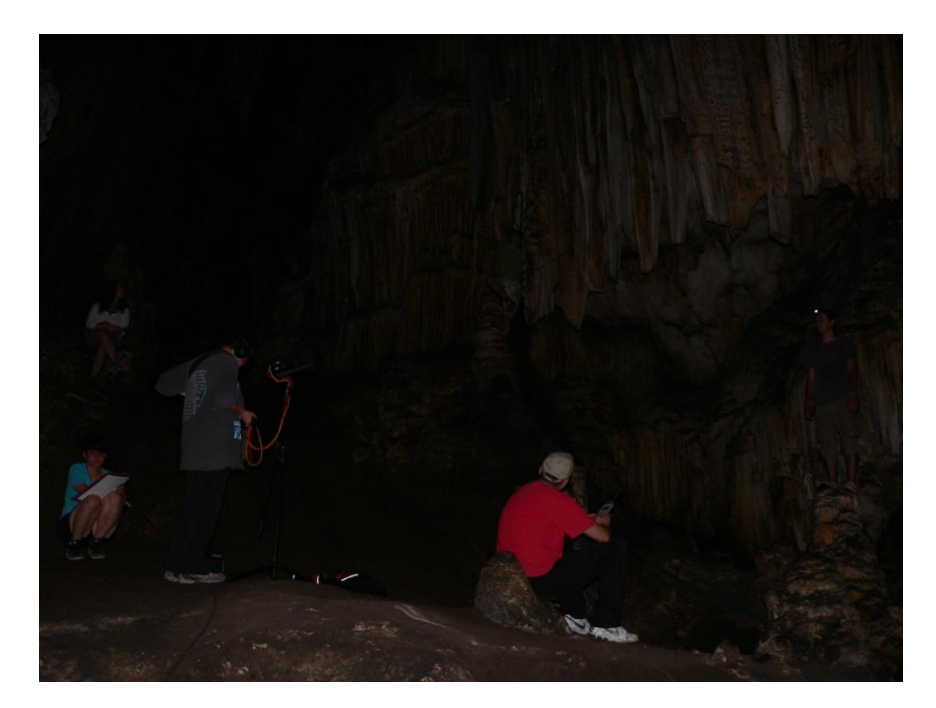

**Εικόνα 29: Στήσιμο εξοπλισμού.**

Η εικόνα 2 απεικονίζει την τοποθέτηση του μικρόφωνου (βάση μικροφώνων) και του ηχομέτρου (κόκκινη μπλούζα) στην πρώτη επίσκεψη. Στο πάνω μέρος κεντρικά της φωτογραφίας φαίνονται οι τέσσερεις σταλακτίτες της συστάδας C, ενώ κάτω και δεξιά της φωτογραφίας οι σταλακτίτες της συστάδας D. Λίγο πιο δεξιά και πίσω από το τελευταίο σημείο (στην παρούσα φωτογραφία δε φαίνεται) βρίσκονται οι τρεις σταλακτίτες της συστάδας E.

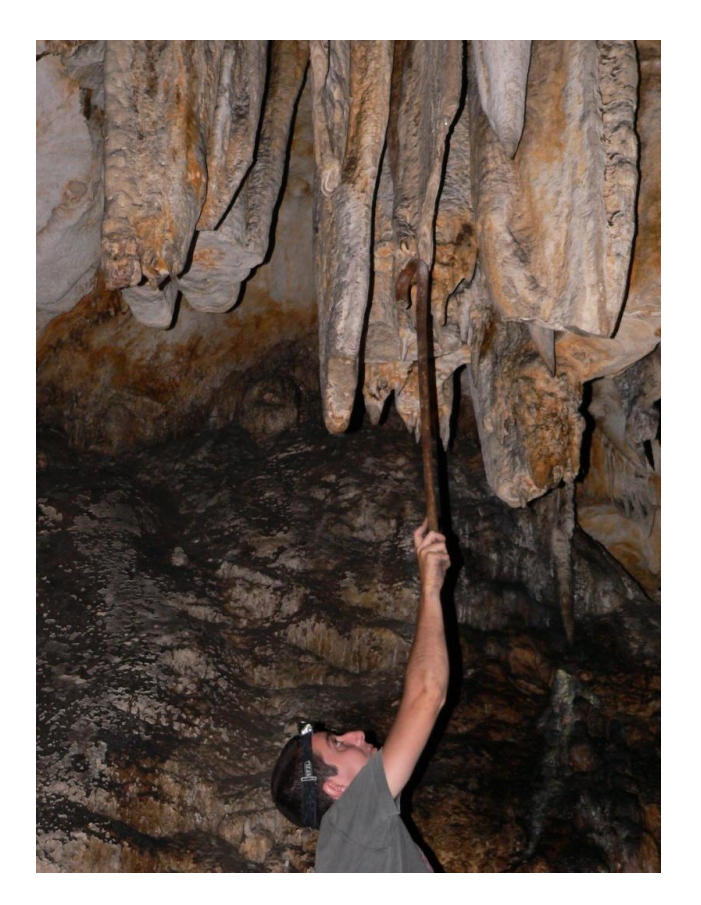

**Εικόνα 30: Συστάδα D.**

Στη εικόνα 3 φαίνονται η συστάδα D και η μαγκούρα που χρησιμοποιήθηκε για την κρούση των επιλεγμένων σταλακτιτών.

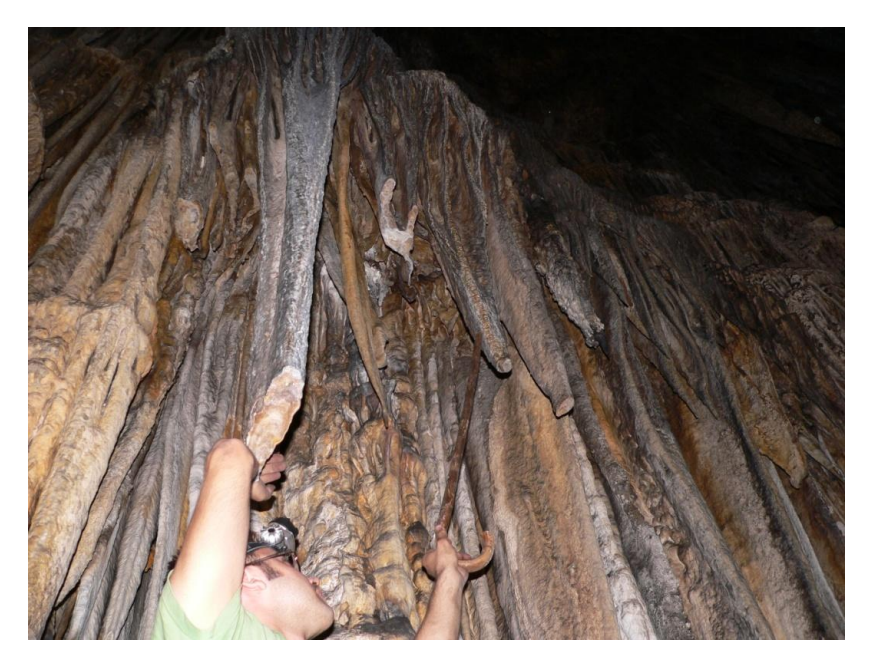

**Εικόνα 31: Συστάδα C.**

Στη εικόνα 4 φαίνεται η συστάδα C. Ο πρώτος σταλακτίτης χτυπήθηκε και με το χέρι και με τη μαγκούρα. Οι υπόλοιποι τρείς μόνο με τη μαγκούρα.

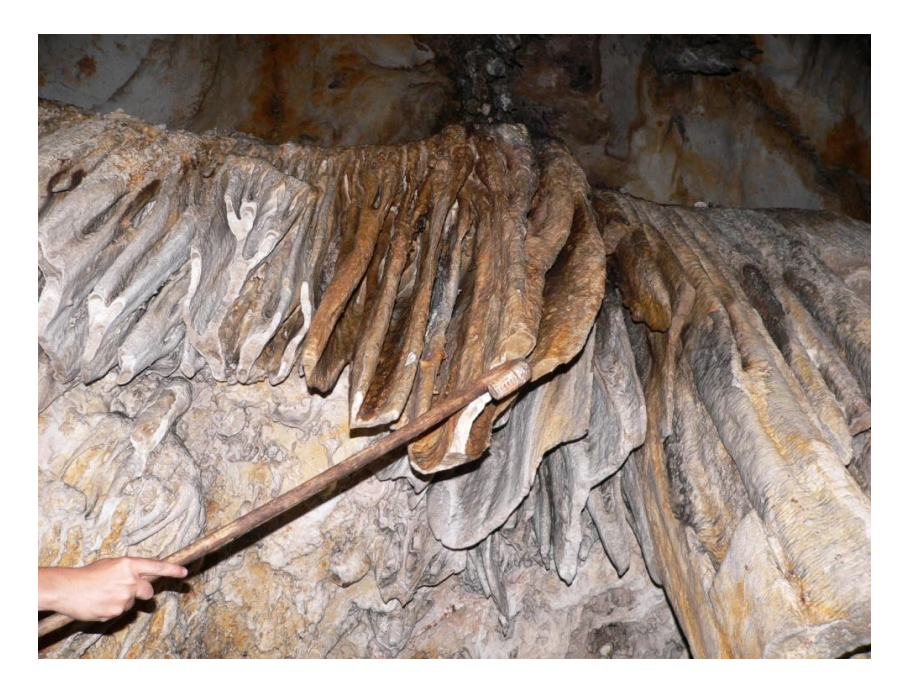

**Εικόνα 32: Συστάδα E.**

Στη εικόνα 5 φαίνονται οι τρεις σταλακτίτες της συστάδας E που χτυπήθηκαν με τη μαγκούρα.

Οι υπόλοιποι δεκαοχτώ σταλακτίτες που επιλέχτηκαν στη δεύτερη επίσκεψη, βρίσκονται αμέσως μετά την είσοδο της αίθουσας Pashley, οι εφτά πρώτοι στην αριστερή της πλευρά κατεβαίνοντας τη σκάλα και διακρίθηκαν σε μία συστάδα (B). Οι σταλακτίτες αυτοί κατέληγαν στο έδαφος και αποτελούσαν το τοίχωμα του διαδρόμου όπου και ευνοούνταν η πρόσβαση τους. Οι υπόλοιποι έντεκα βρισκόταν στη δεξιά πλευρά μετά την είσοδο (A) από τη σκάλα, σε διάφορα σημεία. Η πρόσβαση σε αυτούς ήταν δύσκολη καθώς ορισμένοι από αυτούς ήταν αρκετά πάνω από το έδαφος και κάποιοι μέσα σε κοιλότητες.

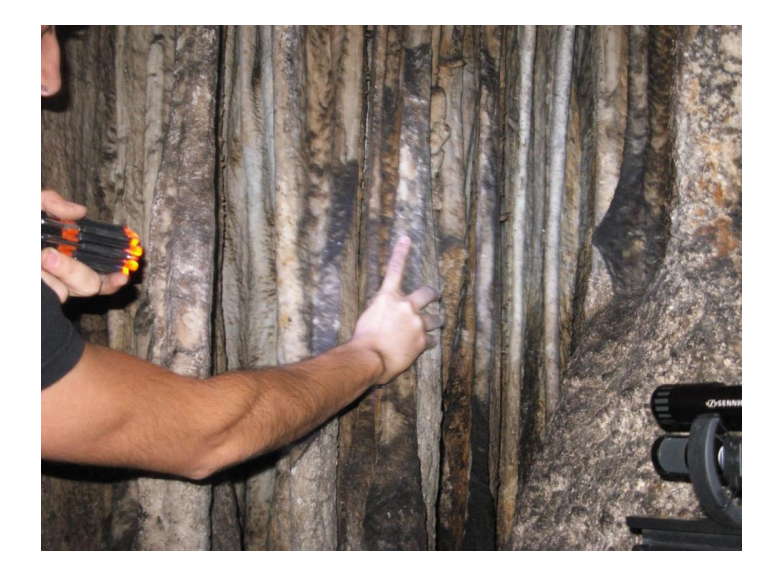

**Εικόνα 33: Συστάδα B.**

Στη εικόνα 6 φαίνεται η συστάδα B και η απόσταση των μικροφώνων (r2) από τους σταλακτίτες. Και οι εφτά σταλακτίτες της συστάδας αυτής χτυπήθηκαν με το χέρι.

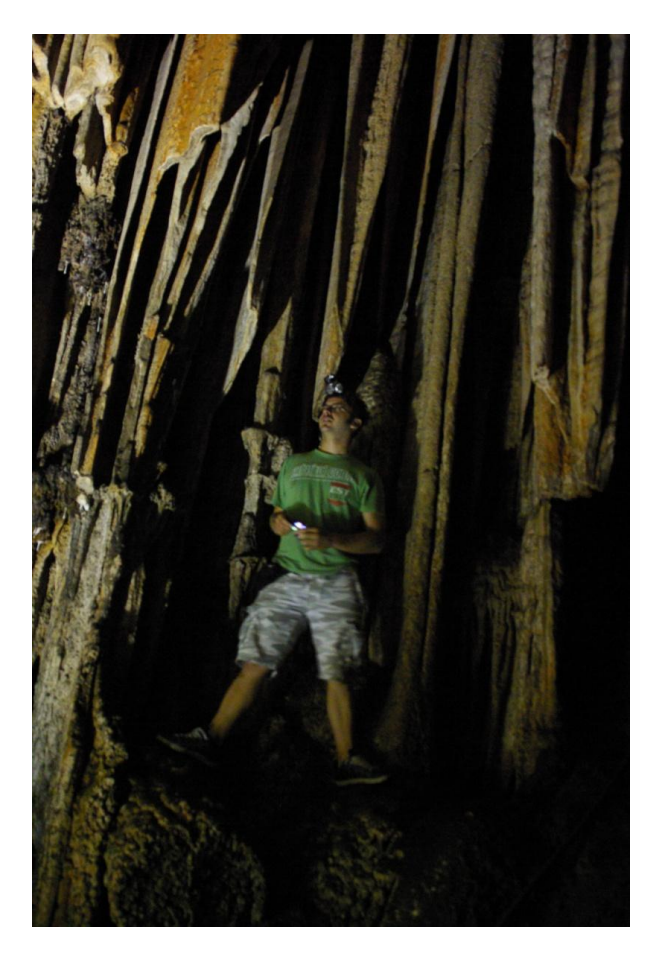

**Εικόνα 34: Συστάδα A (1)**

Στη εικόνα 7 φαίνονται κάποιοι από τους σταλακτίτες της συστάδας A. Τα μικρόφωνα (r1) σε αυτή τη συστάδα βρισκόταν λίγο πιο κοντά στους σταλακτίτες (όσο αυτό ήταν δυνατό), από το σημείο που τραβήχτηκαν οι φωτογραφίες.

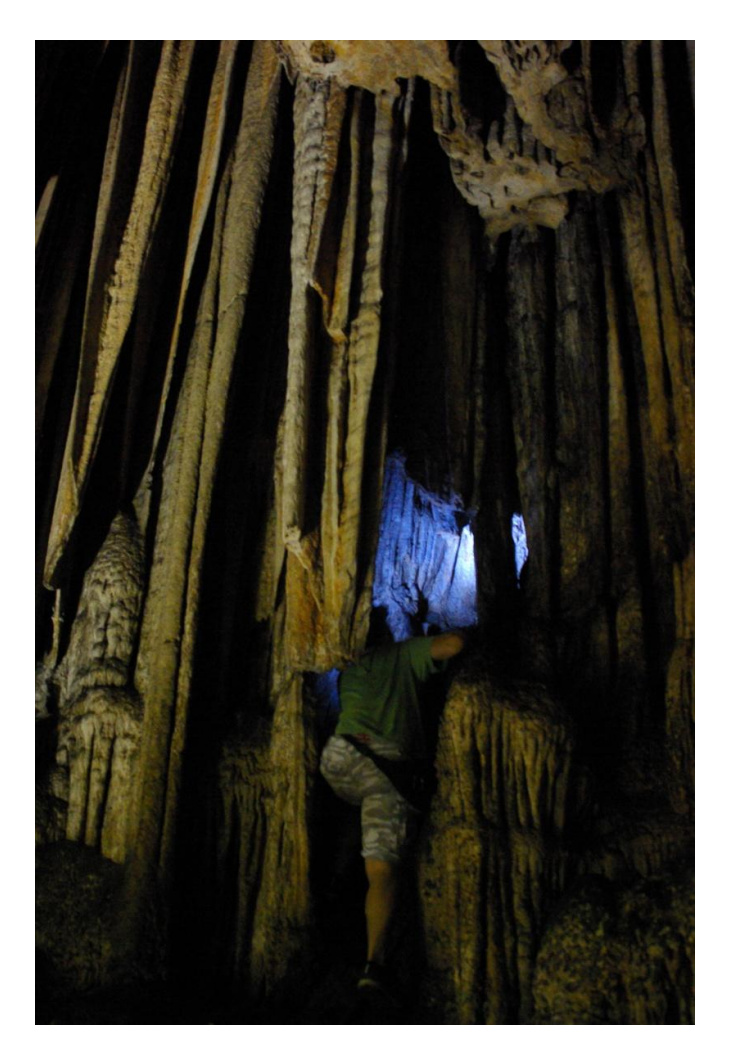

**Εικόνα 35: Συστάδα A (2).**

Στη εικόνα 8 φαίνεται το κοίλωμα μέσα στο οποίο και στην είσοδό βρίσκονται κάποιοι από τους σταλακτίτες της συστάδας A. Όλοι οι σταλακτίτες της συστάδας A χτυπήθηκαν με το χέρι.

## **2.1.2 Συλλογή Ηχητικού και Οπτικού Υλικού**

Ο εξoπλισμός που χρησιμοποιήθηκε για τις ηχογραφήσεις συμπεριλάμβανε τον ψηφιακό εγγραφέα της

Sound Devices D-722 και τα μικρόφωνα της *Sennheiser MKH 30* (figure-8) και *Sennheiser MKH40*

Όλες οι ηχογραφήσεις πραγματοποιήθηκαν σε συχνότητα δειγματοληψίας 96000 Hz και ανάλυση δείγματος 24-bit. Τα μικρόφωνα τοποθετήθηκαν σε διάταξη ms (mid-side).

Για τους πρώτους έντεκα σταλακτίτες η τοποθέτηση των δύο μικροφώνων έγινε σε μία βάση μικροφώνου σε σταθερό σημείο (r3) και σε απόσταση από έξι έως δώδεκα μέτρα περίπου από τους προς κρούση σταλακτίτες.

Οι αποστάσεις των οχτώ πρώτων σταλακτιτών (C και D) από τα μικρόφωνα δεν είχε μεγάλη διαφορά από τον ένα στον άλλο. Ο κάθε σταλακτίτης χτυπήθηκε με μία ξύλινη μαγκούρα σε διαφορετικά σημεία εκτός από έναν (σταλακτίτης 5, βλ. πίνακα 3 σελ 56) όπου υπήρχε η δυνατότητα να χτυπηθεί και με το χέρι. Οι επόμενοι τρεις σταλακτίτες (Ε) βρίσκονταν σε μεγαλύτερη απόσταση από τα μικρόφωνα σε σχέση με τους προηγούμενους και χτυπήθηκαν και αυτοί με τη μαγκούρα.

Για τους επόμενους εφτά σταλακτίτες (Β) τα μικρόφωνα (r2) τοποθετήθηκαν σε απόσταση περίπου ενός μέτρου "on axis" από το σημείο κρούσης των σταλακτιτών. Οι σταλακτίτες βρίσκονταν σε μικρή απόσταση μεταξύ τους και χτυπήθηκαν με το χέρι σε διαφορετικά σημεία.

Για τους επόμενους έντεκα σταλακτίτες (A) η διαδικασία ήταν ίδια με των προηγούμενων εφτά αλλά η απόσταση των μικροφώνων (r1) από τους προς κρούση σταλακτίτες διέφερε λόγο της δυσκολίας πρόσβασης σε αυτούς εκτός των τελευταίων δύο όπου η απόσταση των μικροφώνων ήταν μικρότερη του μέτρου.

Χρησιμοποιήθηκε, επίσης, και o ψηφιακός εγγραφέας ήχου H2 της εταιρείας Zoom, για την λήψη βοηθητικών ηχογραφήσεων.

Για τη φωτογράφηση χρησιμοποιήθηκαν τρεις διαφορετικές ψηφιακές φωτογραφικές μηχανές και η υψηλής ανάλυσης φωτογραφική κινητού τηλεφώνου. Ελήφθησαν φωτογραφίες των σταλακτιτών που ηχογραφήθηκαν, των συστάδων αυτών και της διαδικασίας που ακολουθήθηκε (σημεία τοποθέτησης εξοπλισμού στο χώρο σε σχέση με τους σταλακτίτες). Οι φωτογραφήσεις έγιναν από τα μέλη της ομάδας Στέλλα Πασχαλίδου, Σπύρος Κουζούπης, Στέφανος Συμέου, Κατερίνα Τζεδάκη και χρησιμοποιούνται στην εργασία αυτή με την άδεια τους.

Οι ηχογραφήσεις πραγματοποιήθηκαν από την Τζεδάκη Κατερίνα στο μεγαλύτερο μέρος τους, ενώ το ρόλο της κρούσης των σταλακτιτών ανέλαβε ο συγγραφέας της παρούσης εργασίας.

24

Θα θέλαμε στο σημείο αυτό, να διευκρινήσουμε ότι η επίσκεψη συλλογής τους υλικού αυτού, συνδυάστηκε με τις μετρήσεις και τις ηχογραφήσεις της υπό εξέλιξη έρευνας πάνω στην χρήση του ήχου στο σπήλαιο Μελιδονίου σε παλαιότερες εποχές την επίβλεψη της οποίας έχουν από κοινού η Κατερίνα Τζεδάκη και η αρχαιολόγος Ειρήνη Γαβριλάκη.

## **2.2 Επεξεργασία υλικού**

Για την υλοποίηση της εφαρμογής χρειάστηκαν κάποια αντιπροσωπευτικά δείγματα ήχου του κάθε σταλακτίτη καθώς και κάποιες φωτογραφίες αυτών και των συστάδων στις οποίες βρίσκονται οι συγκεκριμένοι σταλακτίτες.

### **2.2.1 Αρχεία Ήχου**

Στις ηχογραφήσεις που έγιναν με το Sound Devises D-722 εντοπίστηκαν τα χτυπήματα στους επιλεγμένους σταλακτίτες και με τη χρήση κατάληλου λογισμικού απομονώθηκαν όλα τα χτυπήματα των σταλακτιτών. Η επιλογή της διάρκειας των δειγμάτων αυτών έγινε με βάση την καθαρότητα ως προς τους θορύβους που επικρατούσαν στο χώρο και οφείλονταν κυρίως στους παρευρισκομένους και χωρίς να αλλοιωθεί το φυσικό σβήσιμο του ήχου για όσα δείγματα ήταν αυτό δυνατό. Η μόνη επεξεργασία σε αυτά τα αρχεία ήχου που δημιουργήθηκαν ήταν fade in και fade out ελάχιστων millisecond για την αποφυγή ασυνεχειών κατά την αναπαραγωγή του ήχου στην εφαρμογή.

#### **2.2.2 Φωτογραφίες**

Επιλέχτηκαν συγκεκριμένες φωτογραφίες των συστάδων των σταλακτιτών για να χρησιμοποιηθούν στην εφαρμογή. Αυτές η φωτογραφίες εισήχθησαν στο περιβάλλον της Max/MSP ως αρχεία "JPG" και δεν υπέστησαν καμία επεξεργασία εκτός από την αλλαγή των διαστάσεων τους μέσα στη Max/MSP.

## **2.2.3 Ηχογραφήσεις**

Ο παρακάτω πίνακας (πίνακας 1) παρουσιάζει τις ηχογραφήσεις που έγιναν στις δύο επισκέψεις στο σπήλαιο περιέχοντας τα ονόματα των αρχείων, την ημερομηνία επίσκεψης, την θέση που βρισκόταν τα μικρόφωνα με βάση τον χάρτη της εικόνας 1 (σελ. 54) και τον εξοπλισμό που χρησιμοποιήθηκε για την ηχογράφηση των σταλακτιτών.

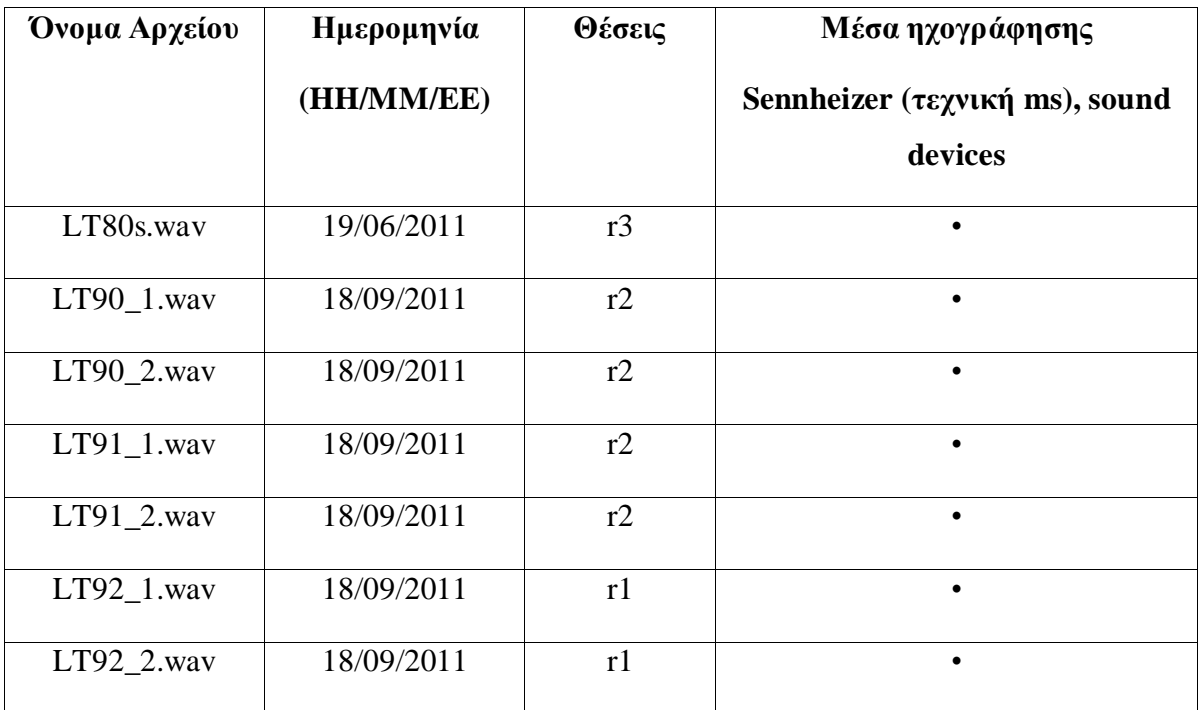

#### **Πίνακας 4: Πίνακας Ηχογραφήσεων.**

Τα αρχεία με την προσωνυμία \_1.wav προέρχονται από τα μικρόφωνα με το καρδιοϊδές πολικό διάγραμμα και αυτά με την προσωνυμία \_2.wav προέρχονται από το μικρόφωνο με το figure of eight πολικό διάγραμμα.

Η μετατροπή σε στερεοφωνικό αρχείο έγινε στο λογισμικό *Reaper* πολλαπλασιάζοντας το σήμα του figure-8 πολικού διαγράμματος με ενεργοποίηση της διαφοράς φάσης (180ο ) στο ένα από τα δύο σήματα και το pan του ενός τέρμα αριστερά και του άλλου τέρμα δεξιά και το σήμα του καρδιοϊδές

πολικού διαγράμματος στο κέντρο της στερεοφωνικής εικόνας. Δεν έγινε καμία αλλαγή στο εύρος (24bit) και στην συχνότητα δειγματοληψίας (96000 Hz). Έτσι προέκυψαν τα παρακάτω στερεοφωνικά αρχεία από τα οποία επιλέχτηκαν τα αρχεία ήχου που χρησιμοποιήθηκαν στις εφαρμογές.

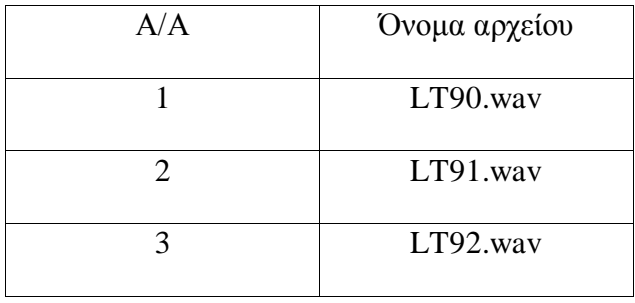

**Πίνακας 5: Στερεοφωνικά αρχεία ήχου.**

### **2.3 Επιλογή Ηχητικού Υλικού και Ανάλυση**

Στον πίνακα 3 (σελ. 56) παρουσιάζονται τα ονόματα των τελικών αρχείων ήχου, η θέση των συστάδων σύμφωνα με τον χάρτη όπου βρίσκεται ο κάθε σταλακτίτης, ο αύξον αριθμός των σταλακτιτών με βάση τη σειρά που χτυπήθηκαν, ο αλγόριθμος στον οποίο χρησιμοποιείτε το κάθε δείγμα και η θεμέλιος συχνότητα ενός χτυπήματος από κάθε σταλακτίτη.

Η θεμέλιος συχνότητα των σταλακτιτών βρέθηκε με την εισαγωγή των αρχείων ήχου στο "MATLAB" και ανάλυση Fast Fourier Transform χρησιμοποιώντας των παρακάτω κώδικα (Woscester Polytechnic Institude, Wave File Analysis: Specific Tone):

 $>>$  [wave,fs]=wavread('C:\...\stal\_1\_a.wav'); (ανάγνωση αρχείου στη μνήμη)

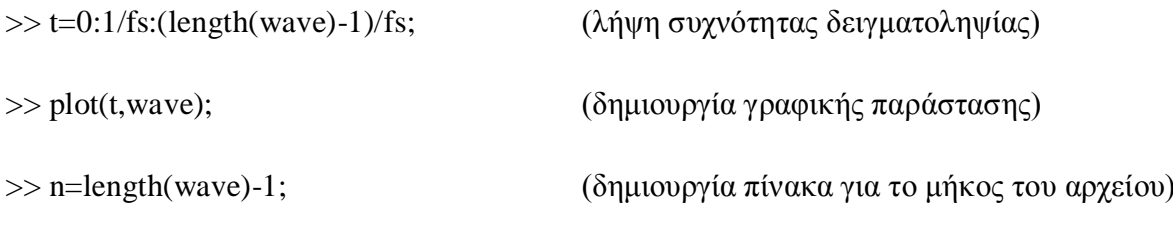

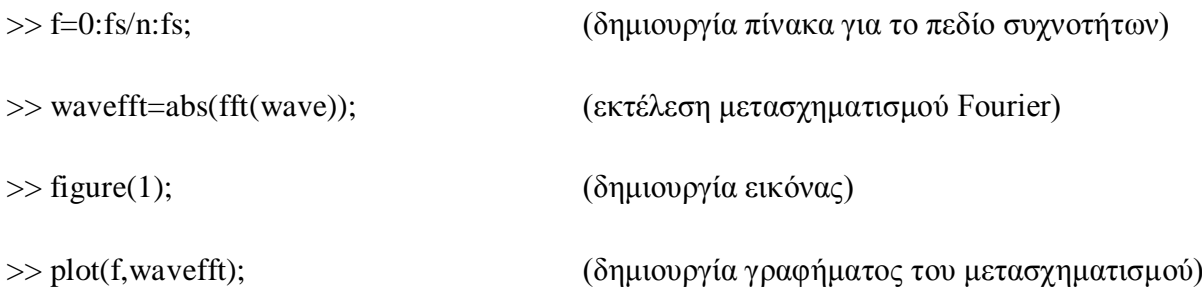

Από τις γραφικές παραστάσεις που δημιουργήθηκαν με βάση τα στοιχεία των αρχείων ήχου εντοπίστηκαν οι θεμέλιες συχνότητες των σταλακτιτών.

## **Κεφάλαιο 3. – Σχεδιασμός της εφαρμογής** *e-lithophone (I & II)*

Στο κεφάλαιο ατρό παρουσιάζεται η μεθοδολογία για την κατασκευή της διαδραστικής εφαρμογής και του διάμεσου ελέγχου και παρουσιάζεται και εξηγείται ο τρόπος κατασκευής και λειτουργίας του.

Για την χρήση αυτού του υλικού που προέκυψε από τις ηχογραφήσεις και την φωτογράφηση με ενιαίο τρόπο χρησιμοποιήθηκε το μουσικό προγραμματιστικό περιβάλλον της Max/MSP στο οποίο σχεδιάστηκαν και κατασκευάστηκαν οι αλγόριθμοι για τις δύο εκδοχές του *e-lithophone*, όπως ονομάστηκε η παρούσα εφαρμογή.

## **3.1 Εφαρμογή Ι** *e-lithophone I*

Στην πρώτη εκδοχή του (e-lithophone Ι), ο χρήστης έχει τη δυνατότητα διαχείρισης του υλικού από τις εξωτερικές συσκευές ελέγχου ενός ηλεκτρονικού υπολογιστή (ποντίκι και πληκτρολόγιο ή το χειριστήριο αφής για έναν φορητό υπολογιστή) με τα οποία μπορεί να επιλέγει τις εικόνες των συστάδων των σταλακτιτών και τους ήχους τους και να ενεργοποιεί την αναπαραγωγή τους. Του δίνεται, επίσης, η δυνατότητα να ηχογραφήσει το παίξιμό του με αυτούς και να αναπαράγει την ηχογράφηση αυτή, ή να εισάγει κάποιο ήχο της επιλογής του ώστε να παίξει παράλληλα με αυτόν.

#### **3.1.1 Σχεδιάγραμμα λειτουργίας** *e-lithophone Ι*

Στο *e-lithophone I*, τα δεδομένα ξεκινούν από τις εξωτερικές συσκευές ελέγχου του ηλεκτρονικού υπολογιστή (πληκτρολόγιο, ποντίκι ή χειριστήριο αφής), εισέρχονται στη κεντρική μονάδα του και επεξεργάζονται από τον αλγόριθμο παραγωγής ήχου για να καταλήξουν στην έξοδο της κάρτας ήχου του υπολογιστή (ή εξωτερικής κάρτας ήχου) και στο μέσο αναπαραγωγής που μπορεί να συνδεθεί με αυτήν (ηχεία, ακουστικά).

Το σχήμα 1 δείχνει την τρόπο λειτουργίας με την χρήση των εξωτερικών συσκευών ελέγχου του υπολογιστή.

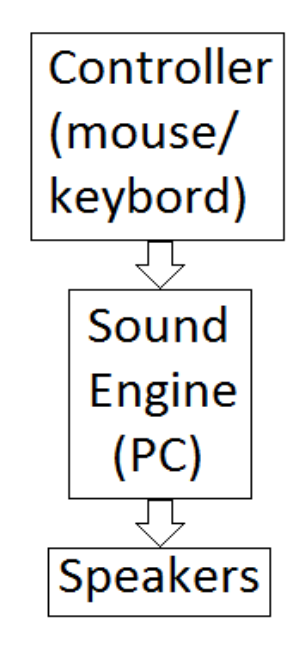

**Σχήμα 5: Σχεδιάγραμμα λειτουργίας e-lithophone I.**

### **3.1.2 Διάγραμμα ροής αλγορίθμου** *e-lithophone I*

Στο παρακάτω διαγράμματα ροής (σχήμα 2, σελ. 29) εξηγείται συνοπτικά η επεξεργασία των δεδομένων από τους δύο αλγορίθμους.

Ο αλγόριθμος αυτός δέχεται πληροφορίες από το πληκτρολόγιο και από το ποντίκι του υπολογιστή. Το πληκτρολόγιο είναι χωρισμένο σε τέσσερεις περιοχές. Η πρώτη περιοχή του πληκτρολογίου (1-2-3-5-6-7) χρησιμοποιείτε για την επιλογή του αρχείου ήχου. Η δεύτερη (R-T-Y-U-I-O-P) για τη επιλογή του σταλακτίτη, δηλαδή της λίστας των αρχείων ήχου που αντιστοιχούν σε κάθε σταλακτίτη. Με την τρίτη περιοχή (Z-X-C-V-B) αλλάζει το προσκήνιο στην εφαρμογή (εικόνα, hot spots) δηλαδή η συστάδα σταλακτιτών και επιλέγεται η λίστα των ήχων που αντιστοιχεί στον πρώτο σταλακτίτη της παρούσας συστάδας από αριστερά προς τα δεξιά ως προεπιλογή. Η τέταρτη περιοχή (Spacebar) χρησιμοποιείται για επιλογές αναπαραγωγής. Οι δύο πληροφορίες που παίρνουμε από το ποντίκι είναι κατά την πλοήγηση και κατά το πάτημα του αριστερού κουμπιού του. Η πλοήγηση του ποντικιού κάνει ότι και η τρίτη περιοχή του πληκτρολογίου και το πάτημα του κουμπιού ότι και η πρώτη και η τέταρτη περιοχή του

πληκτρολογίου. Το όνομα του αρχείου ήχου που επιλέγεται φθάνει στην μηχανή ήχου όπου καλείται και αναπαράγεται το αρχείο ήχου από το σκληρό δίσκο και το ηχητικό σήμα καταλήγει στην έξοδο του συστήματος.

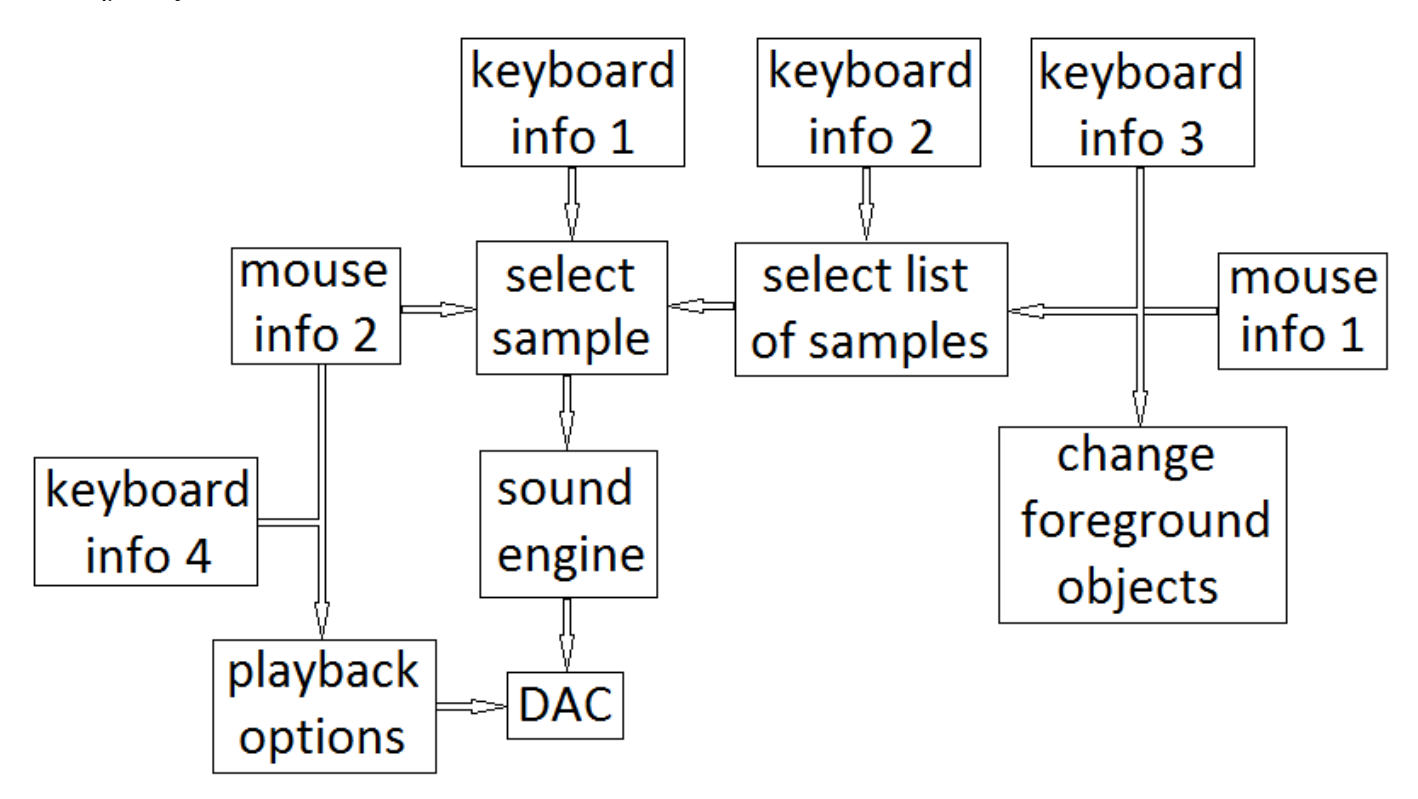

**Σχήμα 6: Διάγραμμα ροής αλγορίθμου e-lithophone II.**

#### **3.1.3 Ανάλυση αλγορίθμου του** *e-lithophone I*

Για τη διεπαφή της εφαρμογής έγινε χρήση φωτογραφιών κάποιων συστάδων των σταλακτιτών και λόγω του ότι οι συνθήκες για τη φωτογράφηση δεν ήταν ιδανικές, επιλέχτηκαν ορισμένες ενδεικτικές φωτογραφίες για τις ανάγκες της εφαρμογής και δεν ανταποκρίνονται όλοι οι ήχοι, στους σταλακτίτες όπου είναι τοποθετημένα τα χτυπήματα (hot spots).

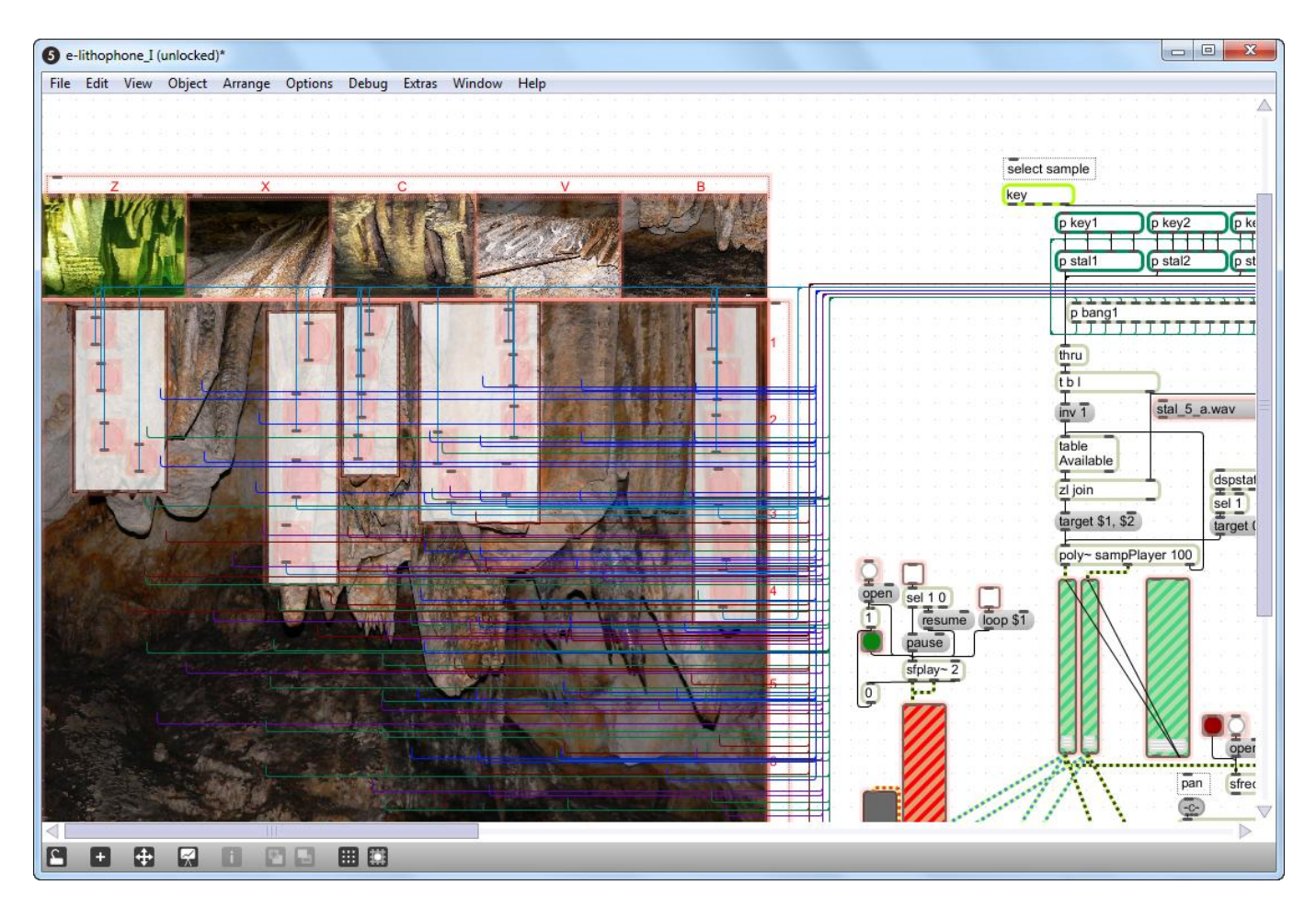

**Εικόνα 36: Μέρος του αλγόριθμου του e-lithophone I.**

Για την επιλογή των σημείων των χτυπημάτων πάνω σε μία φωτογραφία δημιουργήθηκε η παρακάτω εικόνα 10 τεσσάρων κύκλων χρωματισμένων ελαφρός διαφορετικά για την εναλλαγή κατά την επιλογή τους και εισήχθει στα αντικείμενα [pictctrl] .

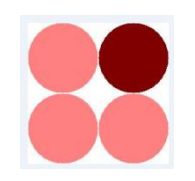

**Εικόνα 37: Hot spots.**

## **3.1.3.1 Αλγόριθμος ελέγχου από το πληκτρολόγιο**

Με τη χρήση του αντικειμένου [key] (εικόνα 11, σελ. 31) πραγματοποιείται λήψη δεδομένων από το πληκτρολόγιο και αποστολή bang το οποίο στη συνέχεια μέσω του subpatch [p key1] και το αντικείμενο [select] δρομολογείται αντίστοιχα σε συγκεκριμένα number box με τα ονόματα του κάθε αρχείου ήχου τα οποία βρίσκονται στο subpatch [p stal1]. Τα μηνύματα αυτά καταλήγουν από την έξοδο του [p stal1] στο αντικείμενο [thru]. Τα ονόματα των αρχείων ήχου του [p stal1] αντιστοιχούν στα αρχεία ήχου που αποτελούν τις ηχογραφήσεις από την κρούση ενός σταλακτίτη. Η ίδια διαδικασία ακολουθήθηκε για τους υπόλοιπους σταλακτίτες, τα αρχεία ήχου των οποίων βρίσκονται στα επόμενα subpatches, [p stal2],[p stal3],...,[p stal29].

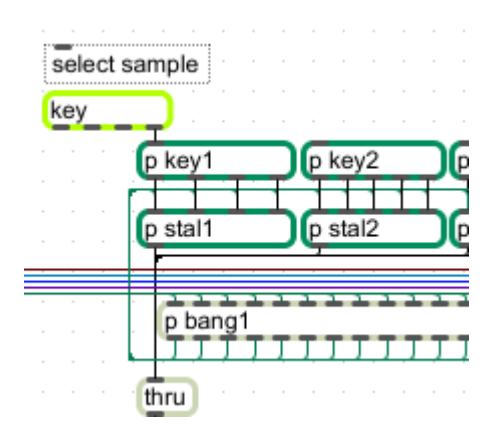

**Εικόνα 38: Επιλογή αρχείων ήχου.**

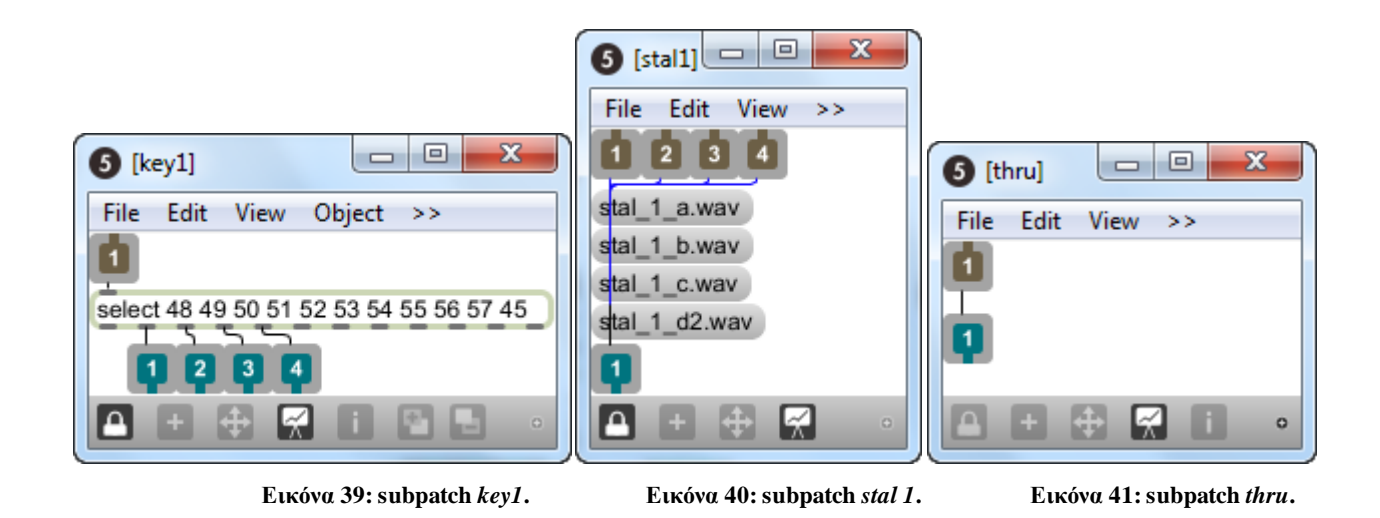

Για την επιλογή του σημείου χτυπήματος επάνω στον σταλακτίτη καθώς και την επιλογή του ίδιου του σταλακτίτη από το πληκτρολόγιο δόθηκαν ονόματα στο scripting name του αντικειμένου [key] και τα subpatch [p key1] έως [p key29] που του αντιστοιχούν για την επιλογή του χτυπήματος, καθώς και στο αντικείμενο [key] (εικόνα 15, σελ 32) και τα αντίστοιχα του [sel 114 116 121 117 105 111 112] για την επιλογή του σταλακτίτη.

Μέσω του αντικειμένου [thispatcher] και τα προκαθορισμένα μηνύματα που δίδονται στα subpatch [con\_disc\_stal] και [con\_disc], συνδέονται και αποσυνδέονται κατ' εντολή τα αντικείμενα [key] με τα αντίστοιχα τους ([p key1], [p key2], … και [sel 114 …112], …).

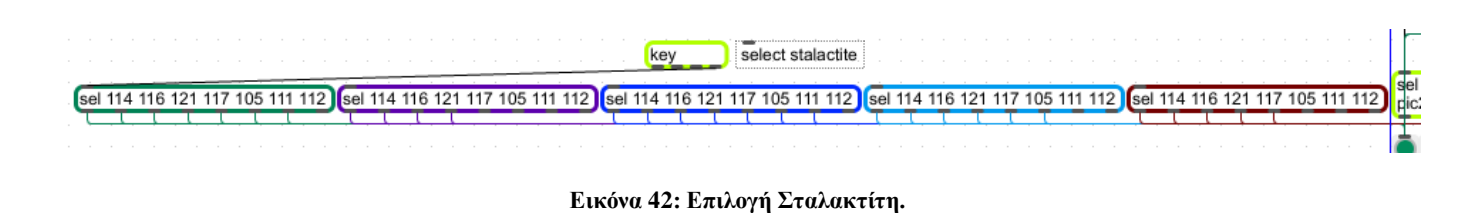

Το subpatch [p con\_disc\_stal] περιλαμβάνει πέντε εισόδους από τις οποίες έρχεται ένα bang. Στην πρώτη είσοδο το bang ενεργοποιεί το μήνυμα [script hidden connect k1 3 k1i 0] και τα μηνύματα [script hidden disconnect k2 3 k2i 0] έως [script hidden connect k5 3 k5i 0] όπου συνδέεται η τέταρτη έξοδος του [key] με την είσοδο του [sel 114 116 121 117 105 111 112] που αντιστοιχεί στην 114 116 121 117 105 111 112]. Το αντικείμενο [key] συνδεδεμένο με το αντικείμενο [sel 122 120 99 118 98] (εικόνα 18, σελ. 35) λαμβάνει μηνύματα από το πληκτρολόγιο και στέλνει σε συγκεκριμένες εξόδους bang για την επιλογή της συστάδας σταλακτιτών, την επιλογή της εικόνας μαζί με τα αντικείμενα [pictctrl] και [ubutton] και την επιλογή σταλακτίτη ([p con disc stal],[p frame"no"] και [p con disc] αντίστοιχα).

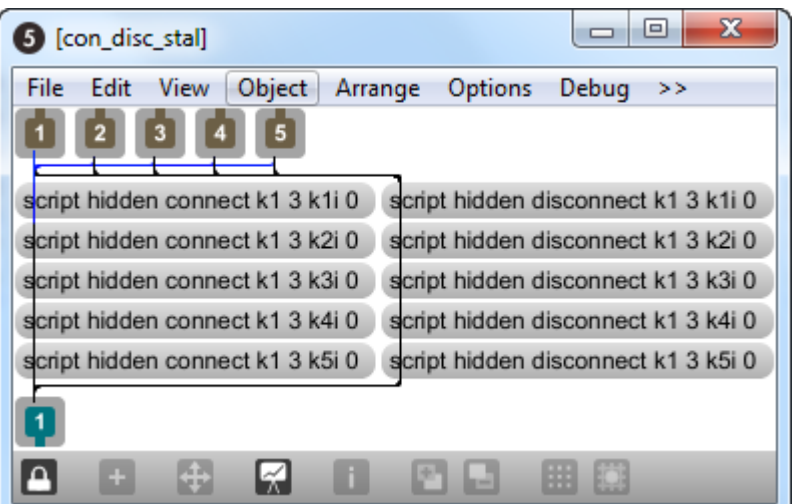

**Εικόνα 43: subpatch** *con\_disc\_stal***.**

Το subpatch [p con\_disc] περιλαμβάνει εικοσιεννιά εισόδους, όσοι δηλαδή είναι και οι σταλακτίτες στο σύνολό τους. Από την κάθε είσοδο έρχεται ένα bang που ενεργοποιεί το μήνυμα [script hidden connect key1 3 key1i 0], όπου συνδέει την τέταρτη έξοδο του αντικειμένου [key] με την είσοδο του subpatch [p key1] (π.χ. για τον πρώτο σταλακτίτη) και ενεργοποιεί και τα μηνύματα [script hidden disconnect key2 3 key2i 0], ..., [script hidden disconnect key29 3 key29i 0] όπου αποσυνδέεται προηγούμενη σύνδεση του [key] με κάποιο από τα subpatch [p key2] έως [p key29].

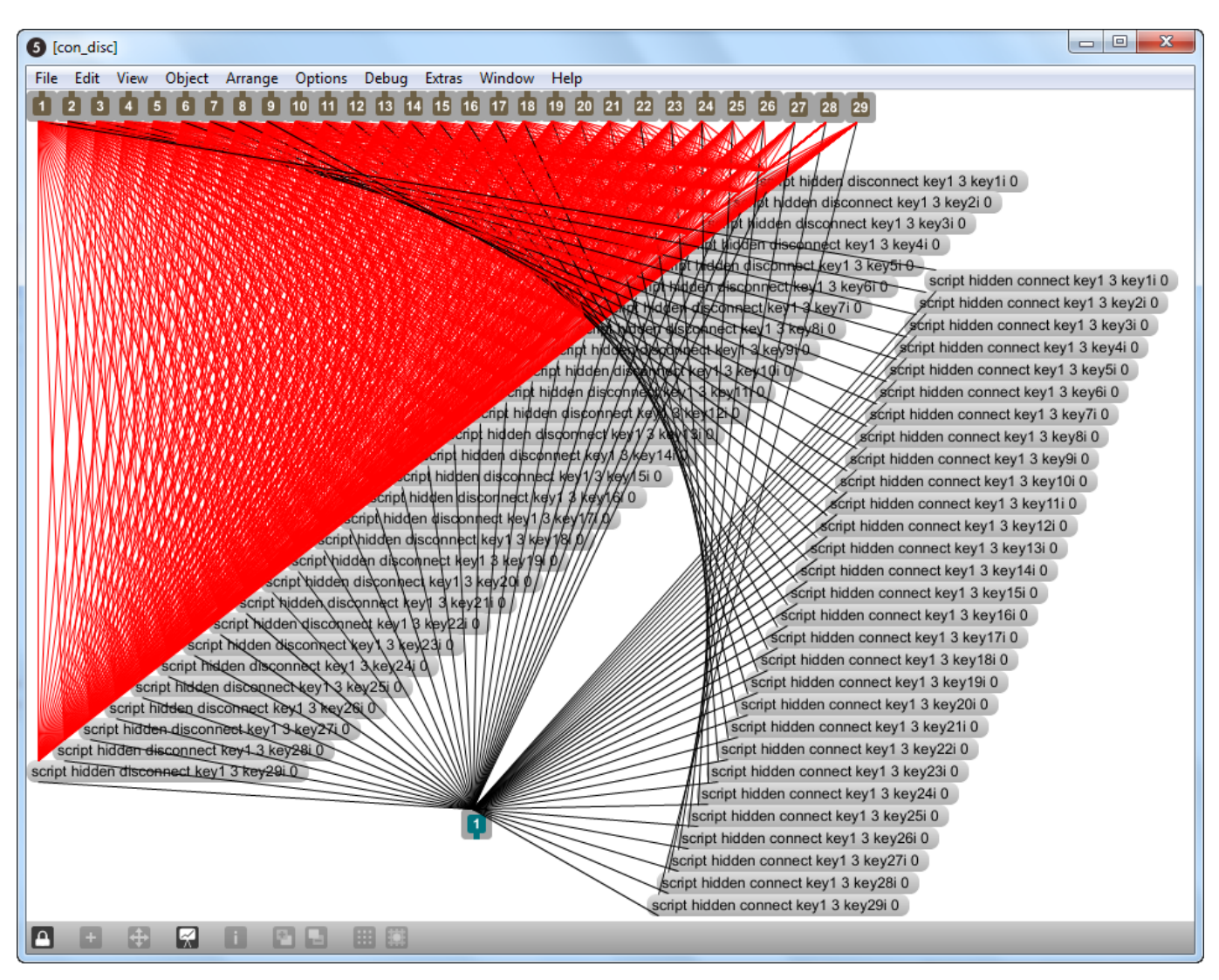

**Εικόνα 44: subpatch** *con\_disc***.**

### **3.1.3.2 Αλγόριθμος ελέγχου από το ποντίκι**

Το αντικείμενο [hover] στέλνει στην αριστερή έξοδό του τα scripting name τον αντικειμένων στα οποία θα περάσει από πάνω ο κέρσορας του ποντικιού.

Έτσι το αντικείμενο [sel Stal11 Stal12 Stal13 Stal14 Stal15], ανάλογα με το scripting name που θα φτάσει στην είσοδό του, στέλνει ένα bang στα subpatch [p frame1] έως [p frame5]. Στα subpatch αυτά ενεργοποιούνται τα μηνύματα [script bringtofront n1] έως [script bringtofront n5] το οποίο φέρνει στο προσκήνιο την εικόνα που καλείται κάθε φορά, [script move n1 0 300]έως [script move n5 0 300] τα οποία τοποθετούν την συγκεκριμένη εικόνα σε συγκεκριμένη θέση στο patch και [script bringtofront s1] έως [script bringtofront s142], [script bringtofront pic1] έως [script bringtofront pic29] τα οποία φέρνουν στο προσκήνιο τα συγκεκριμένα κάθε φορά αντικείμενα [ubutton] και [pictctrl] καλώντας τα με το scripting name τους. Η τοποθέτηση των αντικειμένων αυτών σε συγκεκριμένα σημεία έχει καθοριστεί κατά την κατασκευή του patch. Όλα αυτά τα μηνύματα καταλήγουν από την έξοδο των subpatch στο αντικείμενο [thispatcher]. Επίσης από τις πέντε πρώτες εξόδους του [sel Stal11 Stal12 Stal13 Stal14 Stal15], στέλνονται bang στις πέντε εισόδους του [p con disc stal] αντίστοιχα, για την επιλογή των αρχείων ήχου που αντιστοιχούν σε συγκεκριμένη συστάδα.

Το [hover] συνδέεται και με το αντικείμενο [sel pic1 … pic29] όπου με το πέρασμα του κέρσορα πάνω από κάποιο αντικείμενο [ubutton] συνδέεται το αντικείμενο [key] με κάποιο από τα αντικείμενα [p key"1-29"] ανάλογα με το [ubutton]. Τα αντικείμενα [pictctrl] ενεργοποιούνται πατώντας το ποντίκι στοχεύοντας επάνω τους και στέλνουν δύο bang, (ένα με το πάτημα του ποντικιού και ένα αφήνοντας το). Τα δύο αυτά bang φθάνουν στα subpatch [p bang1] (εικόνα 9, 19 σελ 30, 35 αντίστοιχα) έως [p bang5] στα οποία με το αντικείμενο [sel 1] επιλέγεται το ένα από τα δύο bang και συγκεκριμένα το bang που στέλνεται κατά το πάτημα του ποντικιού που αντιστοιχεί στην τιμή "1". Τα bang αυτά καταλήγουν στα subpatch [p stal1] έως [p stal29] ενεργοποιώντας τα messagebox με τα ονόματα των αρχείων ήχου.

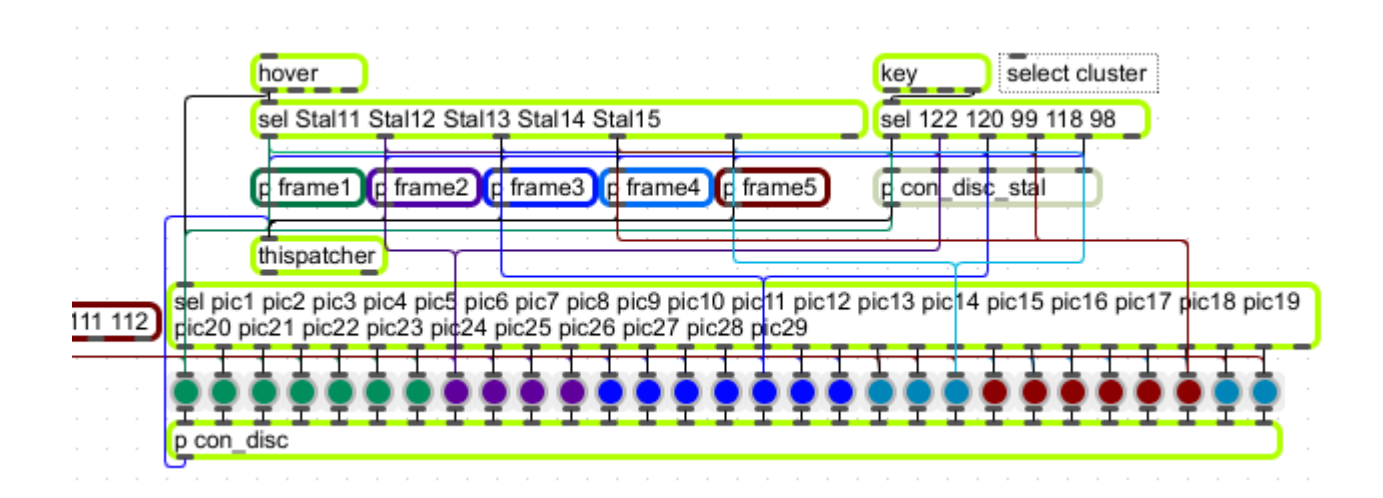

**Εικόνα 45: Επιλογή συστάδας σταλακτιτών.**

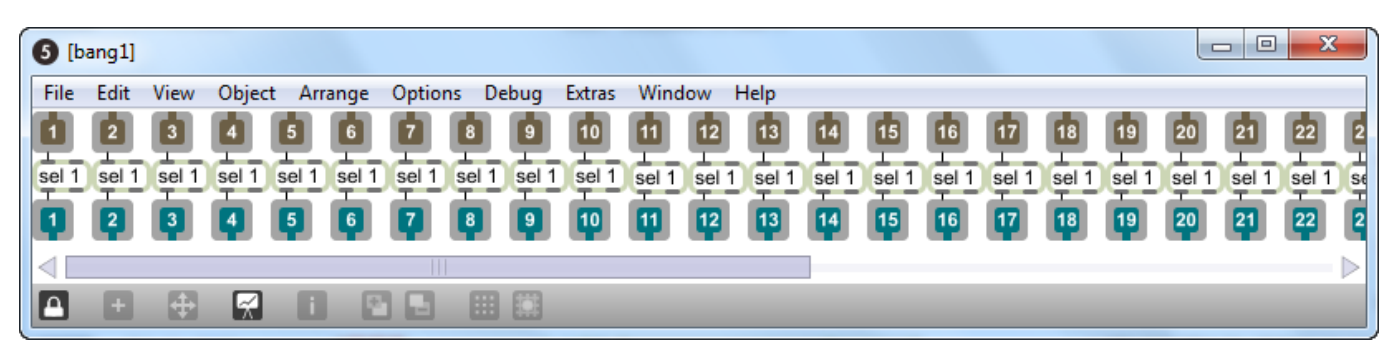

**Εικόνα 46: subpatch** *bang1***.**

### **3.1.3.3 Αλγόριθμος αναπαραγωγής δειγμάτων ήχου πολυφωνικά**

Στις εικόνες 20, 21 και 22 (σελ. 36, 37 και 39) απεικονίζεται ο παραπάνω αλγόριθμος που αναλύεται στη συνέχεια. Καθώς φθάνει το όνομα του αρχείου ήχου κατά την κλήση του στο αντικείμενο [t b l] στέλνεται ένα bang στο message box [inv 1] το οποίο ελέγχει τον πίνακα [table Available] και εντοπίζει την θέση με την τιμή '1'. Η τιμή αυτή αντιστοιχεί στην κατάσταση mute on του αντικειμένου [thispoly~]. Το αντικείμενο [zl join] λαμβάνει τις δύο λίστες με τη θέση του πίνακα που αντιστοιχεί στην τιμή '1' και το όνομα του αρχείου ήχου και τις βάζει σε σειρά. Έτσι το message box [target \$1, \$2] που ακολουθεί η μεταβλητή \$1 θα πάρει την τιμή που αντιστοιχεί στην θέση του πίνακα και η μεταβλητή \$2 θα πάρει το όνομα του αρχείου ήχου. Το μήνυμα 'target' με την μεταβλητή \$1 καθορίζει το ποιο στιγμιότυπο του patch που είναι φορτωμένο στο αντικείμενο "poly~" θα λάβει μετέπειτα μηνύματα τα οποία φθάνουν

στο αντικείμενο [poly~ sampPlayer 20]. Η τιμή '100' καθορίζει τον μέγιστο αριθμό των στιγμιότυπων του patch.

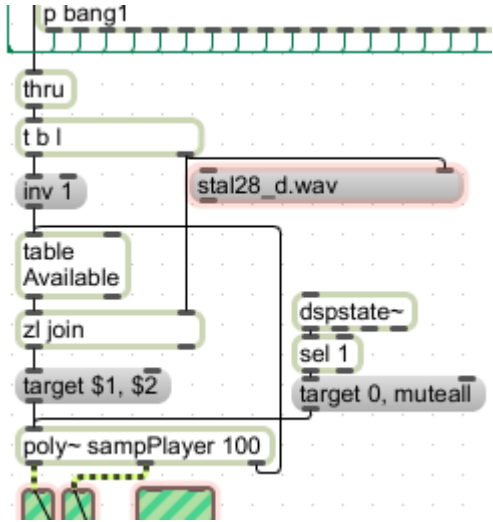

**Εικόνα 47: Table Available.**

Στην είσοδο του το αντικείμενο [poly~ sampPlayer 100] λαμβάνει τον αριθμό του στιγμιότυπου, το όνομα του αρχείου ήχου και το μήνυμα "muteall" το οποίο αποστέλλεται με το μήνυμα "target 0" για να θέσει σε κατάσταση "off" τυχών ενεργοποιημένο στιγμιότυπο κατά την εκκίνηση της dsp. Αυτό γίνεται για την περίπτωση που έχουν ενεργοποιηθεί κάποια στιγμιότυπα ενώ η dsp είναι απενεργοποιημένη και κατά την ενεργοποίησή της αποστέλλονται σε αυτήν όλα τα ενεργοποιημένα samples ταυτόχρονα προσθέτοντας τις εντάσεις τους.

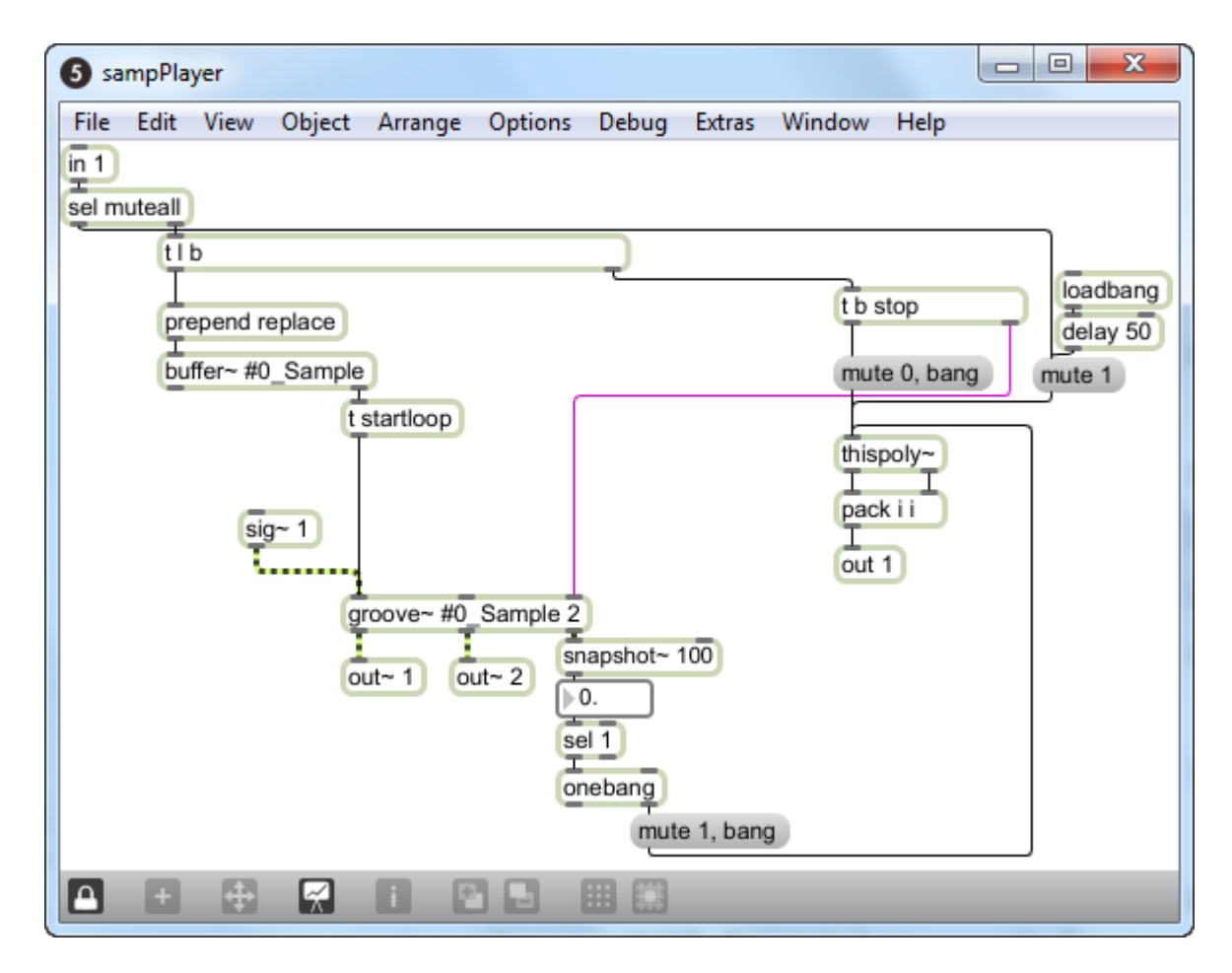

**Εικόνα 48: sampPlayer.**

Από την δεξιά έξοδο του αντικειμένου [t l b] αποστέλλεται ένα bang και από την αριστερή έξοδο αποστέλλεται το όνομα του αρχείου ήχου. Το bang που φεύγει από τη δεξιά έξοδο του αντικειμένου [t l b] στέλνει ένα μήνυμα «stop» στο αντικείμενο [groove~ #0\_Sample] για να σταματήσει τυχόν αναπαραγωγή που βρίσκεται σε εξέλιξη και ενεργοποιεί το μήνυμα [mute 0, bang] που αποστέλλεται στο αντικείμενο [thispoly~]. Από την αριστερή έξοδο του [t l b] φεύγει το όνομα του αρχείου ήχου όπου με το αντικείμενο [prepend replace] αντικαθιστά το αρχείο ήχου στο αντικείμενο [buffer~ #0\_Sample]. Το αντικείμενο [sig~ 1] καθορίζει το βήμα ανάγνωσης του αρχείο ήχου που στην προκειμένη περίπτωση είναι η μονάδα και αντιστοιχεί σε ταχύτητα αναπαραγωγής 1 προς 1.

Όταν το αντικείμενο [buffer~ #0\_Sample] φορτώσει το αρχείο ήχου, στέλνει ένα bang από την δεξιά έξοδό του και ενεργοποιείται το μήνυμα [startloop ] το οποίο λαμβάνει το αντικείμενο [groove~ #0\_Sample] και ξεκινάει την αναπαραγωγή του αρχείου ήχου που είναι αποθηκευμένο στο αντικείμενο [buffer~ #0\_Sample]. Η αριστερή έξοδος του αντικειμένου [groove~ #0\_Sample] είναι η έξοδος του αρχείου ήχου. Από την δεξιά έξοδο του αντικειμένου [groove~ #0\_Sample] βγαίνει ένα σήμα που πηγαίνει από το '0' όταν ξεκινάει η αναπαραγωγή και στο '1' όταν τελειώνει. Το αντικείμενο [snapshot~

100] μετατρέπει αυτό το σήμα σε αριθμούς και στη συνέχεια στέλνεται στο αντικείμενο [thispoly~] το μήνυμα [mute 1, bang] όταν έρθει η τιμή '1', δηλαδή με το τέλος της αναπαραγωγής. Τα μηνύματα «mute 0» και «mute 1» που δέχεται το [thispoly~] εναλλάσσουν την on/off κατάσταση της DSP (το «mute 0» αντιστοιχεί στην κατάσταση on και το «mute 1» στην κατάσταση off) για το τρέχων στιγμιότυπο και το μήνυμα «bang» αναφέρει τον αριθμό του στιγμιότυπου στο κεντρικό 'patch'. Το αντικείμενο [loadbang] κατά το άνοιγμα της εφαρμογής στέλνει ένα 'bang' με καθυστέρηση που καθορίζεται από το αντικείμενο [delay 50] και ενεργοποιεί το μήνυμα «mute 1» που αποστέλλεται στο [thispoly~] θέτοντας την DSP σε κατάσταση 'off'. Από τις εξόδους του [thispoly~] φεύγουν ο αριθμός της φωνής και ο αριθμός της κατάστασης mute. Οι δύο αυτοί αριθμοί πακετάρονται και βγαίνουν από την δεξιά έξοδο του [poly~ sampPlayer 100 ].

Το αντικείμενο [sfplay~ 2] αναπαράγει επιλεγμένο αρχείο ήχου από τον σκληρό δίσκο. Η επιλογές που δίνονται σε αυτό είναι επιλογή αρχείου ήχου, εκκίνηση, σταμάτημα και παύση αναπαραγωγής. Ο αριθμός '2' αντιστοιχεί στα δύο κανάλια στην έξοδο.

Το αντικείμενο [sfrecord~ 2] ηχογραφεί και αποθηκεύει στον σκληρό δίσκο. Τα μηνύματα που δέχεται είναι εκκίνηση και σταμάτημα εγγραφής και αποθήκευση αρχείου σε επιλεγόμενη θέση στο σκληρό δίσκο.

Το subpatch [p panner] χρησιμοποιείται για τον έλεγχο της αναλογίας της έντασης ανάμεσα στα δύο κανάλια εξόδου. Το αντικείμενο [loadmess 64] αρχικοποιεί τη στερεοφωνία στο κέντρο.

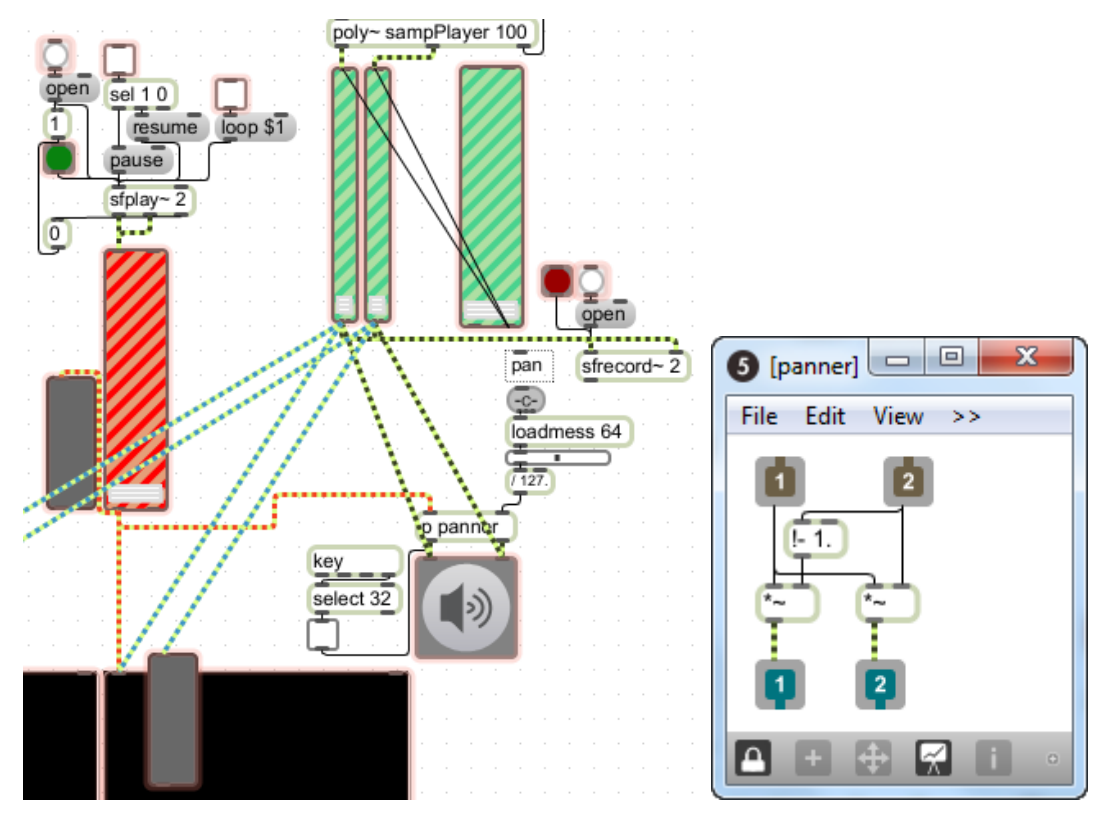

**Εικόνα 49: DAQ. Εικόνα 50:subpatch** *panner***.**

## **3.2 Εφαρμογή ΙΙ** *e-lithophone II*

Στη δεύτερη εκδοχή του (e-lithophone ΙΙ) ο χρήστης έχει τη δυνατότητα διαχείρισης του υλικού μέσω διάμεσο ελέγχου αποτελούμενο από αισθητήρες πίεσης και το ποντίκι (ή το χειριστήριο αφής) του υπολογιστή για κάποιες απαραίτητες λειτουργίες όπως εκκίνηση και σταμάτημα της εφαρμογής ή ηχογράφηση. Σ' αυτή την εκδοχή ο χρήστης έχει τη δυνατότητα εκφραστικότερου παιξίματος καθώς προσομοιάζεται το χτύπημα πάνω σε αυτούς. Έτσι με κάθε χτύπημα στον αισθητήρα ακούγεται εν μέρει (ως αναφορά την ένταση, δυνατά με σιγανά χτυπήματα) και ο ανάλογος ήχος του σταλακτίτη.

## **3.2.1 Αισθητήρες πίεσης FSR**

Οι αισθητήρες fsr (force-sensitive resistors) θεωρούνται ως αισθητήρες αφής αφού μετατρέπουν την δύναμη ή την πίεση σε ηλεκτρικό ρεύμα. Οι αισθητήρες fsr είναι πιθανών οι πιο κοινοί αισθητήρες που χρησιμοποιούνται στη σχεδίαση μουσικών διεπαφών. Είναι ευρέος διαθέσιμοι, πολύ λεπτοί, εύκολοι στη χρήση και σχετικά φθηνοί. Η διασύνδεση των fsr αποτελείται από δύο πολυμερής μεμβράνες: η μία με μία αγώγιμη επιφάνεια και η άλλη με τυπωμένα ηλεκτρόδια αντικριστά στην πρώτη. Η επαφή ανάμεσα στις δύο επιφάνειες προκαλεί το αγώγιμο στρώμα να βραχυκυκλώσει τα τυπωμένα ηλεκτρόδια και ως εκ τούτου να μειώνει την ηλεκτρική αντίσταση της συσκευής. Με άλλα λόγια η ηλεκτρική αντίσταση μειώνεται με την αύξηση την δύναμης που εφαρμόζεται στη συσκευή. Τυπικά η αντίστασή του θα πέσει περισσότερο από 100 kiloohms (ΚΩ) έως περίπου 100 ohms (Miranda, E. R., & Wanderley, M. M., 2006).

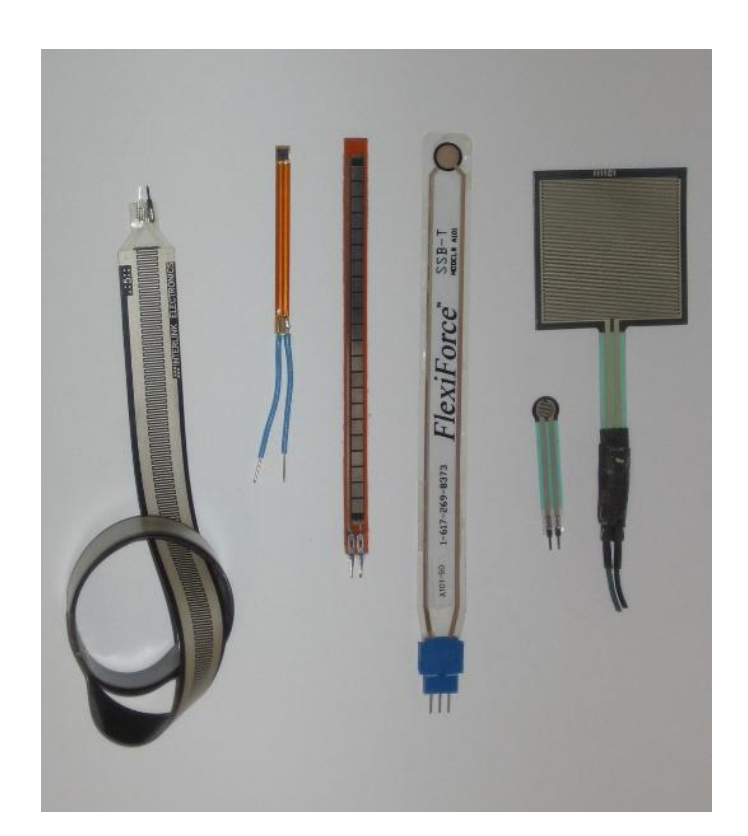

**Εικόνα 51: Αισθητήρες fsr**

## **3.2.2 Κατασκευή διάμεσου ελέγχου του** *e-lithophone II***.**

Η προϋπόθεση για την κατασκευή του διάμεσου ελέγχου ήταν να προσομοιάζει όσο το δυνατόν περισσότερο το φυσικό "παίξιμο" ενός σταλακτίτη με τη χρήση των χεριών του. Κατασκευάστηκε έτσι κάτι απλό για την ευκολία στη χρήση, χωρίς όμως να περιορίζει τις δυνατότητες του χρήστη κατά τον χειρισμό.

Για την ανίχνευση της κρούσης στον σταλακτίτη χρησιμοποιήθηκαν έξι αισθητήρες πίεσης "fsr" και για την δυνατότητα ελέγχου της δύναμης χτυπήματος και χρησιμοποιήθηκε ένα κομμάτι ξύλου από κορμό κωνοφόρου δέντρου. Αυτό σκαλίστηκε με τρόπο που να μπορούν να στερεωθούν οι αισθητήρες πάνω σε αυτό χωρίς να παρεμποδίζεται η χρήση τους, ώστε να προσδώσει στο διάμεσο συνοχή.

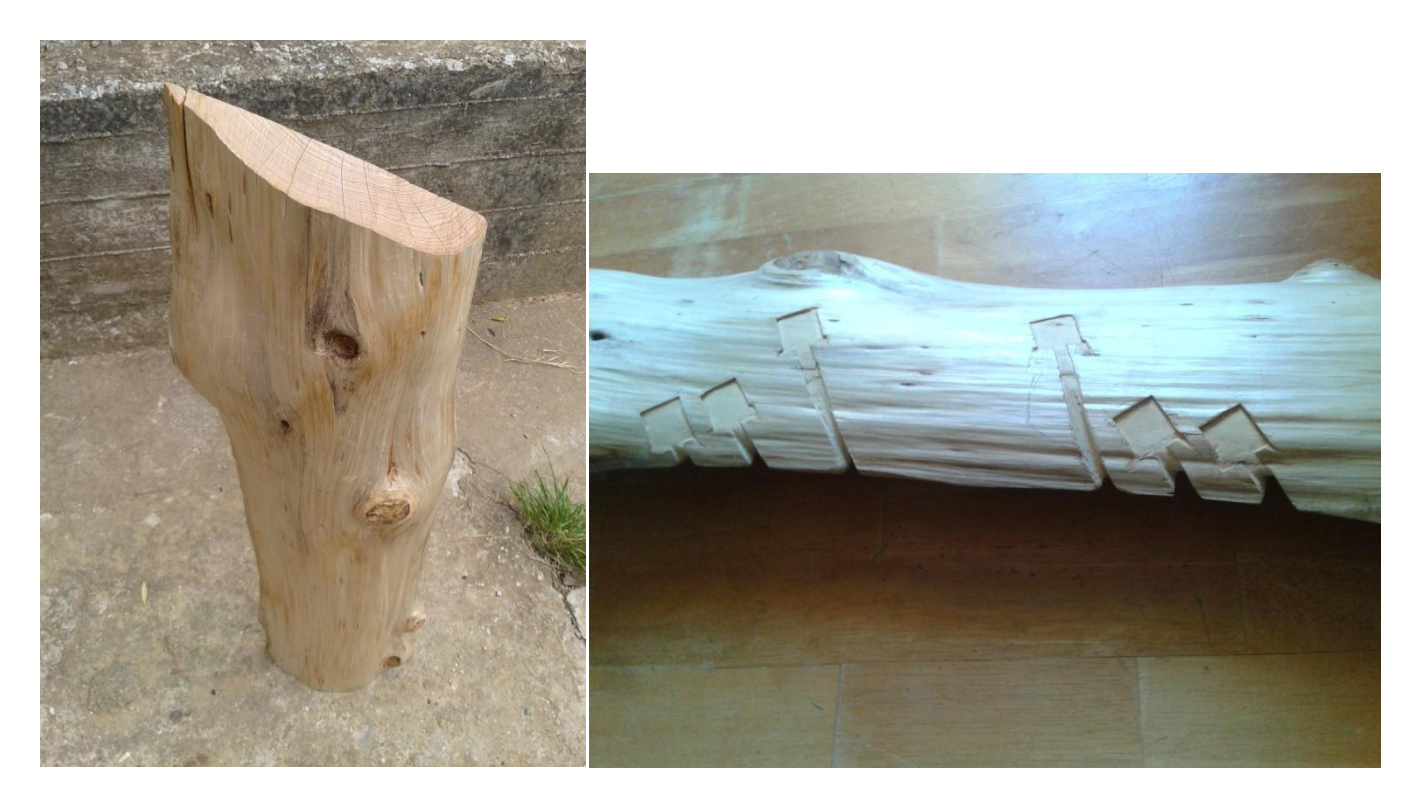

**Εικόνα 52: Κορμός πριν το σκάλισμα. Εικόνα 53: Κορμός μετά το σκάλισμα.**

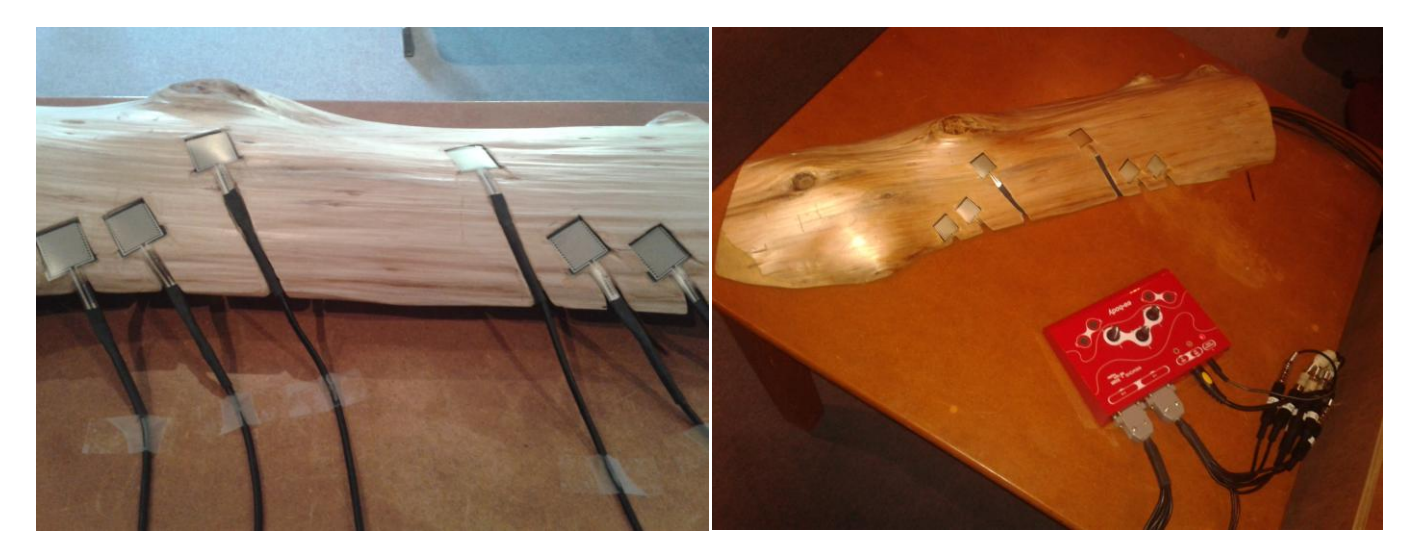

**Εικόνα 54: Κορμός με αισθητήρες Ι. Εικόνα 55: Κορμός με αισθητήρες ΙΙ.**

Στην εικόνα 25 φαίνεται ο κορμός του ξύλου πριν την επεξεργασία του για τη συγκεκριμένη χρήση, στην εικόνα 26 φαίνεται μετά το σκάλισμα του και στις εικόνες 27 και 28 ο σκαλισμένος πλέον κορμός με τοποθετημένους τους αισθητήρες πάνω του, με την δεύτερη περίπτωση τα καλώδια των αισθητήρων να είναι "κρυμμένα" στο κάτω μέρος του κορμού ειδικά σκαλισμένου για το σκοπό αυτό.

### **3.2.3 Σχεδιάγραμμα λειτουργίας** *e-lithophone ΙI*

Στο e-lithophone II, τα δεδομένα ξεκινάνε από τους αισθητήρες πίεσης, φθάνουν σε κάποιο μετατροπέα αναλογικού σήματος σε ψηφιακό. Στη συνέχεια, ως δεδομένα midi, μέσω μιας midi διεπαφής εισέρχονται στην κεντρική μονάδα του υπολογιστή και επεξεργάζονται από τον αλγόριθμο παραγωγής ήχου για να καταλήξουν στην έξοδο της κάρτας ήχου του υπολογιστή και στο μέσο αναπαραγωγής που μπορεί να συνδεθεί με αυτήν (ηχεία, ακουστικά).

Το σχήμα 3 παρακάτω δείχνει τον τρόπο λειτουργίας με χρήση του διάμεσου ελέγχου.

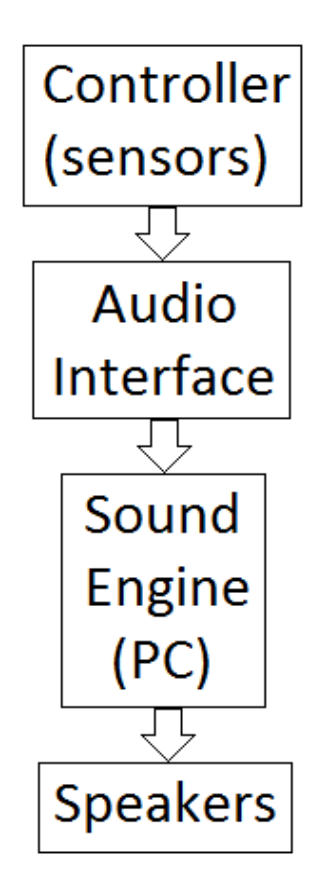

**Σχήμα 7: Σχεδιάγραμμα λειτουργίας του e-lithophone II.**

### **3.2.4 Διάγραμμα ροής αλγορίθμου του** *e-lithophone II*

Οι αισθητήρες κατά την πίεση τους δίνουν συνεχόμενες τιμές από 0 έως 127. Οι τιμές των πέντε πρώτων αισθητήρων ακολουθούν κοινή διαδικασία όπως φαίνεται στο διάγραμμα. Για τους πέντε αισθητήρες οι τιμές διακλαδίζονται σε τέσσερεις περιοχές. Στην δεύτερη περιοχή υπολογίζεται η μέγιστη τιμή του χτυπήματος του αισθητήρα και ο τρόπος υπολογισμού της γίνεται ελέγχοντας την τρέχουσα τιμή με την προηγούμενή της. Στην πρώτη περιοχή ορίζεται χρόνος σύμφωνα με τον οποίο και κατά την εκκίνηση πίεσης του αισθητήρα θα παραμείνει το "gate" ανοιχτό. Η τιμή που θα περάσει από το "gate" ελέγχεται έτσι ώστε οι πολύ μικρές τιμές (>10 για 0 - 127) να μη συνεχίζουν. Στη συνέχεια πολλαπλασιάζεται με μεταβλητή και θα αποτελέσει το πλάτος του ήχου προς αναπαραγωγή. Η μεταβλητή αυτή μειώνεται μέχρι να φθάσει στο "0" για όσο το x είναι διάφορο του μηδενός, δηλαδή όσο πιέζεται ο αισθητήρας. Στην τέταρτη περιοχή επιλέγεται το όνομα του αρχείου ήχου προς αναπαραγωγή από μια λίστα στην οποία η αναζήτηση γίνεται μέσω του έκτου αισθητήρα. Το όνομα και η τιμή του πλάτους φθάνουν στη

μηχανή ήχου όπου καλείται και αναπαράγεται το αρχείο ήχου από το σκληρό δίσκο και το ηχητικό σήμα καταλήγει στην έξοδο του συστήματος.

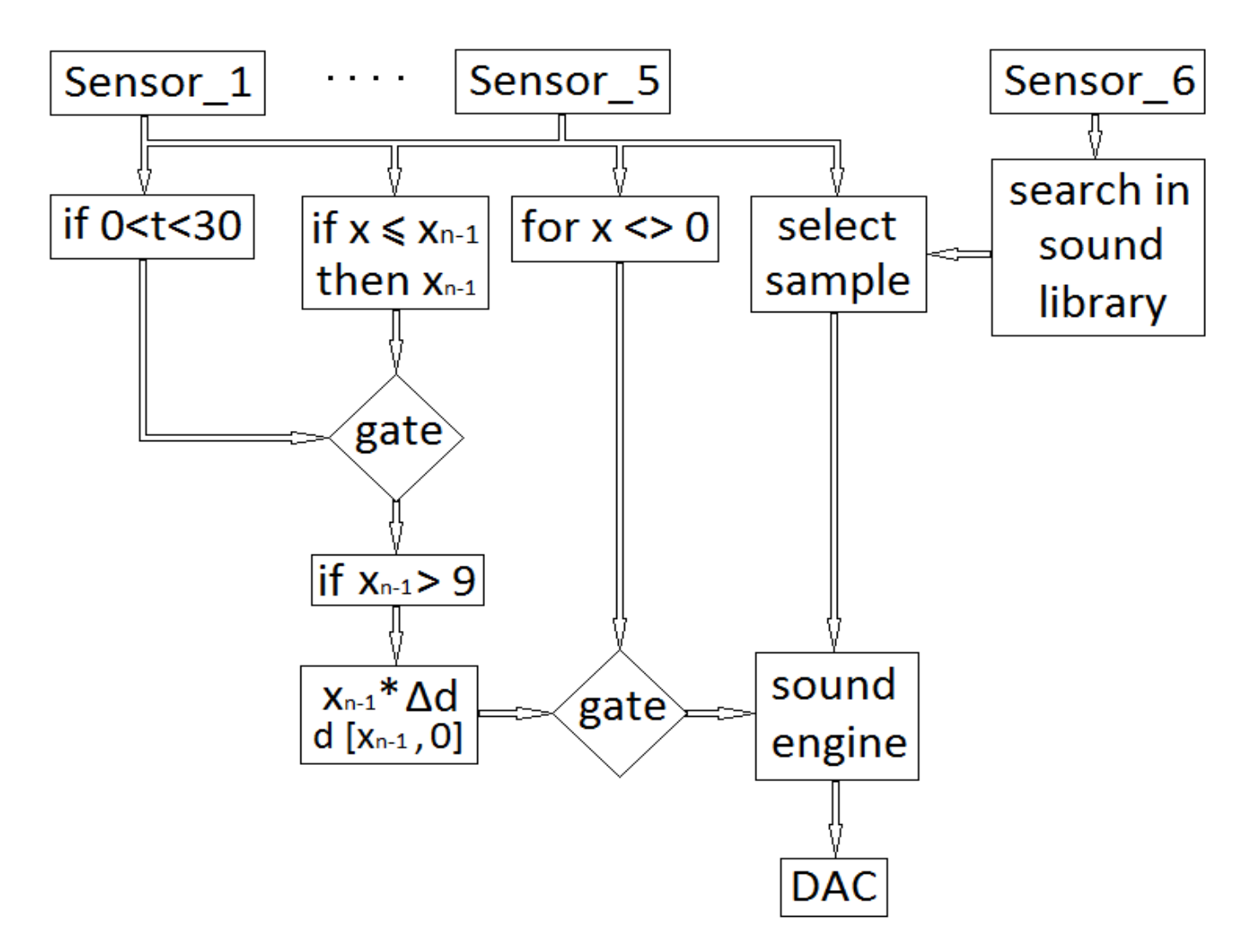

**Σχήμα 8: Διάγραμμα ροής αλγορίθμου** *e-lithophone II***.**

## **3.2.5 Αλγόριθμος διάμεσου ελέγχου.**

Χρησιμοποιήθηκε ο μετατροπέας της EOWAVE, EOBODY – EO007 για την μετατροπή αναλογικού σήματος σε MIDI μηνύματα και το MIDI Interface της MOTU, Micro Lite για την λήψη τιμών από τους έξι αισθητήρες πίεσης και χρήση τους στο μουσικό προγραμματιστικό περιβάλλων Max/MSP.

## **3.2.5.1 Έλεγχος στιγμιότυπων μέσω πίνακα τιμών**

Στην αριστερή είσοδο του subpatche [p table] φθάνει το όνομα του αρχείου ήχου που έχει κληθεί και στη δεξιά είσοδό του φθάνει λίστα που περιέχει τον αριθμό του στιγμιότυπου του [poly~] και την τιμή της τρέχουσας, on/off κατάστασης του dsp για το συγκεκριμένο στιγμιότυπο ("1" για off και "0" για on). Ενεργοποιείται bang και αποστέλλεται το μήνυμα [inv 1] το οποίο βρίσκει στον πίνακα [table Available] που ακολουθεί, πια τιμή ισούται με την τιμή "1" βγάζοντας στην αριστερή έξοδο του την θέση της τιμής αυτής στον πίνακα. Το αντικείμενο [zl join] που ακολουθεί βάζει σε λίστα τη θέση του πίνακα και το όνομα του αρχείου ήχου και μέσω του μηνύματος [target \$1, \$2] τα αποστέλλει στο [poly~]. Έπειτα στον [table Available] φθάνει η λίστα με την θέση του πίνακα και την τιμή προς καταχώριση.

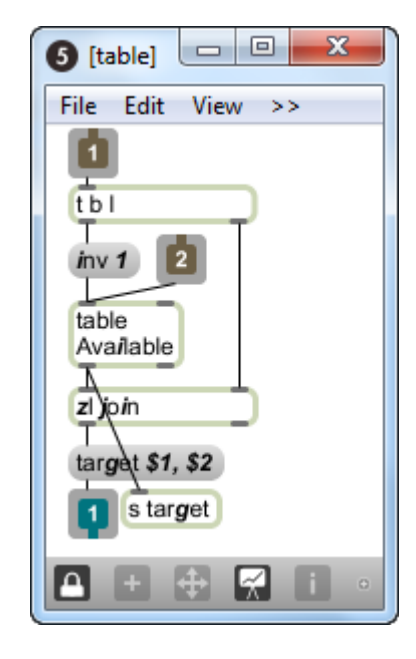

**Εικόνα 56: subpatch** *table***.**

## **3.2.5.2 Αλγόριθμος αναπαραγωγής δειγμάτων ήχου πολυφωνικά**

Ο συγκεκριμένος αλγόριθμος αναλύθηκε και στην ενότητα 3.1.3.3 (σελ. 36). Η διαφορές του είναι οι εξής: Υπάρχει μία δεύτερη είσοδος από την οποία το [poly~ sampPlayer1 100] δέχεται δεκαδικούς αριθμούς με εύρος τιμών από "1" έως "0" και μέσω του αντικειμένου [line~] (για γραμμική μετάβαση από την μία τιμή στην άλλη) πολλαπλασιάζονται με το πλάτος των δύο καναλιών του [groove~ #0].

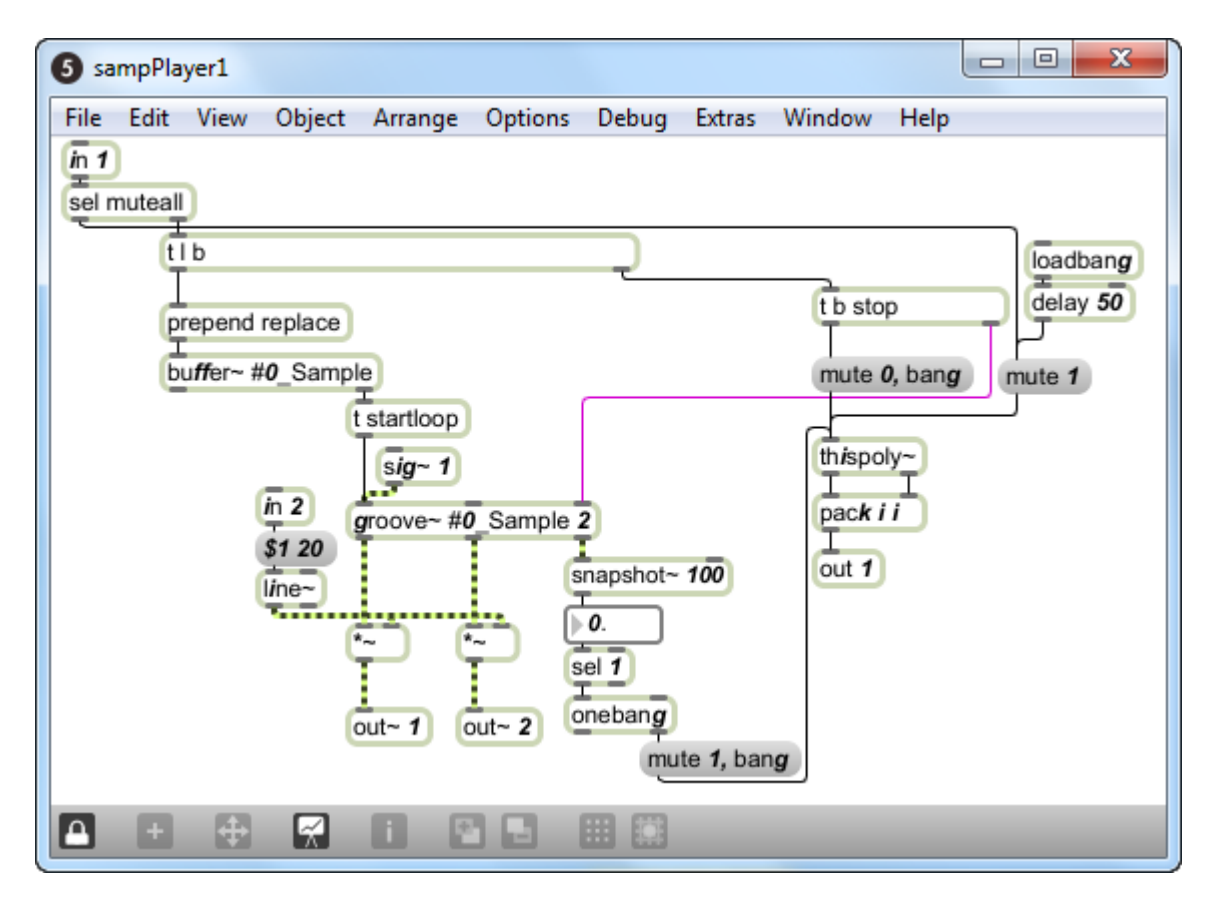

**Εικόνα 57: subpatch** *sampPlayer1***.**

## **3.2.5.3 Εισαγωγή δεδομένων στη MAX/MSP**

Το όρισμα του αντικειμένου [ctlin 1] αναφέρεται στον αριθμό του ελεγκτή και στην συγκεκριμένη περίπτωση στον πρώτο αισθητήρα (αντίστοιχα και τα υπόλοιπα αντικείμενα [ctlin 2 - 5] με τους αισθητήρες δεύτερο έως πέμπτο) και στέλνει τιμές από "0" έως "127" από την αριστερή του έξοδο. Τα πέντε subpatches [p algor] δέχονται τις παραπάνω τιμές από τους πρώτους πέντε αισθητήρες και εμπεριέχουν αλγόριθμο με τον οποίο ελέγχονται τα χτυπήματα για την αναπαραγωγή των ήχων και το subpatch [p sounds] εμπεριέχει αλγόριθμο για την επιλογή των ήχων.

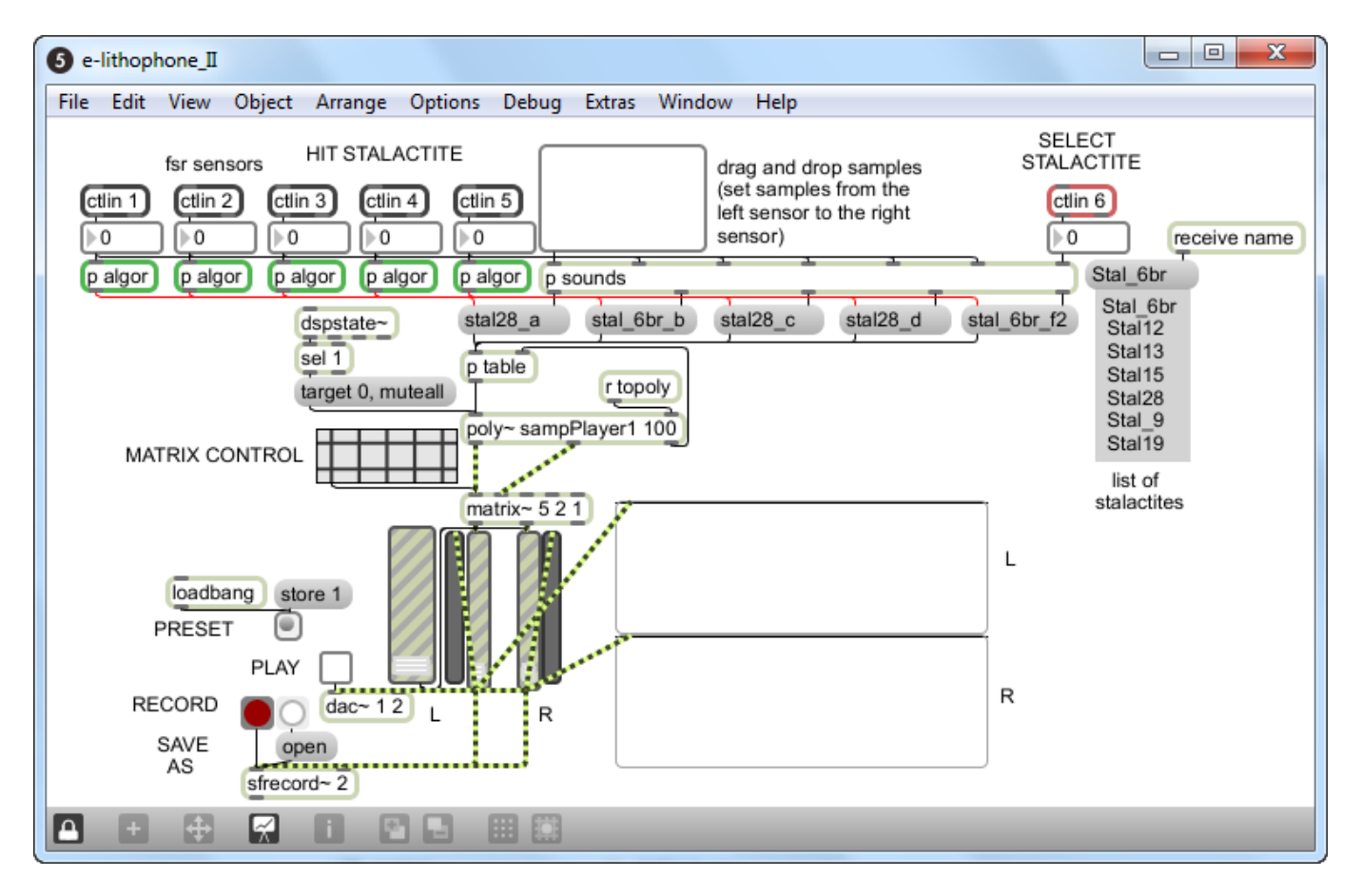

**Εικόνα 58: Αλγόριθμος** *e-lithophone II***.**

### **3.2.5.4 Στιγμιαία μέγιστη τιμή πίεσης**

Τις τιμές στην είσοδο του [p algor] δέχεται το αντικείμενο [peak] το οποίο ελέγχει εάν η τρέχουσα τιμή είναι μεγαλύτερη τις προηγούμενης και στέλνει από την δεξιά έξοδο του τις τιμές '1' και '0' ανοιγοκλείνοντας το αντικείμενο [gate] διαμέσου του αντικειμένου [gswitch2]. '1' για την περίπτωση μη μέγιστης τρέχουσας τιμής. Οι τιμές του [ctlin 1] περνούν από το αντικείμενο [gate] στην περίπτωση που είναι ανοιχτό και καταλήγουν στο αντικείμενο [if \$i1 > 9 then bang]. Το αντικείμενο ελέγχει την τιμή που φθάνει στην είσοδό του και στέλνει bang στην έξοδό του στην περίπτωση που αυτή ικανοποιεί την συνθήκη του. Το bang αυτό φθάνει στο αντικείμενο [first-bang] στην αριστερή του είσοδο. Το πρώτο bang που θα φθάσει σε αυτήν την είσοδο θα σταλεί από την αριστερή του έξοδο στην αριστερή είσοδο του αντικειμένου [onebang] και στο αντικείμενο που περιέχει την τιμή '0' [0] αλλάζοντας την κατάσταση του [gswitch2] για να μην ανοιγοκλείνει το [gate]. Το αντικείμενο [if \$i1 == 0 then bang], όταν πάρει από το [ctlin 1] την τιμή '0', στέλνει ένα bang στις δεξιές εισόδους των [first-bang] και [onebang], επαναφέροντας τα στην αρχική τους κατάσταση, καθώς και στο αντικείμενο που περιέχει την τιμή '1' [1], ξαναλλάζοντας την κατάσταση του [gswitch2]. Όταν στη δεξιά είσοδο του αντικειμένου [onebang] φθάσει ένα bang τότε το bang που θα φθάσει στην αριστερή είσοδό του θα βγει κατευθείαν στην αριστερή έξοδό του.

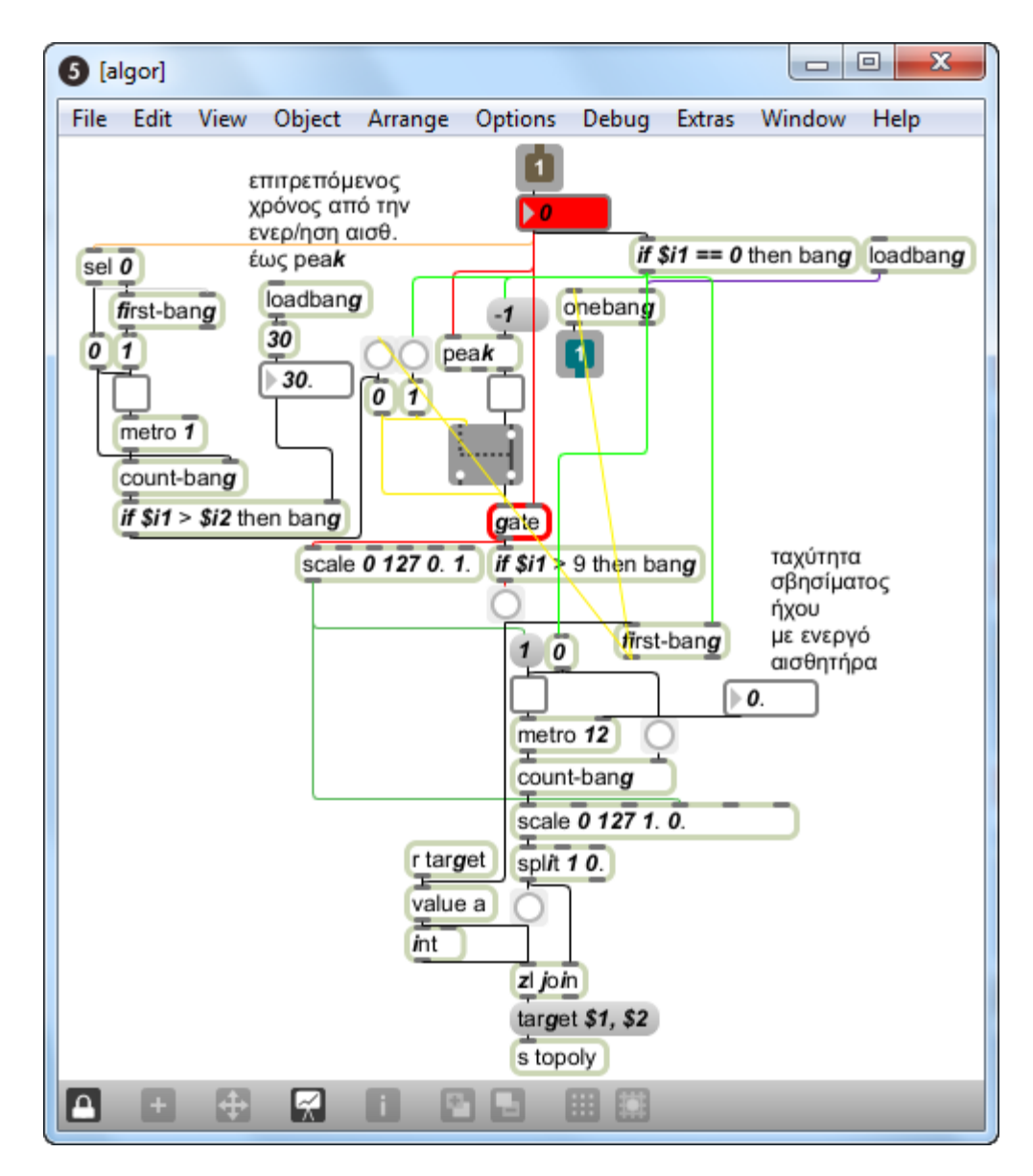

**Εικόνα 59: subpatch** *algor***.**

#### **3.2.5.5 Έλεγχος πλάτους αναπαραγώμενου ήχου**

Η τιμή που θα περάσει από το [gate] φθάνει στο αντικείμενο [scale 0 127 0. 1.] και μετατρέπεται σε δεκαδικό με όριο από 0. έως 1. σε αντιστοιχία με της τιμές 0 έως 127 που λαμβάνονται από το [ctlin 1]. Με την είσοδο της τιμής στο [scale ..] ενεργοποιείται ένας δεύτερος μετρονόμος [metro 6] και μετρούνται τα bangs του από το [count-bang] που ακολουθεί. Οι τιμές που δίνει, μετατρέπονται σε δεκαδικούς στο αντικείμενο [scale 0 127 1. 0.] που ακολουθεί, με όριο από την μέγιστη τιμή που δέχεται

στην τέταρτη είσοδό του και αντιστοιχεί στη μέγιστη τιμή κατά το [peak], έως το 0 και καταλήγουν στην δεξιά έξοδο του αντικειμένου [jl join]. Το αντικείμενο [r target] λαμβάνει την τιμή της θέσης του πίνακα ([table Available]) για το τρέχων στιγμιότυπο και την στέλνει στο αντικείμενο [value a]. Όταν το [if \$i1 > 9 then bang] στείλει bang, το [value a] αποστέλλει το περιεχόμενό του στο αντικείμενο [int] που ακολουθεί για να καταλήξει στην αριστερή είσοδο του [zl join]. Για κάθε τιμή που φεύγει από το [scale 0 127 1. 0.], αποστέλλεται bang στο [int] και στο [zl join] και έτσι έχουμε στην είσοδο του μηνύματος που ακολουθεί την τιμή της θέσης του πίνακα ακολουθούμενη από την τρέχουσα τιμή που αφορά το πλάτος αναπαραγωγής του ήχου για το συγκεκριμένο στιγμιότυπο. Αυτή η λίστα αποστέλλεται στο [poly] μέσω του αντικειμένου [s topoly].

## **3.2.5.6 Έλεγχος ταχύτητας χτυπήματος**

Οι τιμές που φθάνουν στην είσοδο του [p algor] οδηγούνται στο αντικείμενο [sel 0] (εικόνα 32, σελ.49). Από την δεξιά έξοδό του τα bangs φθάνουν στην αριστερή είσοδο του [first-bang] και στη συνέχεια στέλνοντας την τιμή "1" ενεργοποιείται το αντικείμενο [metro 1]. Το αντικείμενο [count-bang] μετράει τα bangs που στέλνει το [metro 1] και στέλνει κάθε φορά την τιμή στο αντικείμενο [if \$i1 > \$i2 then bang]. Όταν ικανοποιηθεί η συνθήκη μέσα στο [if ..] αποστέλλεται ένα bang όπου στη συνέχεια απενεργοποιείτε το [gate] και το [gswitch 2] αλλάζει κατάσταση. Από την αριστερή έξοδο του, το bang στέλνει την τιμή "0" και επαναφέρει στην αρχική κατάσταση το [first-bang], μηδενίζει το [count-bang] και απενεργοποιεί το [metro 1]. Ο χρόνος που θα παραμείνει ανοιχτό το [gate] ώστε να περάσει η μέγιστη τιμή κατά το [peak] ορίζεται από την τιμή που δίνουμε στην δεξιά είσοδο του [if \$i1 > \$i2 then bang].

### **3.2.5.7 Επιλογή ήχων**

Οι τιμές που φεύγουν από τα αντικείμενα [ctlin 1] έως [ctlin 6] καταλήγουν και στις εισόδους από δεύτερη έως έβδομη διαδοχικά (αριστερά προς δεξιά). Για τις πρώτες έξι η διαδικασία είναι κοινή. Οι μη μηδενικές τιμές στέλνουν bang μέσω του αντικειμένου [sel 0] από την δεξιά του έξοδο στην αριστερή είσοδο του [first-bang]. Από την έξοδο του τελευταίου φεύγει bang το οποίο στέλνει την τιμή ένα στο [toggle] και ανοίγει το [gate]. Από την αριστερή έξοδο του [sel 0] φεύγει bang το οποίο επαναφέρει το [first-bang] στην αρχική του κατάσταση και στέλνοντας την τιμή "0" στο [toggle] κλείνει το [gate]. Οι τιμές που δέχεται το [gate] στην δεξιά του είσοδο προέρχονται από τον έκτο αισθητήρα και το αντικείμενο [ctlin 6] και μέσω του αντικειμένου [scale 0 127 1 8] το οποίο μετατρέπει τις τιμές από "0" έως "127" σε "1" έως "8" καταλήγουν στο αντικείμενο [sel 1 2 3 4 5 6 7]. Το αντικείμενο αυτό δρομολογεί bangs ανάλογα με την τιμή εισόδου στα messagebox με το όνομα συγκεκριμένων αρχείων ήχου τα οποία μέσω συγκεκριμένων εξόδων στέλνονται στα messagebox του main patch, με την ενεργοποίηση των οποίων αποστέλλεται το όνομα του αρχείου στο [buffer] του [poly~].

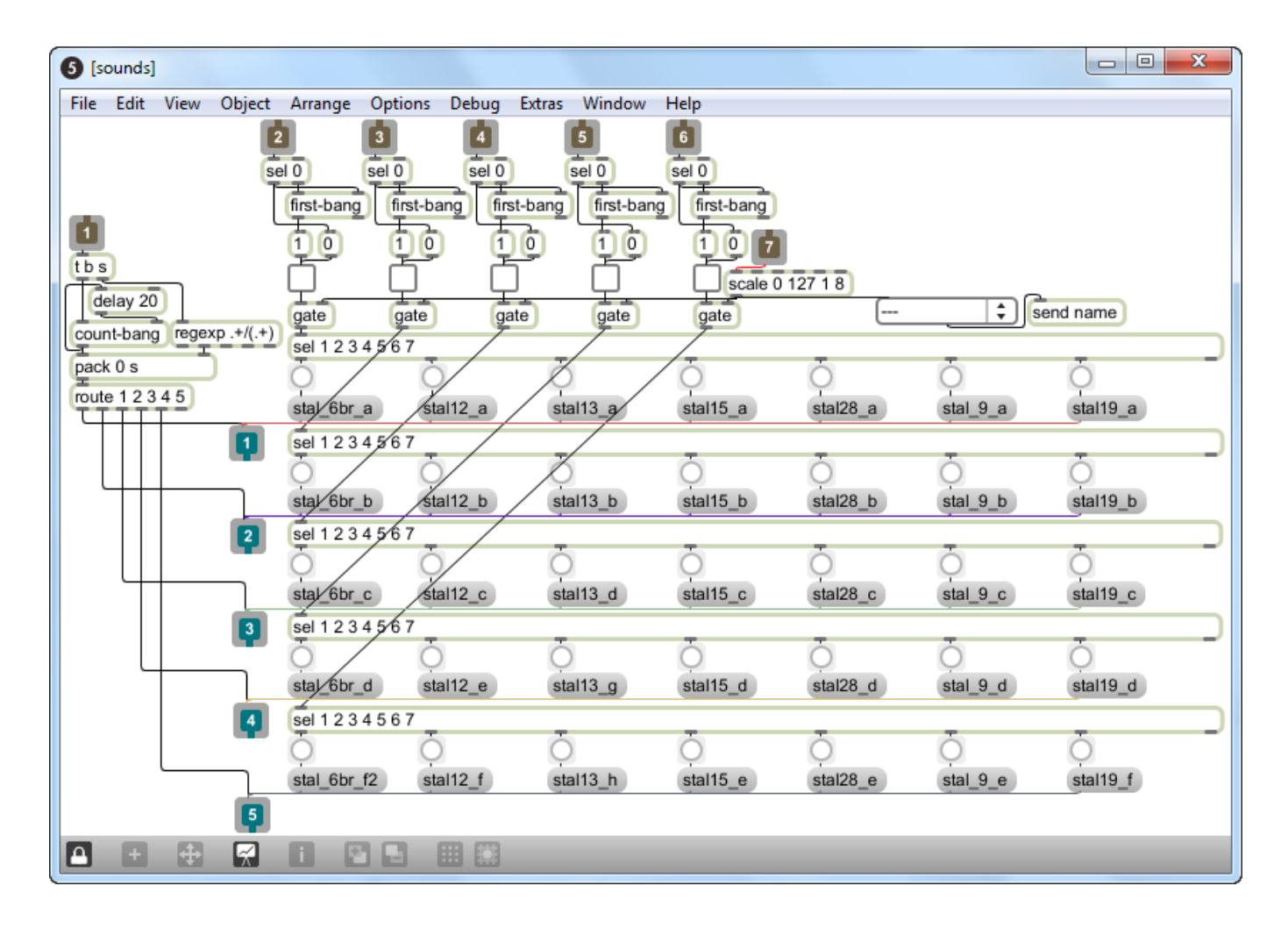

**Εικόνα 60: subpatch** *sounds***.**

## **Συμπεράσματα**

Κατά την διάρκεια των επισκέψεων μας στο σπήλαιο διαπιστώσαμε ότι οι περισσότεροι σταλακτίτες που χτυπήθηκαν και όχι μόνο, έχουν σπάσει πιθανότατα τα τελευταία 100-200 χρόνια. Ως εκ τούτου το κούρδισμά τους πιθανά είναι διαφορετικό από το κούρδισμα παλαιότερων εποχών, για παράδειγμα από την Ελληνιστική εποχή. Παρόλα αυτά έγινε μια πρώτη απόπειρα εξαγωγής των θεμελίων συχνοτήτων.

Από το άκουσμα και την ανάλυση στη συνέχεια του ήχου τους, διαπιστώσαμε ότι κάποιοι από τους σταλακτίτες, ανάλογα με το σχηματισμό τους παρήγαγαν περισσότερους από έναν θεμελίους αρμονικούς με αποτέλεσμα να αναπτύσσεται διακρότημα (π.χ: σταλακτίτες 1 και 4 του πίνακα 3, σελ. 56 και DVD/E-LITHOPHONE\_II/stal\_1\_a.wav και …/stal\_4\_a.wav).

Σχετικά με το διάμεσο ελέγχου της δεύτερης εφαρμογής, διαπιστώσαμε τα εξής:

Ο κορμός σκαλίστηκε με τέτοιο τρόπο ώστε όλα τα καλώδια των αισθητήρων να τοποθετούνται με τέτοιο τρόπο ώστε να μην δυσκολεύουν το χρήστη, να είναι αισθητικά ωραίο και συμμαζεμένο. Σχεδιάστηκε δηλαδή έτσι ώστε όλα τα καλώδια να "χάνονται κάτω από τον κορμό και να βγαίνουν μαζί από την μία άκρη του". Διαπιστώθηκε όμως στην πορεία ότι για τους αισθητήρες (εικόνα 27 και 28, σελ. 42) που βρισκόταν στην άκρη του κορμού, το μερικό λύγισμα του στενού μέρους τους πριν το καλώδιο επηρέαζε την αντίστασή του και ως εκ τούτου ο αλγόριθμος λάμβανε ανεπιθύμητες τιμές.

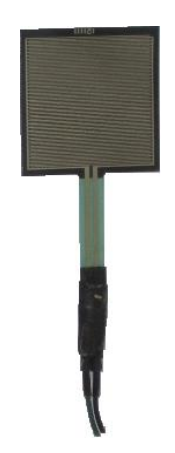

**Εικόνα 34: Τύπος αισθητήρα fsr που χρησιμοποιήθηκε στην εφαρμογή.**

Τόσο το διάμεσο ελέγχου με τους αισθητήρες ως προς την καλύτερη τοποθέτηση των αισθητήρων όσο και οι αλγόριθμοι των δύο εφαρμογών *e-lithophone I* και *e-lithophone I* όσον αφορά την σχεδίασή τους και τη λειτουργικότητά τους, επιδέχονται διορθώσεις και βελτιώσεις, μετά από περαιτέρω πειραματισμό και χρήση τους.

Η εφαρμογή *e-lithophone I* παρουσιάστηκε στο Διεθνές Συνέδριο Ακουστικής Οικολογίας στην Κέρκυρα στις 4 Οκτωβρίου 2011 και η εφαρμογή *e-lithophone II* παρουσιάστηκε στο Ηράκλειο, στο 3ο Μαθητικό Φεστιβάλ Ψηφιακής Δημιουργίας. Οι δύο αυτές παρουσιάσεις αποτέλεσαν μία πρώτη αναφορά στην επαφή του κοινού με τις εφαρμογές και βοήθησαν στην εξαγωγή συμπερασμάτων, ως προς την λειτουργικότητα των εφαρμογών, για περεταίρω βελτιώσεις ή τροποποιήσεις στην δομή και στη σχεδίασή τους.

**Παράρτημα Α : Χάρτης αίθουσας Pashley με τα σημεία συστάδων σταλακτιτών και τοποθέτησης μικροφώνων.**

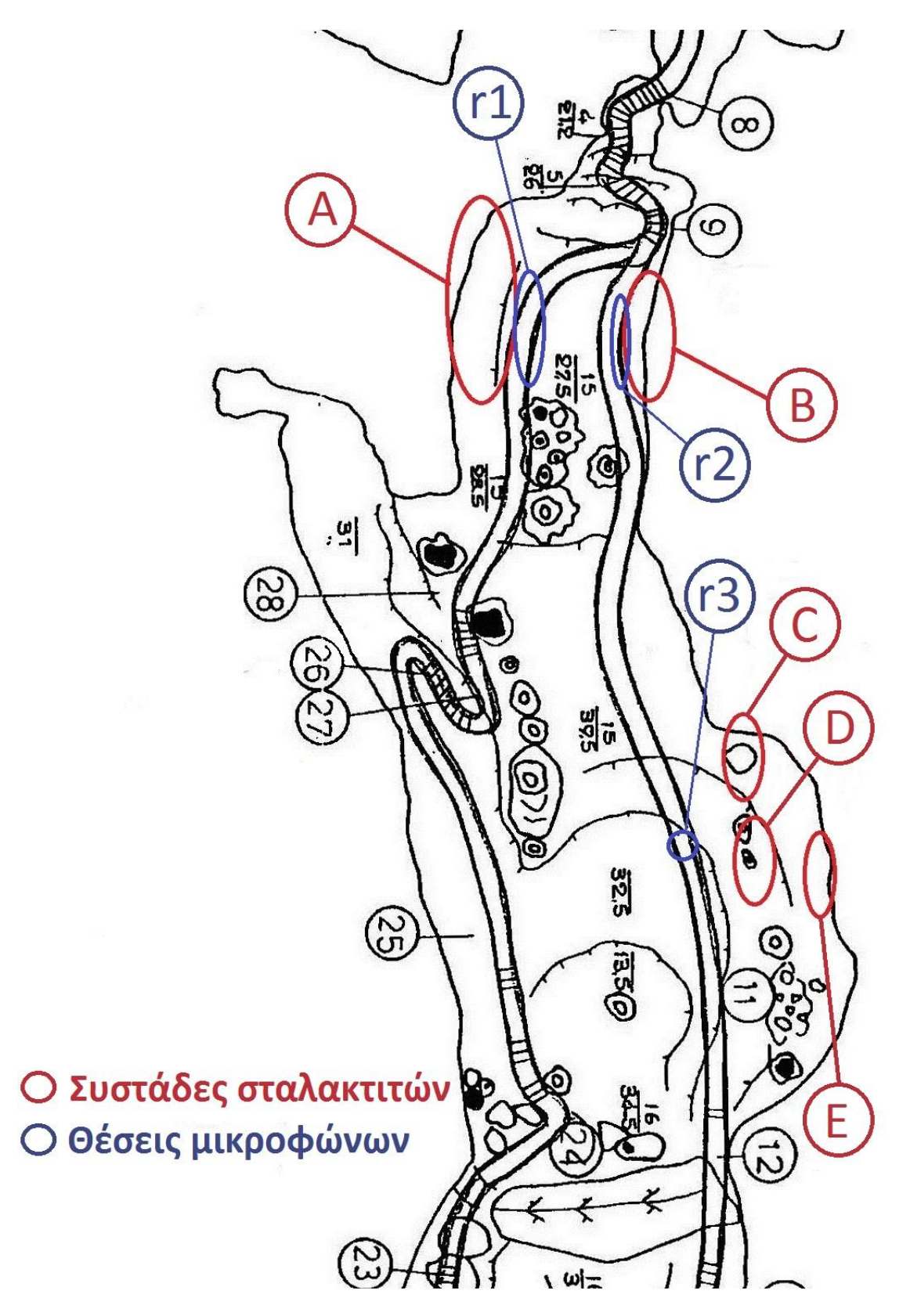

**Εικόνα 1: Χάρτης αίθουσας Pashley με σημεία τοποθέτησης μικροφώνων (μπλε χρώμα) και σημεία συστάδων (κόκκινο χρώμα).**

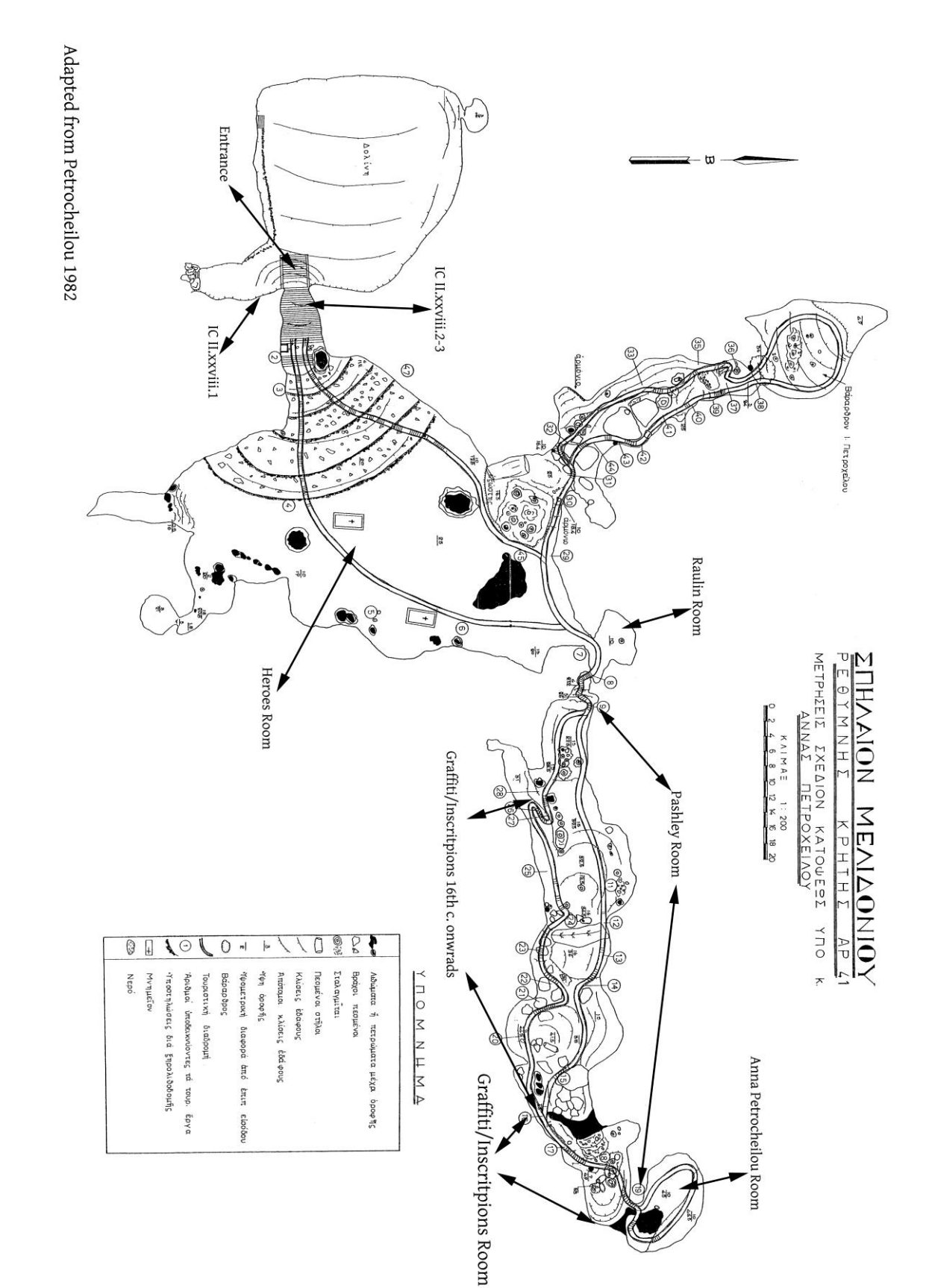

## **Παράρτημα Β: Χάρτης σπηλαίου Μελιδονίου.**

**Εικόνα 35: Χάρτης σπηλαίου Μελιδονίου κατά την Άννα Πετροχείλου (1964).**

## **Παράρτημα Γ: Πίνακας τελικών αρχείων ήχου.**

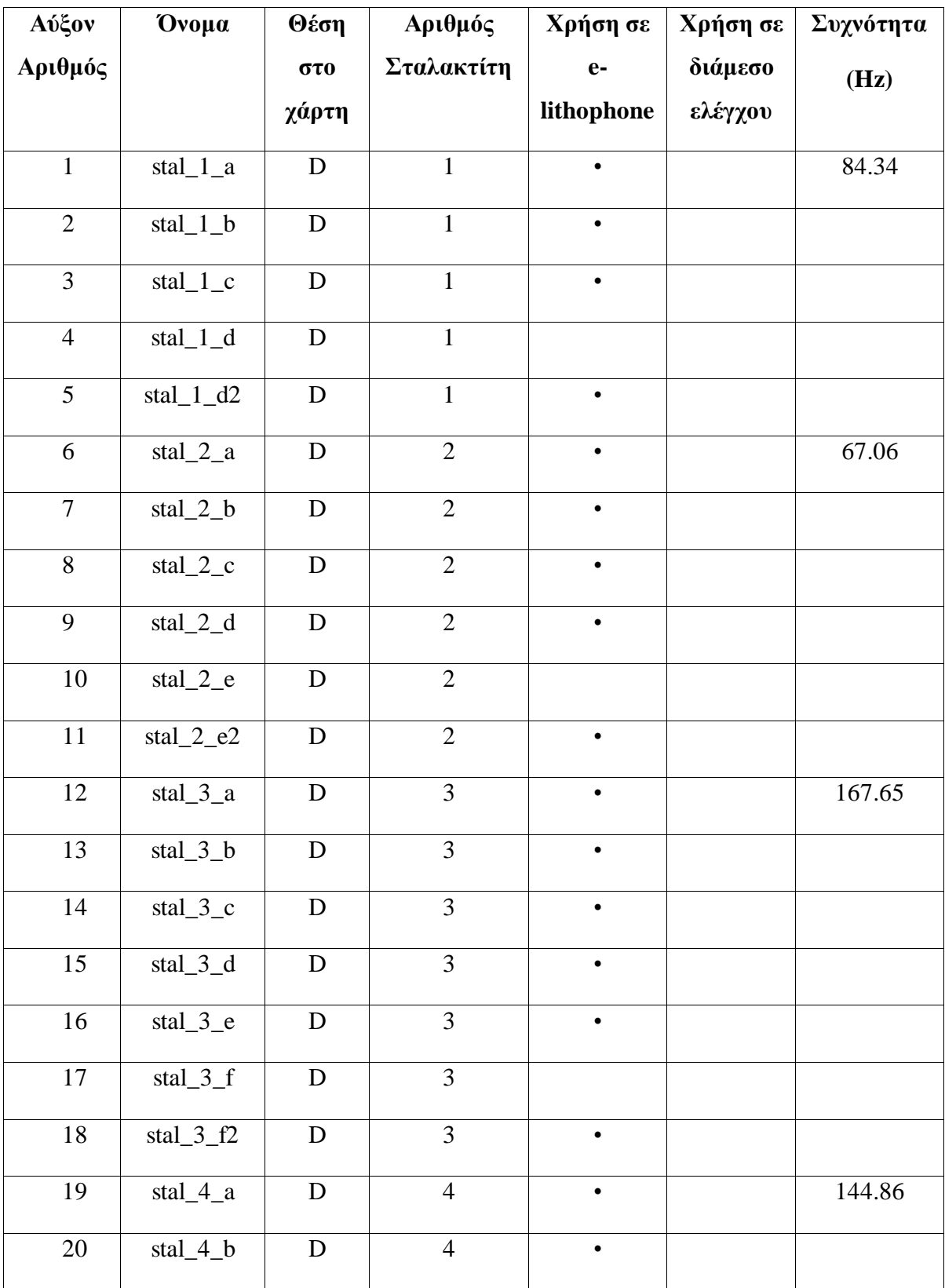

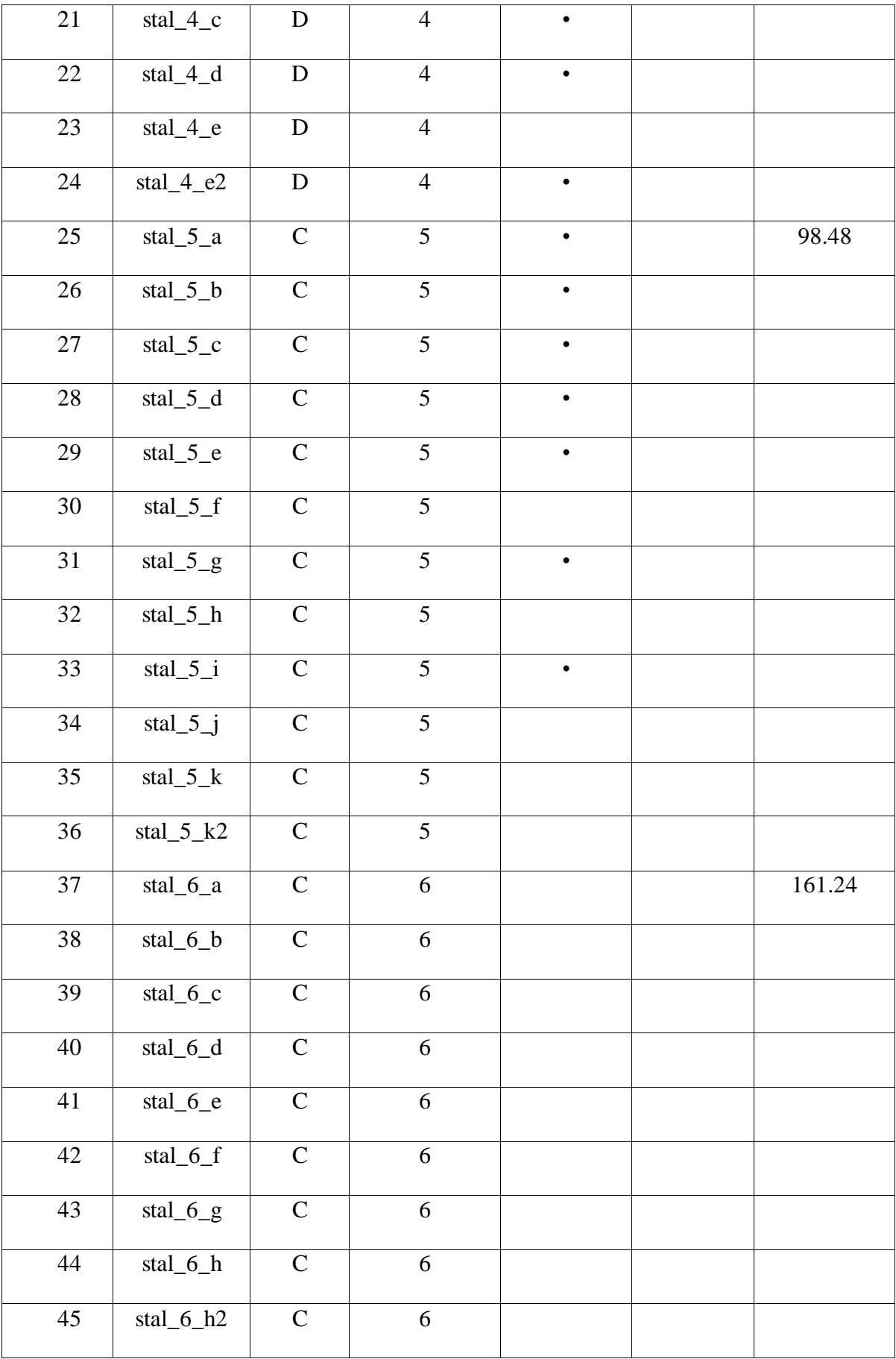

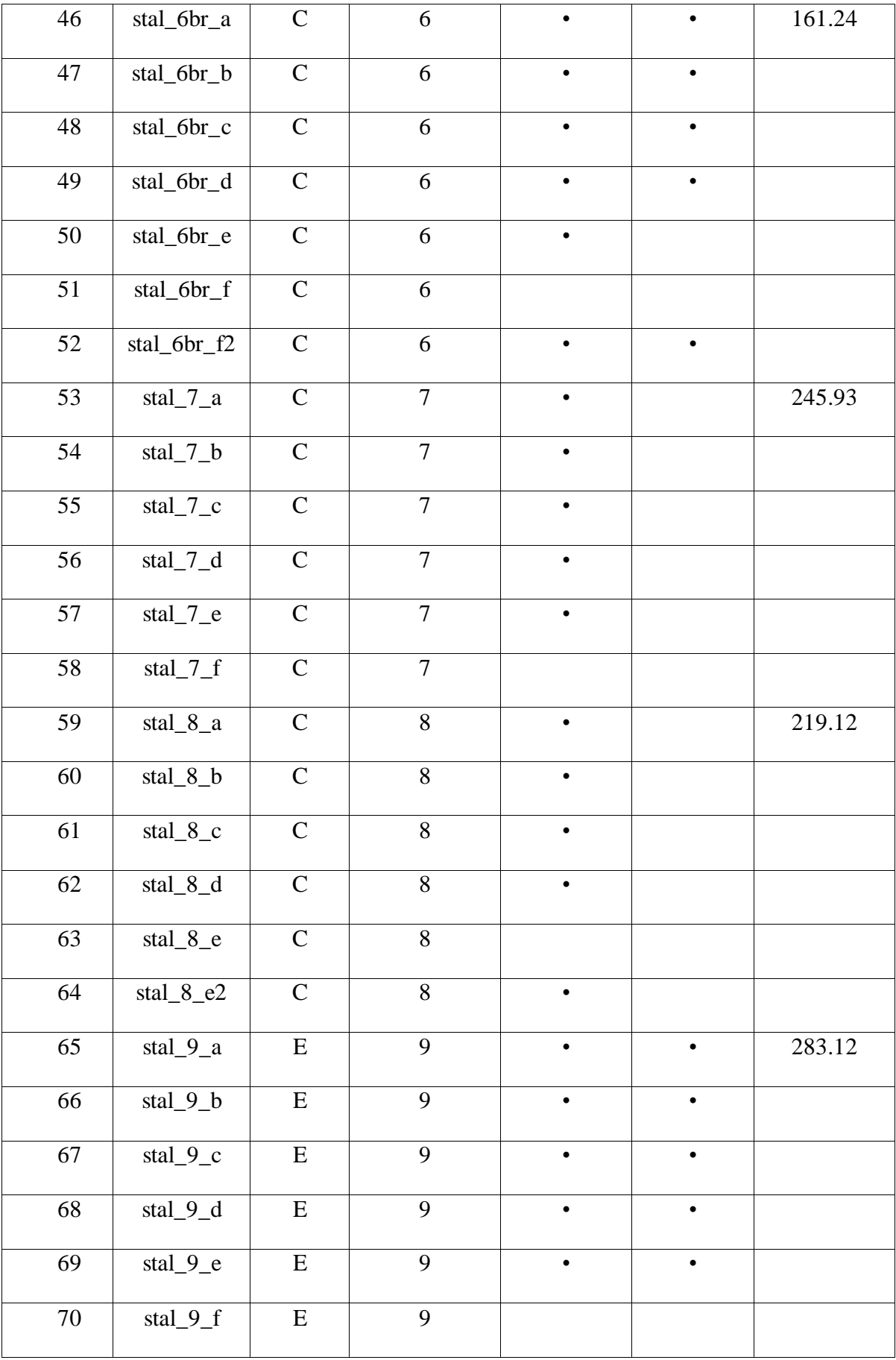

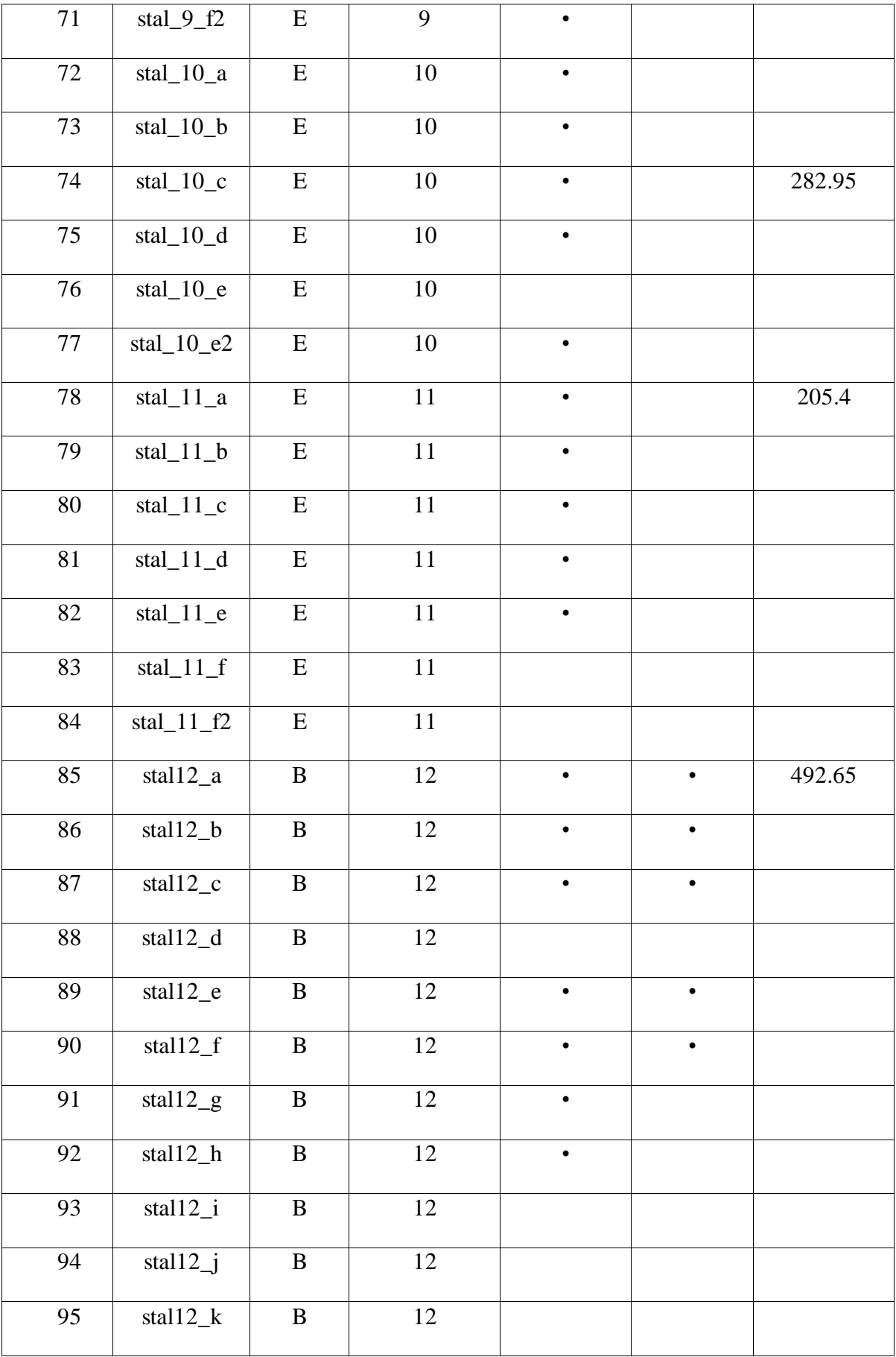

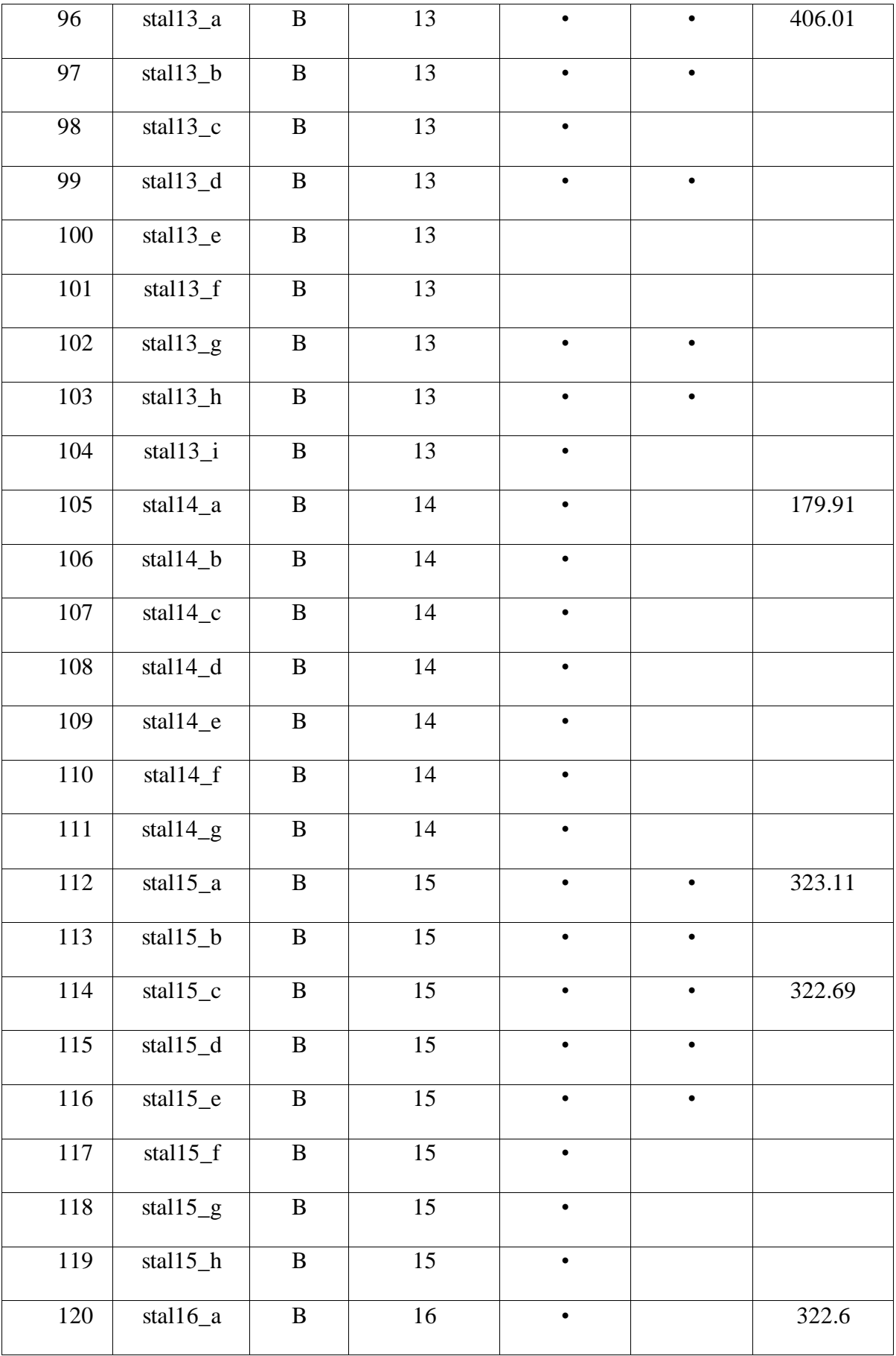

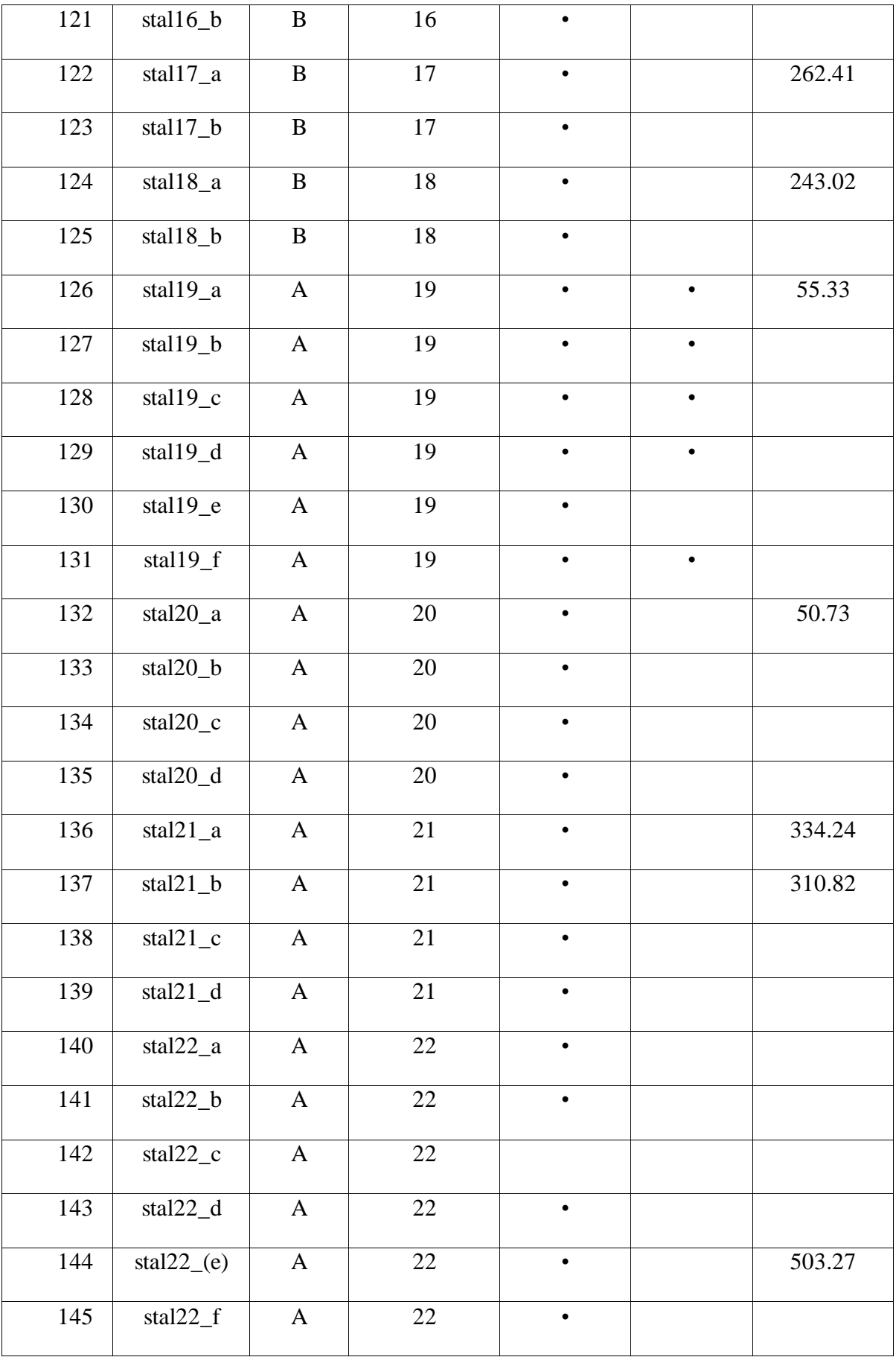

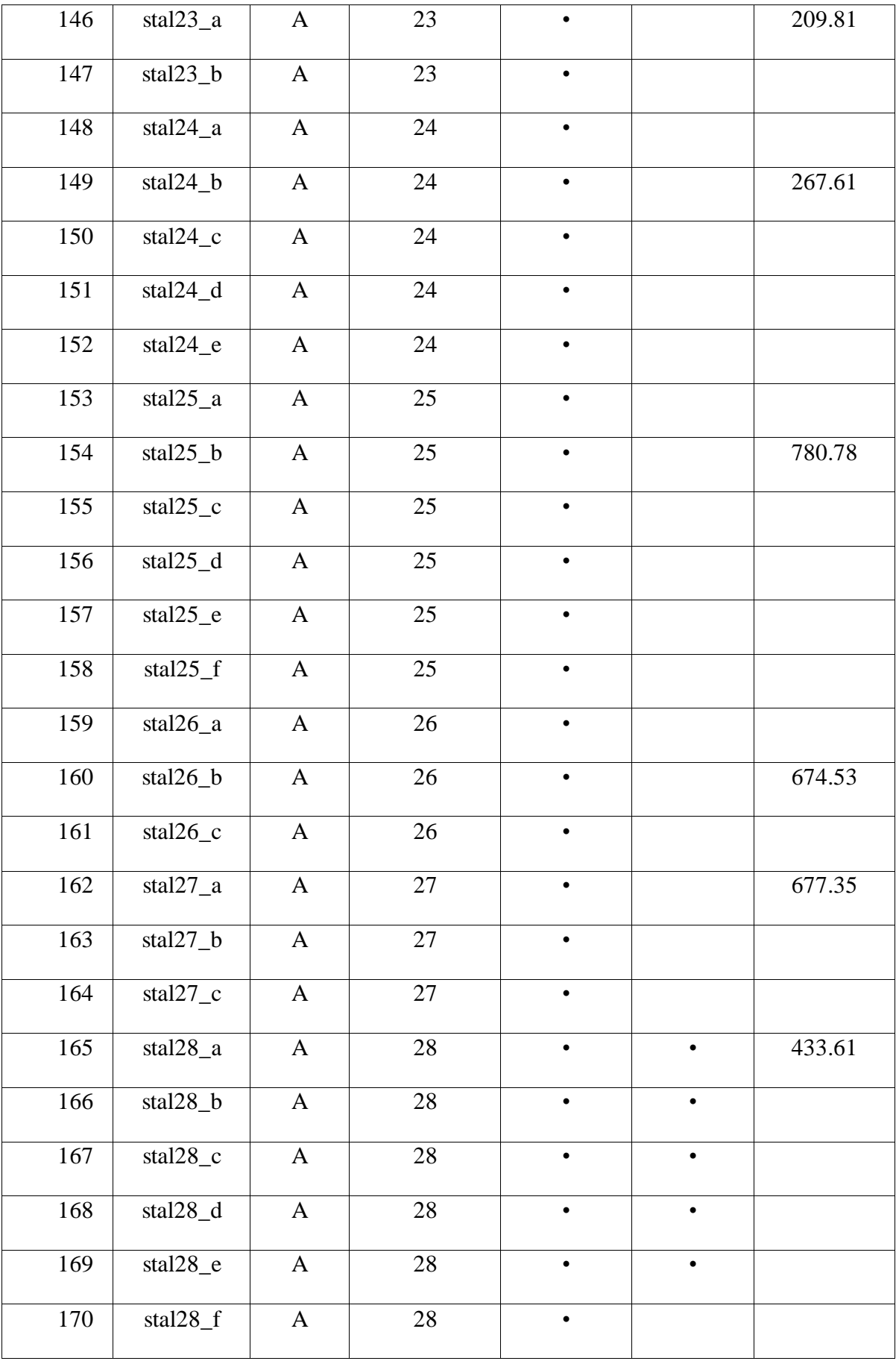

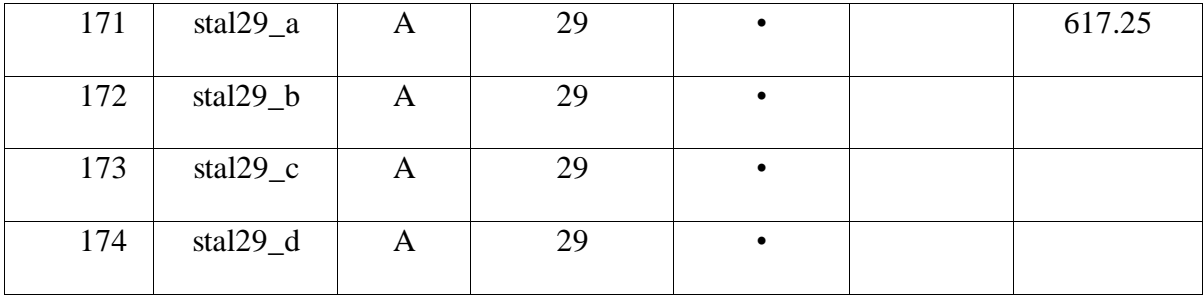

**Πίνακας 6: Τελικά αρχεία ήχου.**

### **Παράρτημα Δ: Διεπαφές των εφαρμογών e-lithophone I και e-lithophone II.**

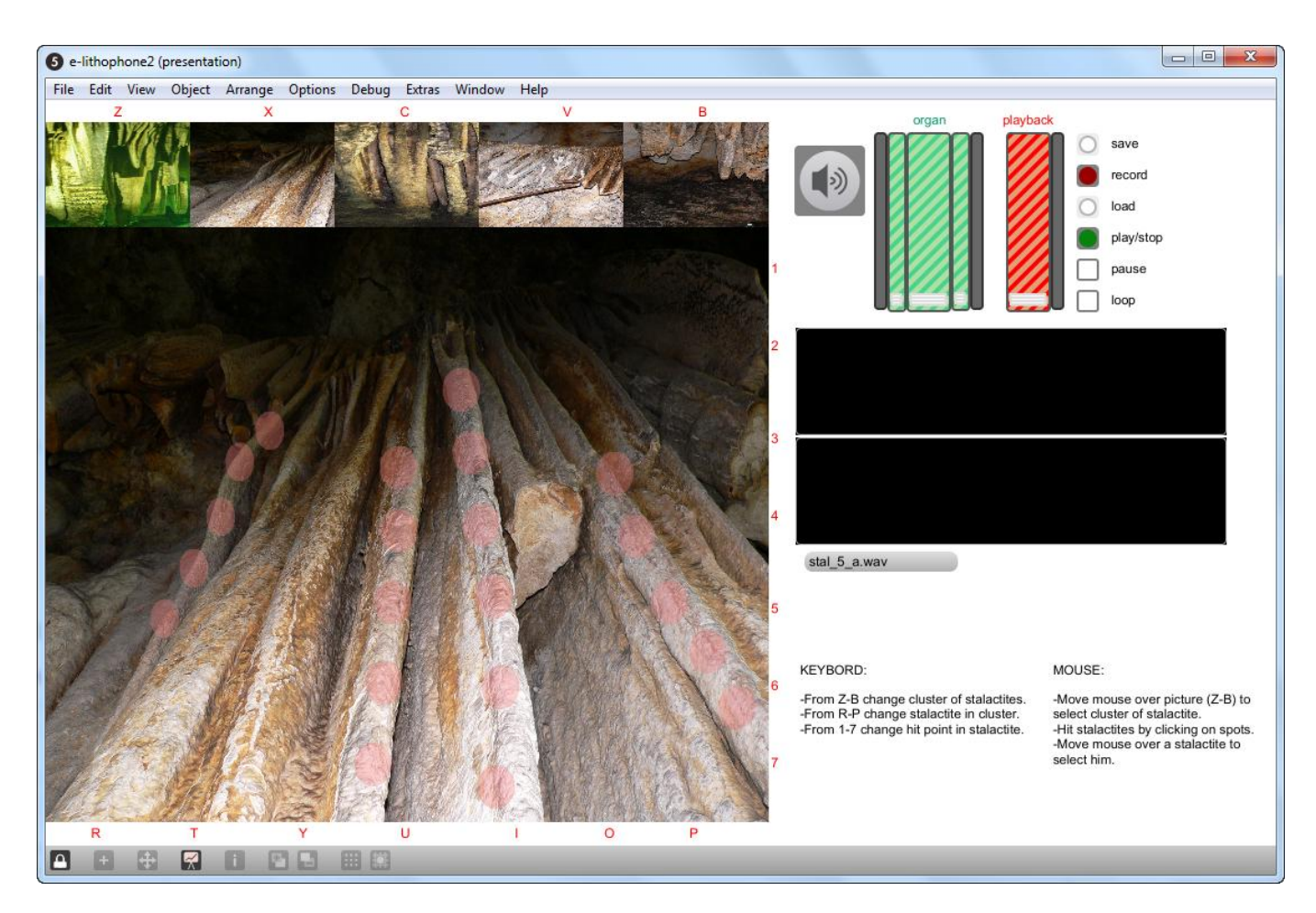

**Εικόνα 36: Διεπαφή του** *e-lithophone I***.**

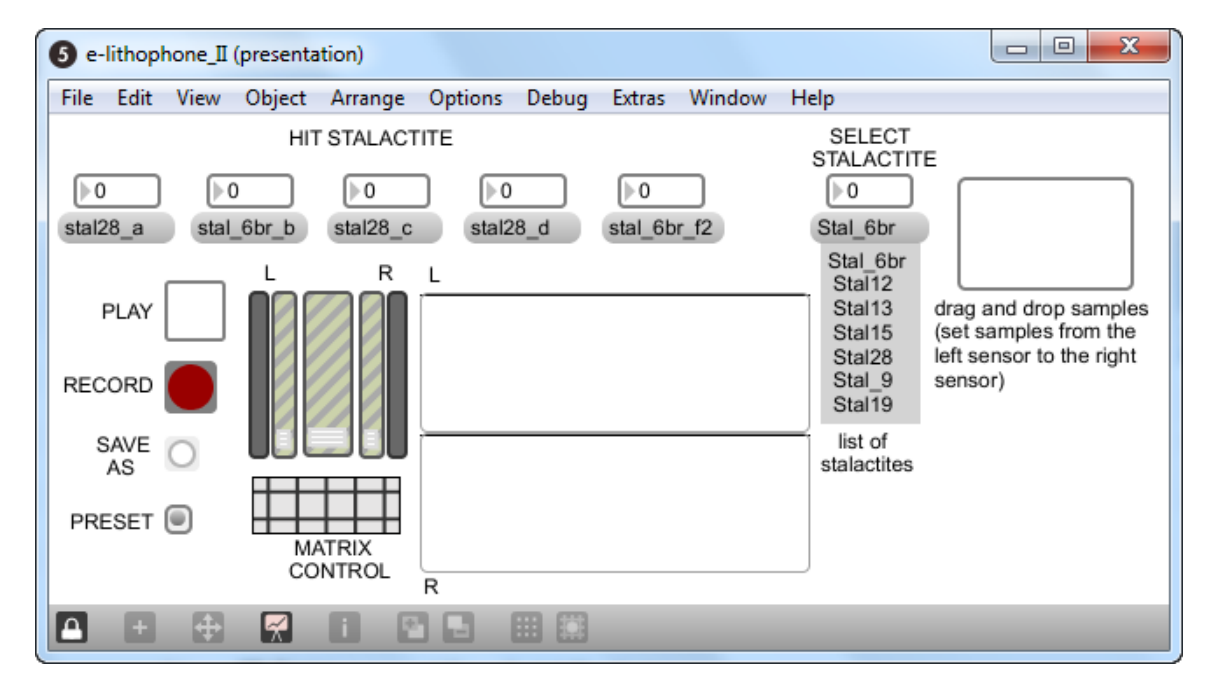

#### **Παράρτημα Ε: Περιεχόμενα DVD**

Το συνοδευτικό dvd περιέχει τον φάκελο "PARARTIMA\_E" με τους δύο υποφακέλους "E-LITHOPHONE\_I" και "E-LITHOPHONE\_II".

Ο φάκελος "E-LITHOPHONE\_I" περιέχει το υλικό της εφαρμογής με τη χρήση των χειριστηρίων του ηλεκτρονικού υπολογιστή και συγκεκριμένα τα αρχεία "e-lithophone\_I.maxpat", "sampPlayer.maxpat" και "thru.maxpat", τα αρχεία ήχου που έχουν χρησιμοποιηθεί στην εφαρμογή αυτή (βλ. πίνακα 3, σελ. 56) και κάποιες φωτογραφίες μαζί με την εικόνα 10 (σελ. 30) που χρησιμοποιήθηκαν επίσης.

Ο φάκελος "E-LITHOPHONE\_II" περιέχει το υλικό της εφαρμογής με χρήση διάμεσου ελέγχου και συγκεκριμένα τα αρχεία "e-lithophone\_II.maxpat" και "sampPlayer1.maxpat" μαζί με τα αρχεία ήχου που χρησιμοποιούνται στην εφαρμογή όπως αυτά φαίνονται στον πίνακα 3 (σελ. 56).

## **Βιβλιογραφία**

Braund, M., ; Reiss, J., (2004), *Learning Science Outside the Classroom*, Routledge, pp. 155–156, Wikipedia,Stalactite. [online] [cited 12/06/2013]

< [http://en.wikipedia.org/wiki/Stalactite#cite\\_ref-Cave\\_3-0](http://en.wikipedia.org/wiki/Stalactite#cite_ref-Cave_3-0) >

Gavrilaki, E., Brezas, S., Tzedaki, K., Tzifopoulos, Y., (2011), The silence within Melidoni cave in Crete, in Abstracts of World Forum for Acoustic Ecology Conference [online] [cited 11/06/2013]

<[http://www.akouse.gr/wfae2011/WFAE 2011 Program /WFAE11PAPER\\_SESSION2&3Past.pdf](http://www.akouse.gr/wfae2011/WFAE%202011%20Program%20/WFAE11PAPER_SESSION2&3Past.pdf) >

Hogan., C. M., (2010), *Calcium*[. eds. Jorgensen, A., Cleveland,](http://www.eoearth.org/article/Calcium?topic=49557) C., Encyclopedia of Earth, National Council for Science and the Environment., Wikipedia,Stalactite. [online] [cited 12/06/2013]

< [http://en.wikipedia.org/wiki/Stalactite#cite\\_ref-Cave\\_3-0](http://en.wikipedia.org/wiki/Stalactite#cite_ref-Cave_3-0) >

Kouzoupis, S., Tzedaki, K., Kleisiaris, A., (2011), Melidoni cave stalactite acoustic analysis and sound modeling, in Abstracts of World Forum for Acoustic Ecology Conference [online] [cited 11/06/2013] [<http://www.akouse.gr/wfae2011/WFAE%202011%20Program%20/WFAE11PAPER\\_SESSION7Media](http://www.akouse.gr/wfae2011/WFAE%202011%20Program%20/WFAE11PAPER_SESSION7Mediated.pdf) [ted.pdf>](http://www.akouse.gr/wfae2011/WFAE%202011%20Program%20/WFAE11PAPER_SESSION7Mediated.pdf)

Kramer, S. P.; Day, Kenrick L. (1995), *Caves*, Carolrhoda Books (published 1994), p. 23, Wikipedia,Stalactite. [online] [cited 12/06/2013]

< [http://en.wikipedia.org/wiki/Stalactite#cite\\_ref-Cave\\_3-0](http://en.wikipedia.org/wiki/Stalactite#cite_ref-Cave_3-0) >

Miranda, R. E., & Wanderley, M. M., 2006. *New Digital Musical Instruments: Control and Interaction Beyond the Keyboard*. Middleton, Wisconsin: A-R Editions, Inc.

OpenMusicLabs, Force Sensitive Resistors (FSRs).[online] [cited 11/06/2013]

< [http://www.openmusiclabs.com/learning/sensors/fsr/>](http://www.openmusiclabs.com/learning/sensors/fsr/)

Πετροχείλου, Α., (1982), Το σπήλαιο του Μελιδονίου Κρήτης, *Προμυθεύς ο Πυρφόρος*, Ιαν. – Φεβρ. 6 (28), pp. 3-9.

Tzedakis and Gavrilaki (1995) Y. Tzedakis and Irene Gavrilaki, "Η ανασκαφή στο σπήλαιο Μελιδονίου." Πεπραγμένα του Ζ΄ Διεθνούς Κρητολογικού Συνεδρίου, τόμ. Α2, Ρέθυμνο, pp. 887-894

Worcester Polytechnic Institute, Wave File Analysis: Specific Tone. [online][cited 14/06/2013] <<http://users.wpi.edu/~goulet/Matlab/matlab/tune.html>>